# **BAB IV PERANCANGAN, PEMBUATAN, DAN PENGUJIAN APLIKASI**

## **4.1 Desain Sistem**

Dalam proses desain sistem, digunakan pemodelan DFD (Data Flow Diagram), Use Case serta kerangka Unit Interface untuk menyampaikan desain dari Aplikasi Bimbingan Online Berbasis Web.

## **4.2 Gambaran Umum Sistem**

Aplikasi Bimbingan Online Berbasis Web merupakan sistem yang digunakan untuk membantu proses pembuatan proposal/laporan kegiatan, koreksi, dan monitoring keseluruhan sistem bimbingan. Sistem ini dibangun dengan teknologi web menggunakan Framework Laravel untuk membuat aplikasi pembuatan proposal/laporan, serta fitur yang ada.

## **4.2.1 Model Diagram Use Case Aplikasi**

Pembuatan aplikasi dimulai dengan perancangan *use case diagram*. Supaya memberikan pemahaman akan tiap fungsi dan feature yang ada pada aplikasi, diagram dapat dilihat pada gambar 4.1

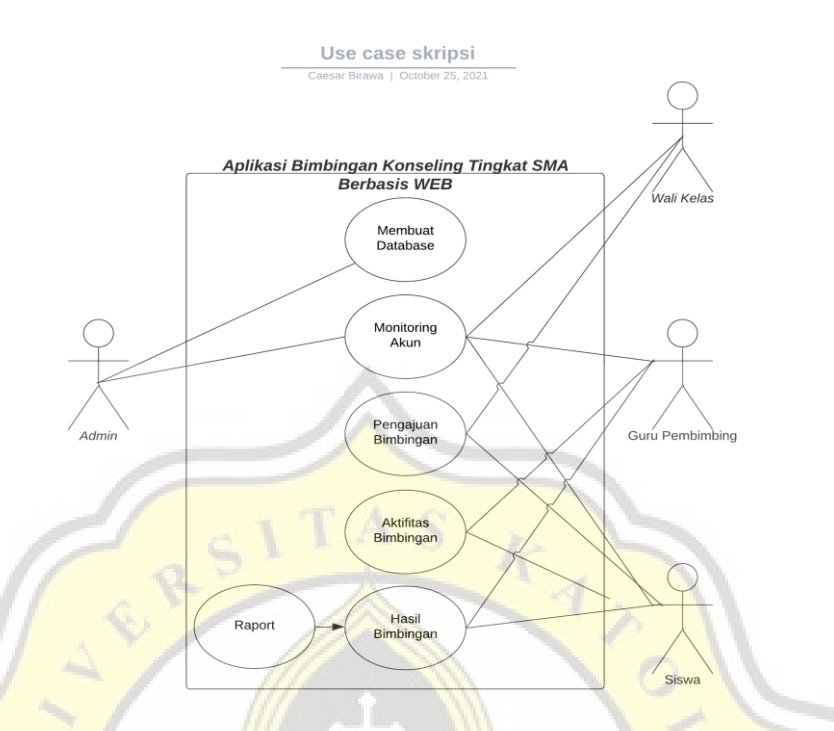

*Gambar 4. 1 Model Diagram Use Case Aplikasi*

## **4.2.2 Perancangan Desain Aplikasi**

Perancangan Desain Aplikasi digunakan untuk memudahkan dalam memahami dari informasi yang dibutuhkan. Sehingga dapat mengetahui kebutuhan seperti variabel maupun hubungan antar komponen-komponen yang ada. Dalam perancangan Aplikasi Bimbingan Konseling Tingkat SMA Berbasis WEB menggunakan pemodelan DFD sebagai media untuk menyampaikan rancangan sistem. Selain itu juga akan ditampilkan Flowchart dari Aplikasi Aplikasi Bimbingan Konseling Tingkat SMA Berbasis WEB yang telah dibuat.

### 1) **Halaman Login**

Tampilan yang digunakan untuk Halaman Login meliputi input *Username/NIS* dan *Password.* Berikut merupakan Tampilan dari Halaman login yang dapat dilihat pada Gambar 4.2 Halaman Login.

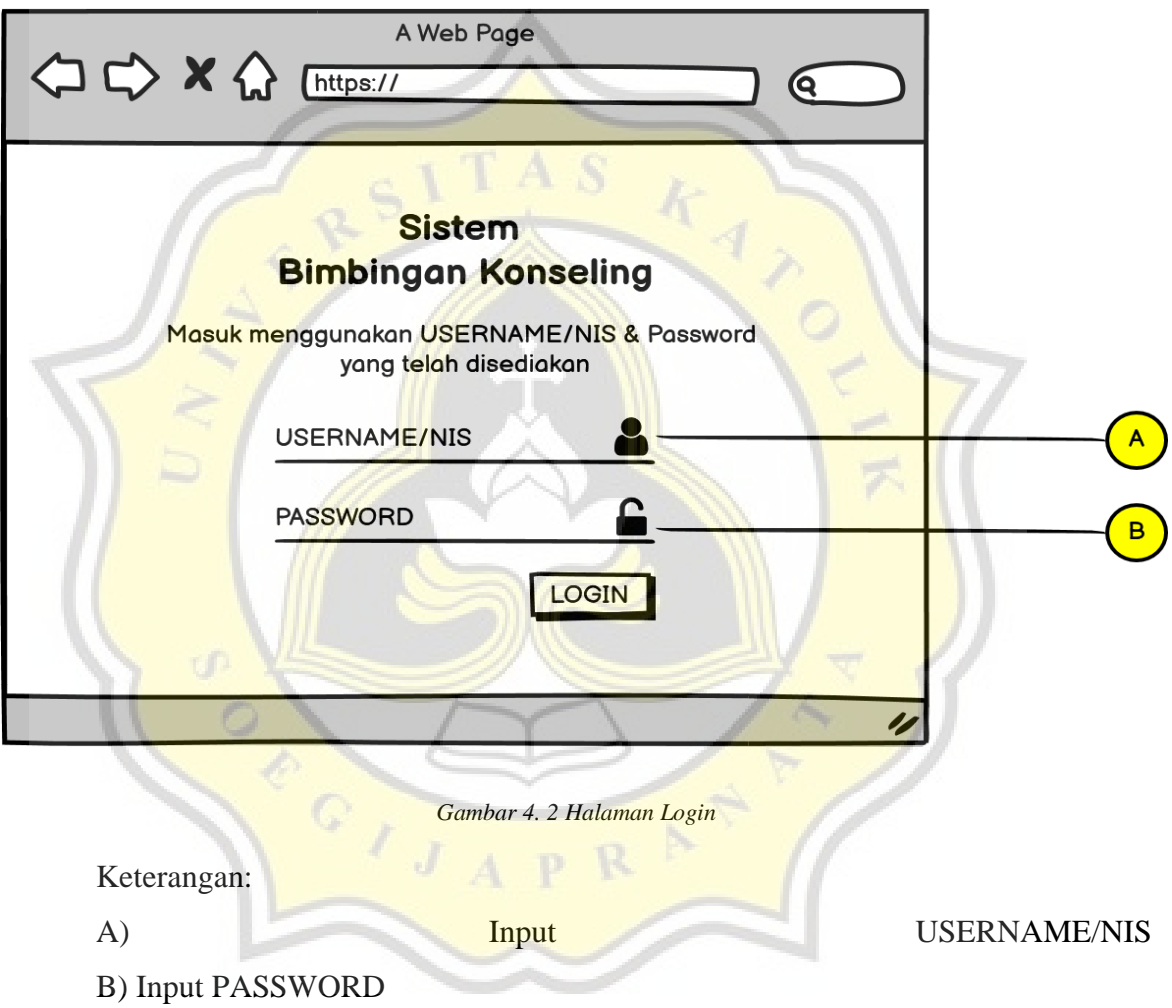

## 2) **Admin Login**

Tampilan halaman login untuk User Admin yang memiliki fitur menu berupa Home, Data User, Data kelas, Pengumuman Konseling, Profile, Logout. Berikut merupakan Tampilan dari Halaman Admin Login yang dapat dilihat pada Gambar 4.3 Halaman Admin Login.

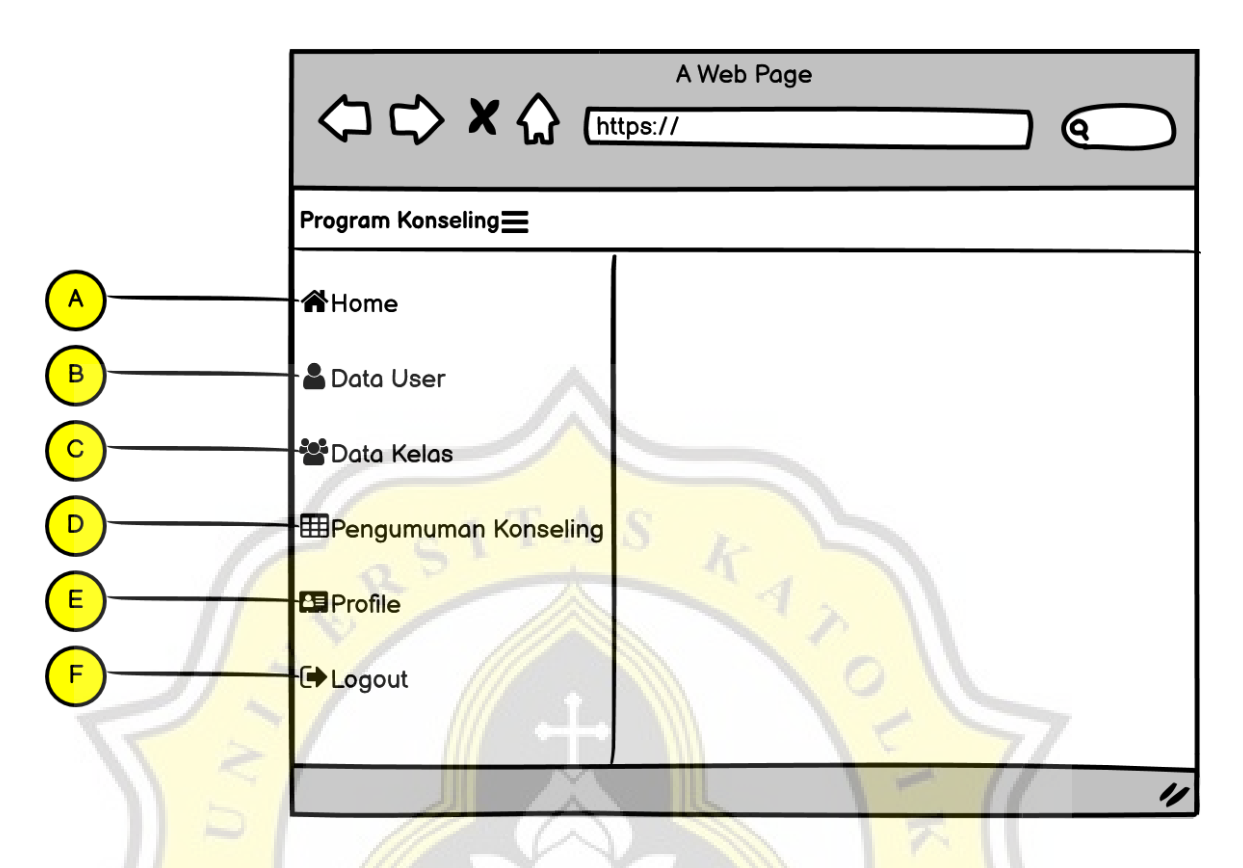

*Gambar 4. 3 Halaman Admin Login*

A) Tampilan depan/awal Halaman Admin Login B) Fitur Halaman Admin untuk *Create, Read, Update, Delete* semua data user C) Fitur Halaman Admin untuk *Create, Read, Update, Delete* semua data kelas D) Fitur Halaman Admin untuk *Create, Read, Update, Delete* konten Pengumuman Konseling

E) Fitur Halaman Admin untuk *Read, Update* data Admin F) *Button* untuk mengeluarkan User Admin dari aplikasi

#### 3) **Admin Data User**

Admin Data User merupakan halaman pendukung untuk User Admin untuk melakukan kegiatan *Create, Read, Update, Delete* kepada semua User yang sudah terdaftar pada aplikasi. Berikut merupakan Tampilan dari halaman pendukung Data user yang dapat dilihat pada Gambar 4.4 Admin Data User.

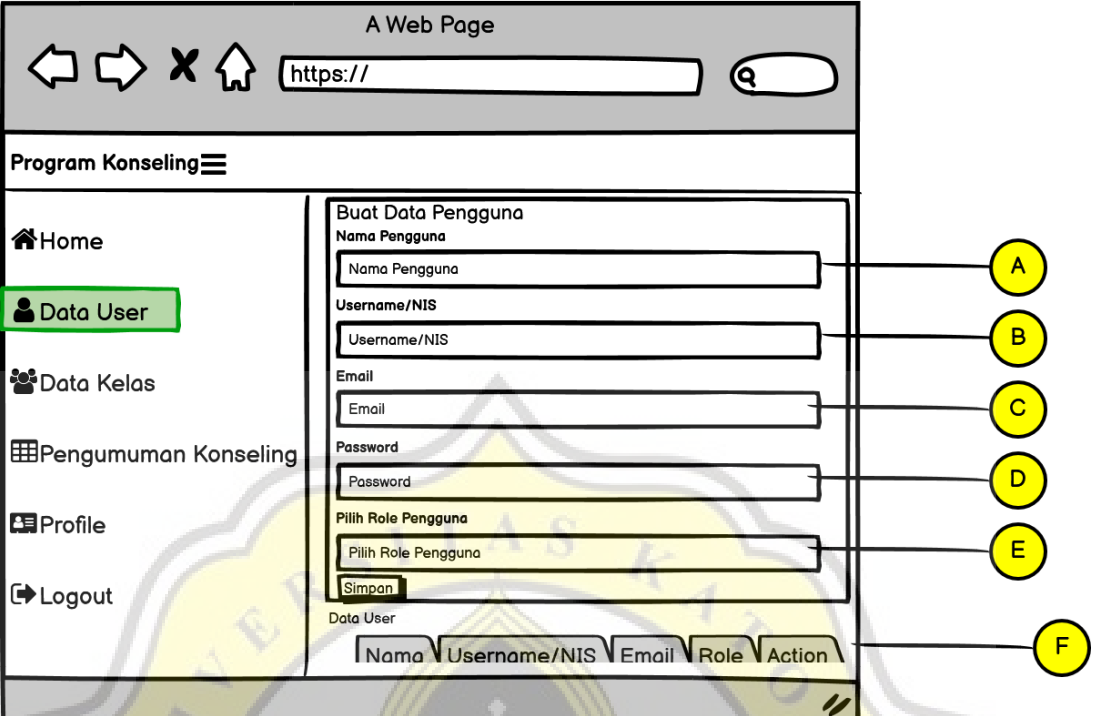

 $-7$ 

Keterangan:

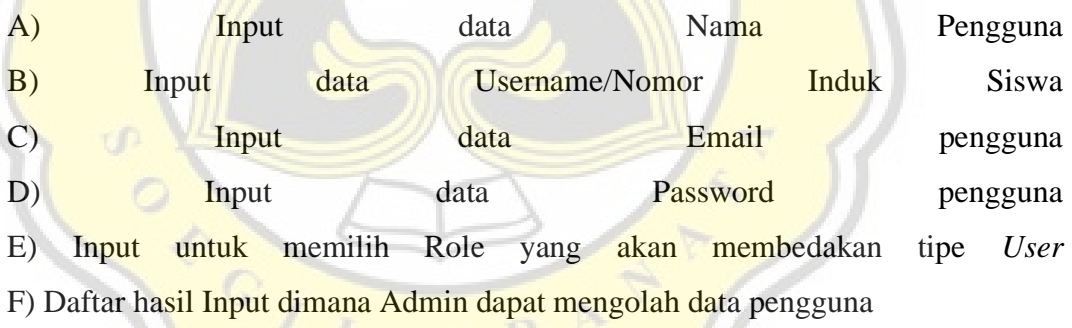

### 4) **Admin Data Kelas**

Admin Data Kelas merupakan halaman pendukung user Admin untuk melakukan kegiatan *Create, Read, Update, Delete* pada seluruh data kelas. Berikut merupakan Tampilan dari halaman pendukung Data Kelas yang dapat dilihat pada Gambar 4.5 Admin Data Kelas.

*Gambar 4. 4 Admin Data User*

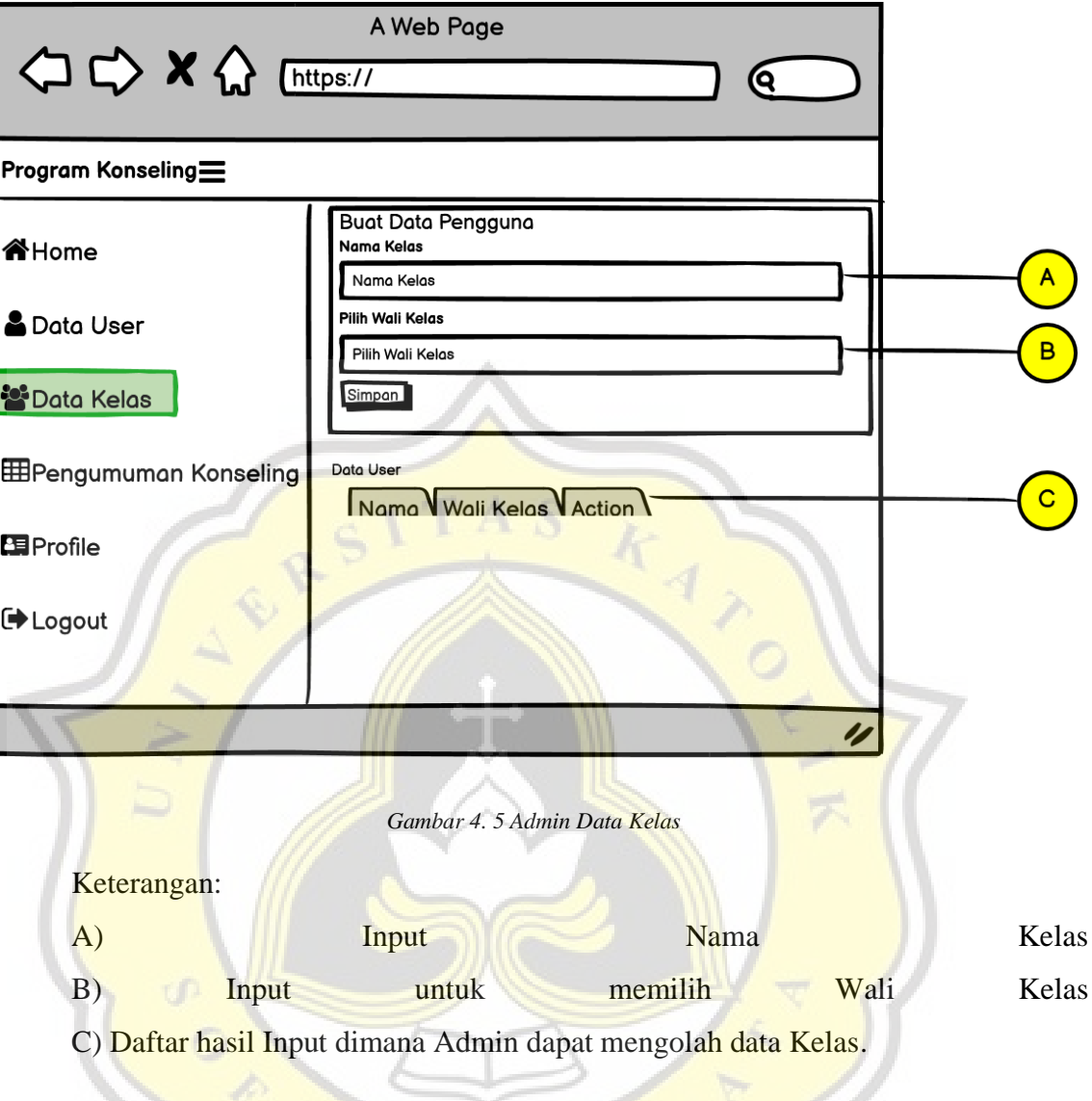

**5) Wali Login**

Tampilan halaman login untuk User Wali yang memiliki fitur menu berupa Home, Permohonan Konseling, Bimbingan, Daftar Guru Konseling, Profile, Logout. Berikut merupakan Tampilan dari Halaman Wali Login yang dapat dilihat pada Gambar 4.6 Halaman Wali Login.

o

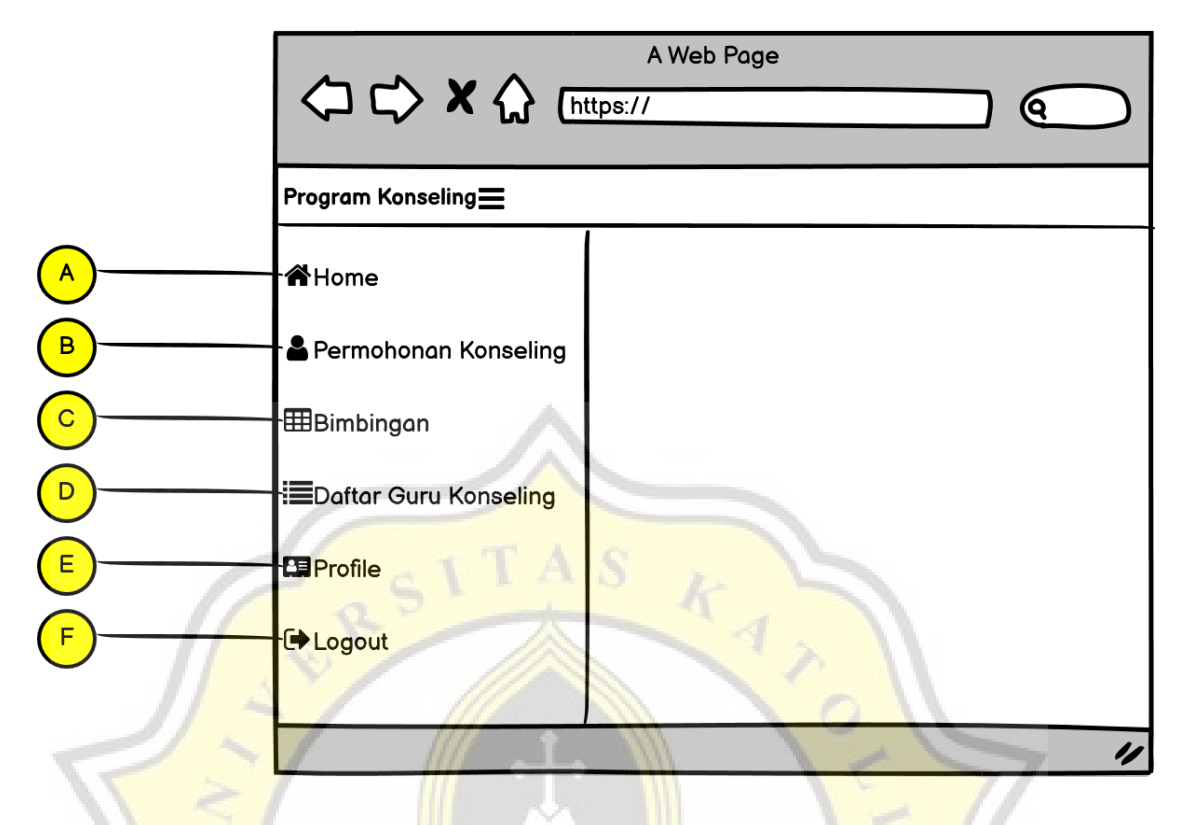

*Gambar 4. 6 Halaman Wali Login*

A) Tampilan depan/awal Halaman Wali Login B) Fitur Halaman Wali untuk memantau dan menyetujui permohonan dari user Siswa

C) Fitur Halaman Wali untuk melakukan kegiatan bimbingan dengan user Siswa D) Fitur Halaman Wali untuk melihat daftar guru konseling yang aktif E) Fitur Halaman Wali untuk *Read, Update* data Wali F) *Button* untuk mengeluarkan User Wali dari aplikasi.

#### **6) Wali Permohonan Konseling**

Wali permohonan Konseling merupakan halaman pendukung user wali untuk memantau, memutuskan tahap permohonan konseling yang diajukan oleh user siswa kepada Wali kelas. Berikut merupakan Tampilan dari Halaman pendukung Permohonan Konseling yang dapat dilihat pada Gambar 4.7 Halaman Wali Permohonan Konseling.

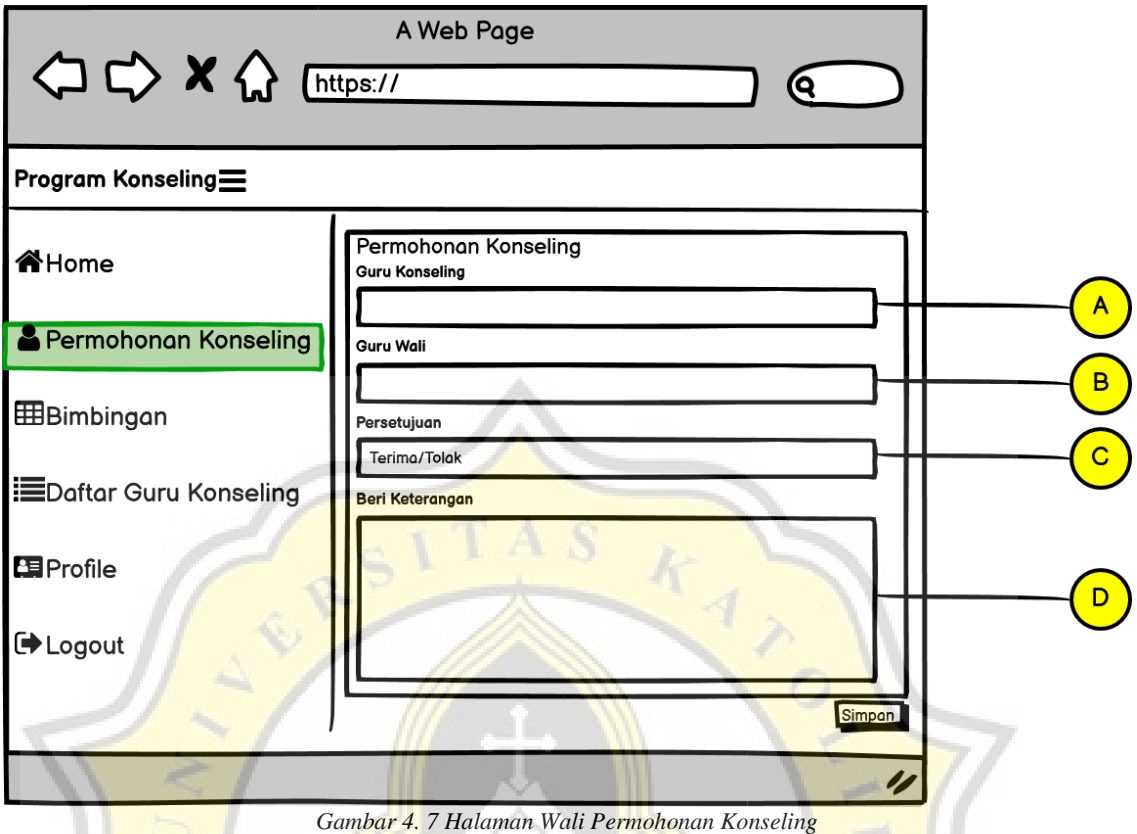

A) Permintaan data input Siswa untuk Guru Konseling B) Permintaan data input untuk Guru Wali C) Input data persetujuan permohonan bimbingan dari user siswa D) Input data keterangan atau catatan jika diperlukan

## **7) Wali Bimbingan**

Wali Bimbingan merupakan halaman pendukung user wali untuk melakukan kegiatan bimbingan untuk User siswa. Pada halaman tersebut Wali akan memutuskan status bimbingan untuk siswa yang telah melakukan bimbingan. Berikut merupakan Tampilan dari Halaman pendukung Bimbingan yang dapat dilihat pada Gambar 4.8 Halaman Wali Bimbingan.

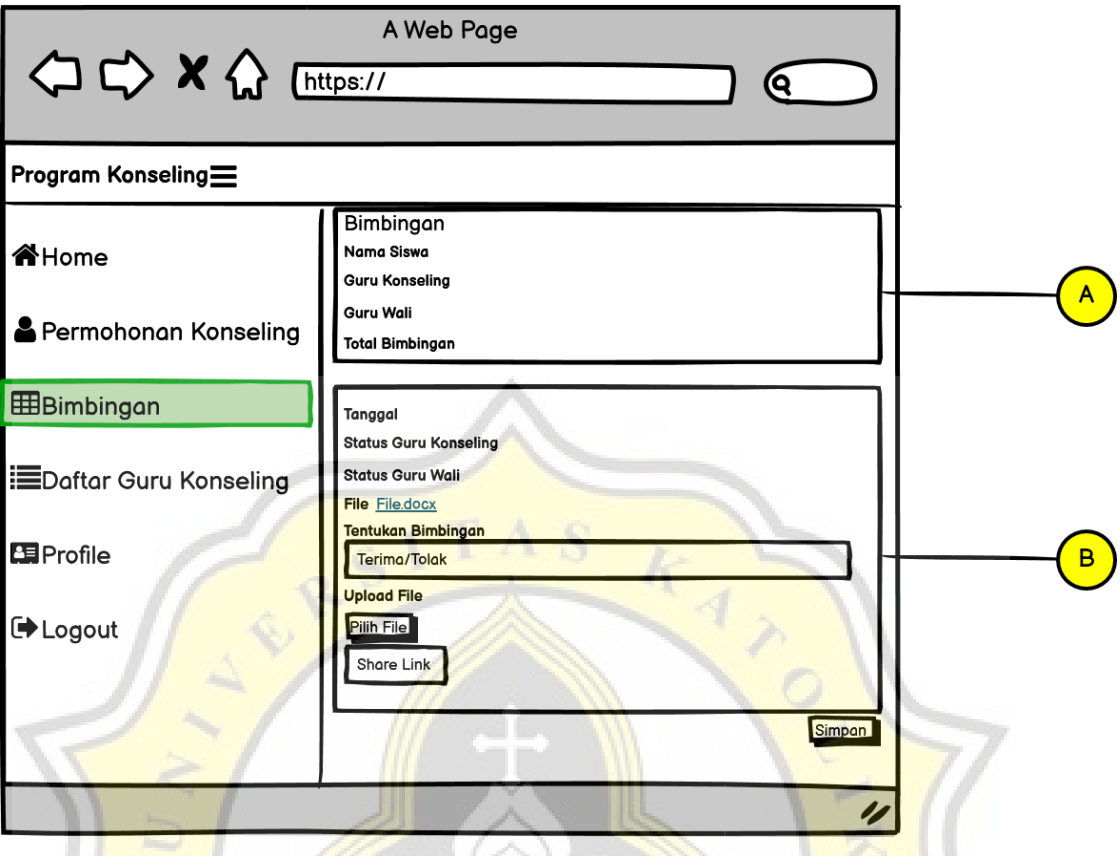

*Gambar 4. 8 Halaman Wali Bimbingan*

A) Kolom Informasi tentang bimbingan, guru konseling, guru wali, dan total bimbingan

B) Kolom Kegiatan bimbingan wali kelas berisi keterangan tentang tanggal, status guru konseling dan status guru wali. Serta input data seperti *download file* dokumen, penentuan bimbingan, *upload file* dokumen, dan share *link* untuk aplikasi *Gmeet*.

#### **8) Guru Login**

Tampilan halaman login untuk User Guru yang memiliki fitur menu berupa Home, Bimbingan, Raport, Profile, Logout. Berikut merupakan Tampilan dari Halaman Wali Login yang dapat dilihat pada Gambar 4.9 Halaman Guru Login.

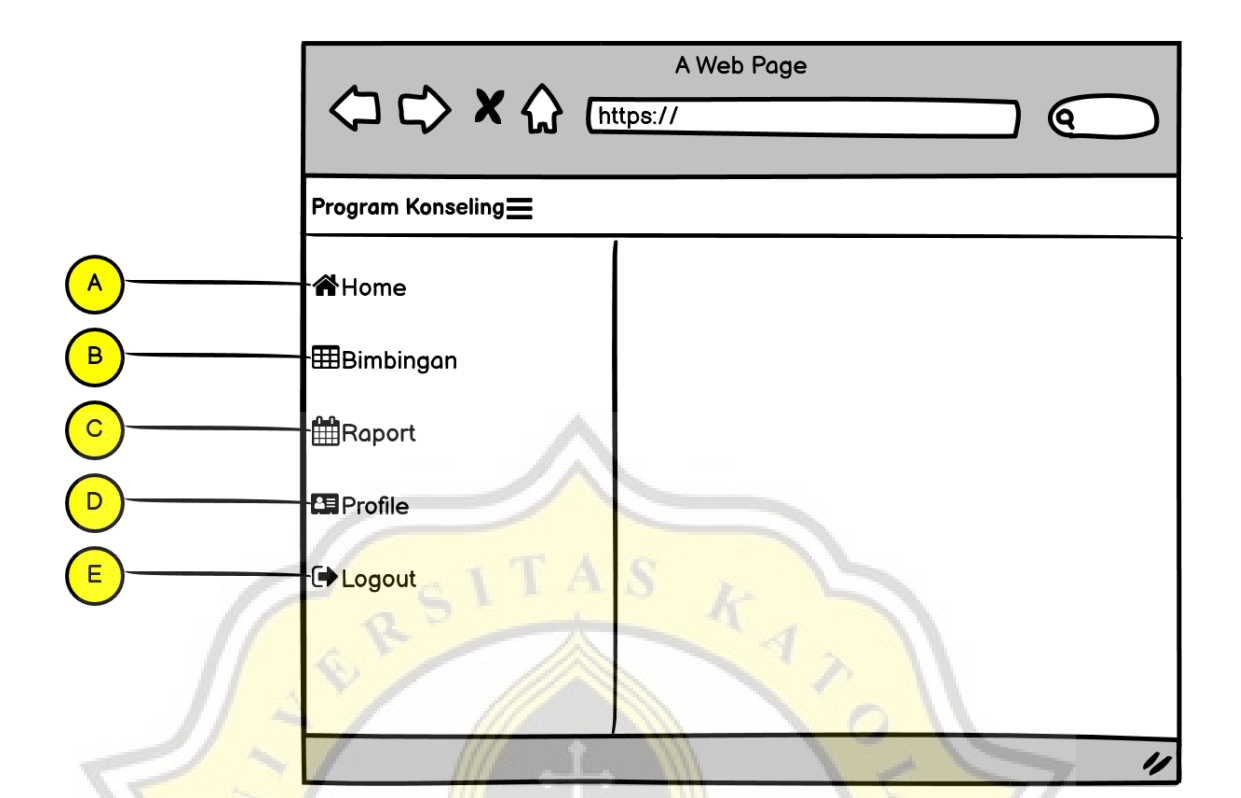

*Gambar 4. 9 Halaman Guru Login*

A) Tampilan depan/awal Halaman Guru Login B) Fitur Halaman Guru untuk melakukan kegiatan bimbingan dengan user Siswa C) Fitur Halaman Guru untuk mengunggah data dokumen *raport* untuk user Siswa D) Fitur Halaman Guru untuk *Read, Update* data Guru E) *Button* untuk mengeluarkan user Guru dari aplikasi

**9) Guru Bimbingan**

Guru Bimbingan merupakan halaman pendukung user Guru untuk melakukan kegiatan bimbingan untuk user Siswa. Pada halaman tersebut Guru akan memutuskan status bimbingan untuk siswa yang telah melakukan bimbingan. Berikut merupakan Tampilan dari Halaman pendukung Bimbingan yang dapat dilihat pada Gambar 4.10 Halaman Guru Bimbingan.

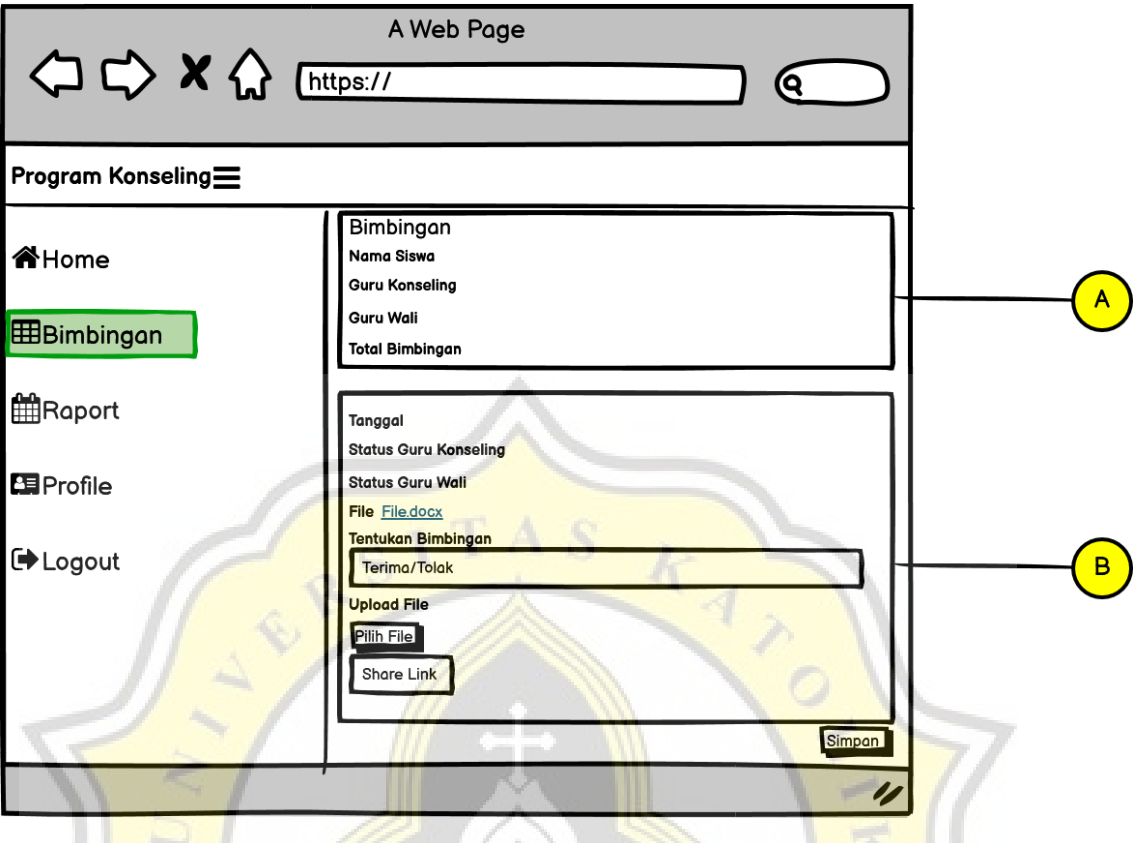

*Gambar 4. 10 Halaman Guru Bimbingan*

A) Kolom Informasi tentang bimbingan, guru konseling, guru wali, dan total bimbingan

B) Kolom Kegiatan bimbingan guru berisi keterangan tentang tanggal, status guru konseling dan status guru wali. Serta input data seperti *download file* dokumen, penentuan bimbingan, *upload file* dokumen, dan share *link* untuk aplikasi *Gmeet*.

#### **10) Siswa Login**

Tampilan halaman login untuk User Siswa yang memiliki fitur menu berupa Home, Pengajuan Bimbingan, Bimbingan Konseling, Pengumuman Konseling, Form Raport, Profile, Logout. Berikut merupakan Tampilan dari Halaman Siswa Login yang dapat dilihat pada Gambar 4.11 Halaman Siswa Login.

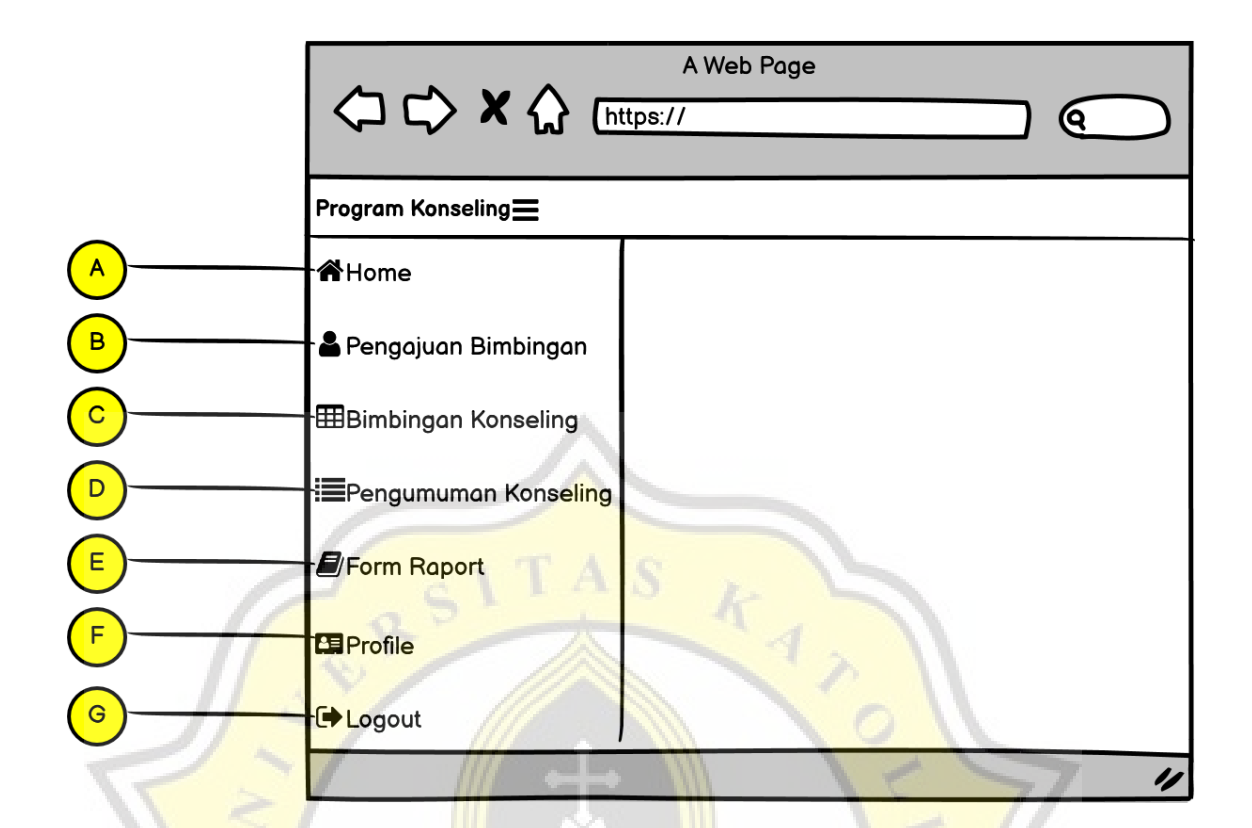

*Gambar 4. 11 Halaman Siswa Login*

A) Tampilan depan/awal Halaman Siswa Login B) Fitur halaman user Siswa untuk melakukan pengajuan data bimbingan yang akan diterima oleh user Wali C) Fitur halaman user Siswa untuk melakukan bimbingan konseling dengan user Wali dan dan Guru Konseling D) Fitur halaman user Siswa untuk, melihat pengumuman konseling yang dikirim oleh user Admin E) Fitur halaman user Siswa untuk melihat form raport yang dikirim oleh user Admin

F) Fitur halaman user Siswa untuk *Read, Update* data Siswa E) *Button* untuk mengeluarkan user Siswa dari aplikasi

#### **11) Siswa Pengajuan Bimbingan**

Siswa Pengajuan Bimbingan merupakan halaman pendukung user Siswa untuk melakukan pengajuan bimbingan konseling. Pada halaman tersebut Siswa diwajibkan untuk mengisi input data pengajuan bimbingan yang diperlukan yang akan dikirimkan dan diputuskan oleh user Wali. Berikut merupakan Tampilan dari Halaman pendukung pengajuan bimbingan yang dapat dilihat pada Gambar 4.12 Halaman Siswa Pengajuan Bimbingan.

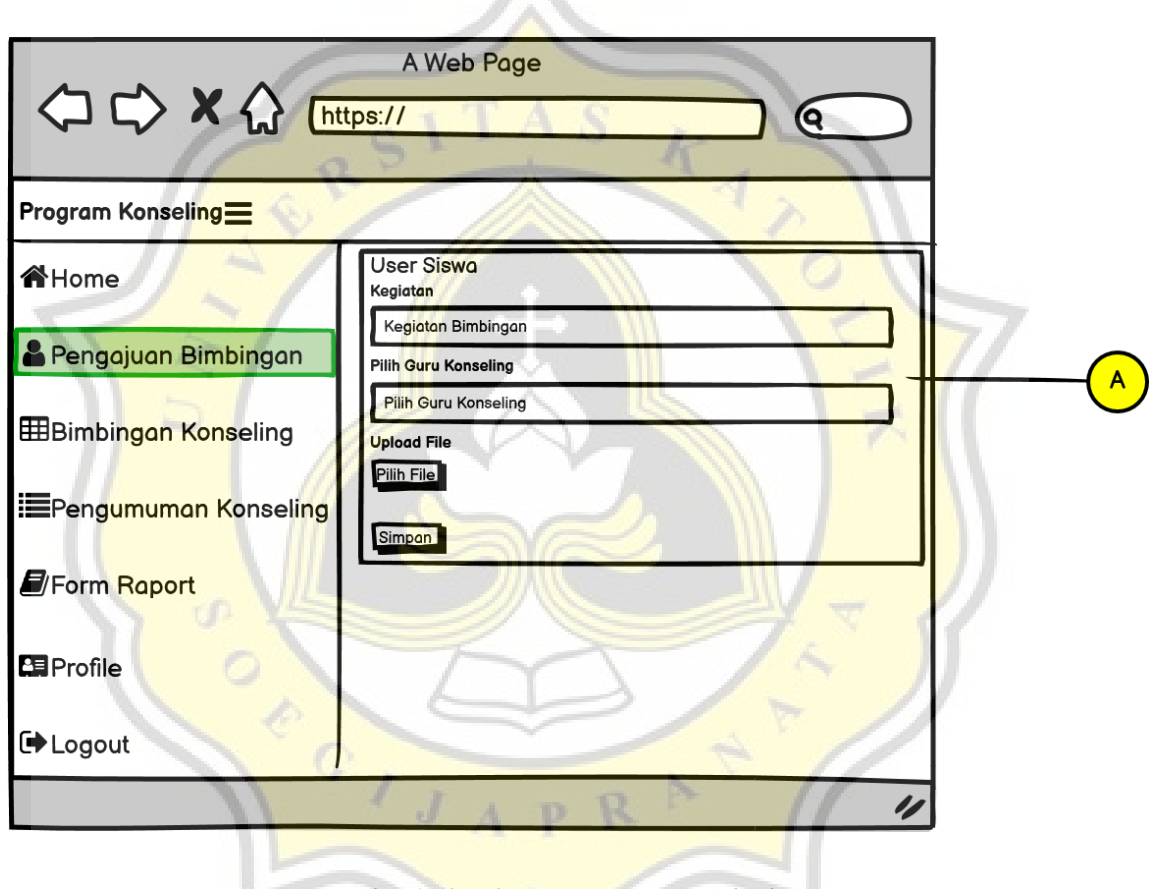

◢▴

*Gambar 4. 12 Halaman Siswa Pengajuan bimbingan*

Keterangan:

A) Kolom aktivitas pengajuan bimbingan meliputi informasi tentang user siswa yang melakukan pengajuan, isi kegiatan bimbingan, input guru konseling, dan input *upload file* bimbingan.

#### **12) Siswa Bimbingan Konseling**

Siswa Bimbingan Konseling merupakan halaman pendukung user Siswa untuk melakukan bimbingan konseling bersama user Wali dan Guru. Pada halaman tersebut Siswa diwajibkan untuk mengisi input data bimbingan terlebih dahulu yang akan dikirimkan dan diputuskan oleh user Wali dan Guru. Berikut merupakan Tampilan dari Halaman pendukung pengajuan bimbingan yang dapat dilihat pada Gambar 4.13 Halaman Siswa Pengajuan Bimbingan.

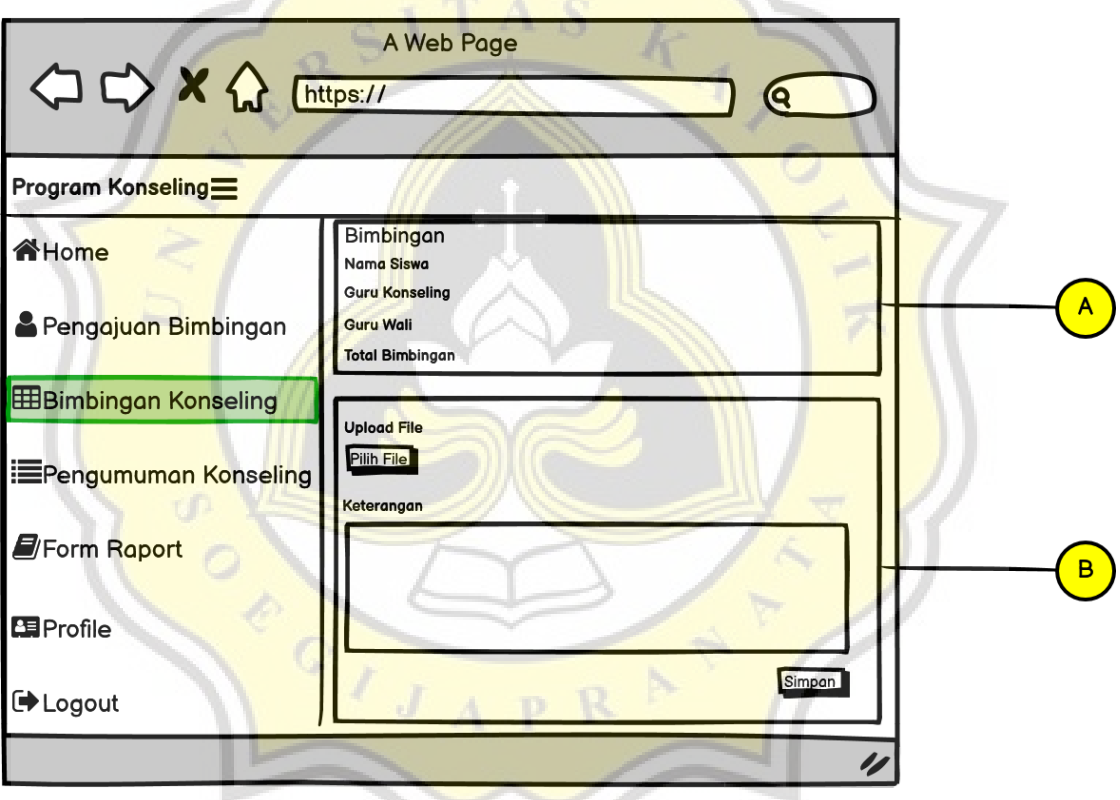

*Gambar 4. 13 Halaman Siswa Pengajuan bimbingan*

Keterangan:

A) Kolom berisikan informasi tentang isi kegiatan bimbingan, Nama Siswa, Guru Konseling, Guru Wali, dan Total Bimbingan. B) Kolom berisikan data input user Siswa untuk *upload file* dokumen dan keterangan jika diperlukan

## **4.2.3 DFD (***Data Flow Diagram***)**

*Data Flow Diagram* menggambarkan satu lingkaran besar yang dapat mewakili seluruh proses yang terdapat di dalam suatu sistem. Semua entitas eksternal yang ditunjukkan pada diagram konteks berikut aliran-aliran data utama menuju dan dari sistem. Diagram ini sama sekali tidak memuat penyimpanan data dan tampak sederhana untuk diciptakan.

A S

## **1) DFD Level 0**

Diagram level 0 menggambarkan satu lingkaran besar yang dapat mewakili seluruh proses yang terdapat di dalam suatu sistem. Semua entitas eksternal yang ditunjukkan pada diagram konteks berikut aliran-aliran data utama menuju dan dari sistem. Diagram ini sama sekali tidak memuat penyimpanan data dan tampak sederhana untuk diciptakan. Diagram bisa dilihat pada gambar 4.14.

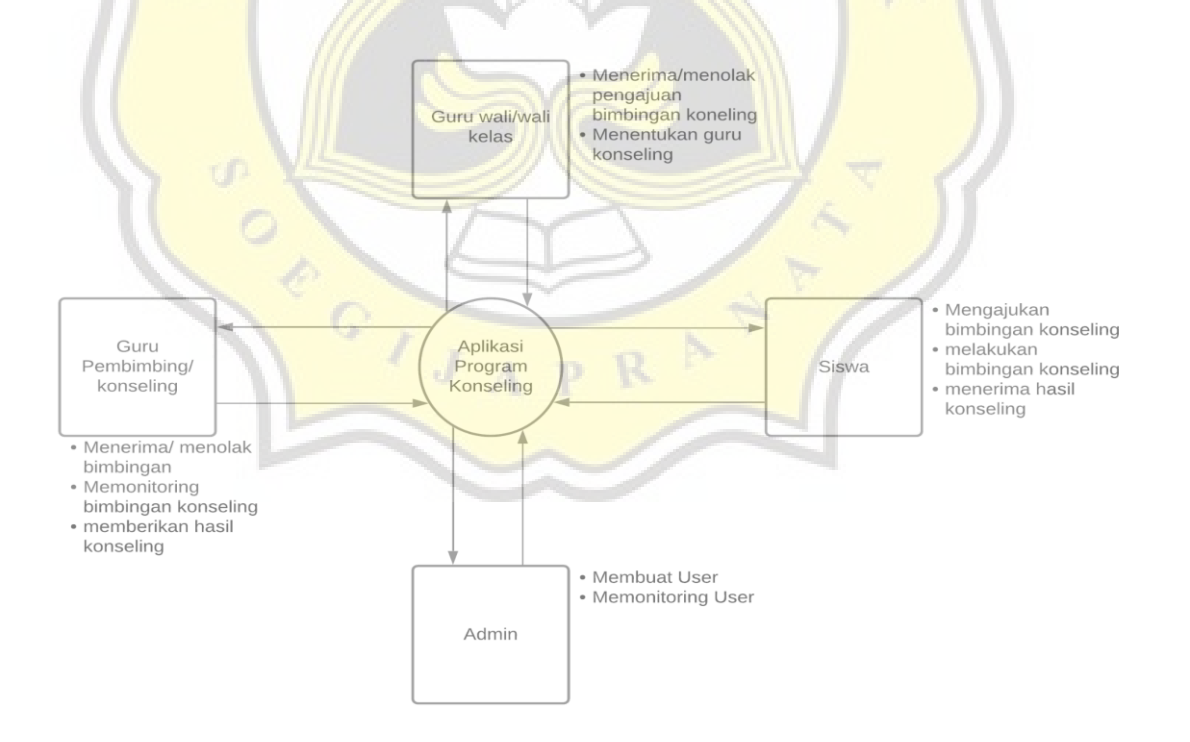

*Gambar 4. 14 DFD level 0*

#### **2) DFD Level 1**

Diagram level 1 merupakan pemecah dari diagram level 0, diagram ini memuat jalur penghubung data dari tiap user saat melakukan *login* pada aplikasi dan melakukan kegiatan yang berhubungan dengan alur bimbingan konseling. DFD level 1 dapat dilihat pada gambar 4.15

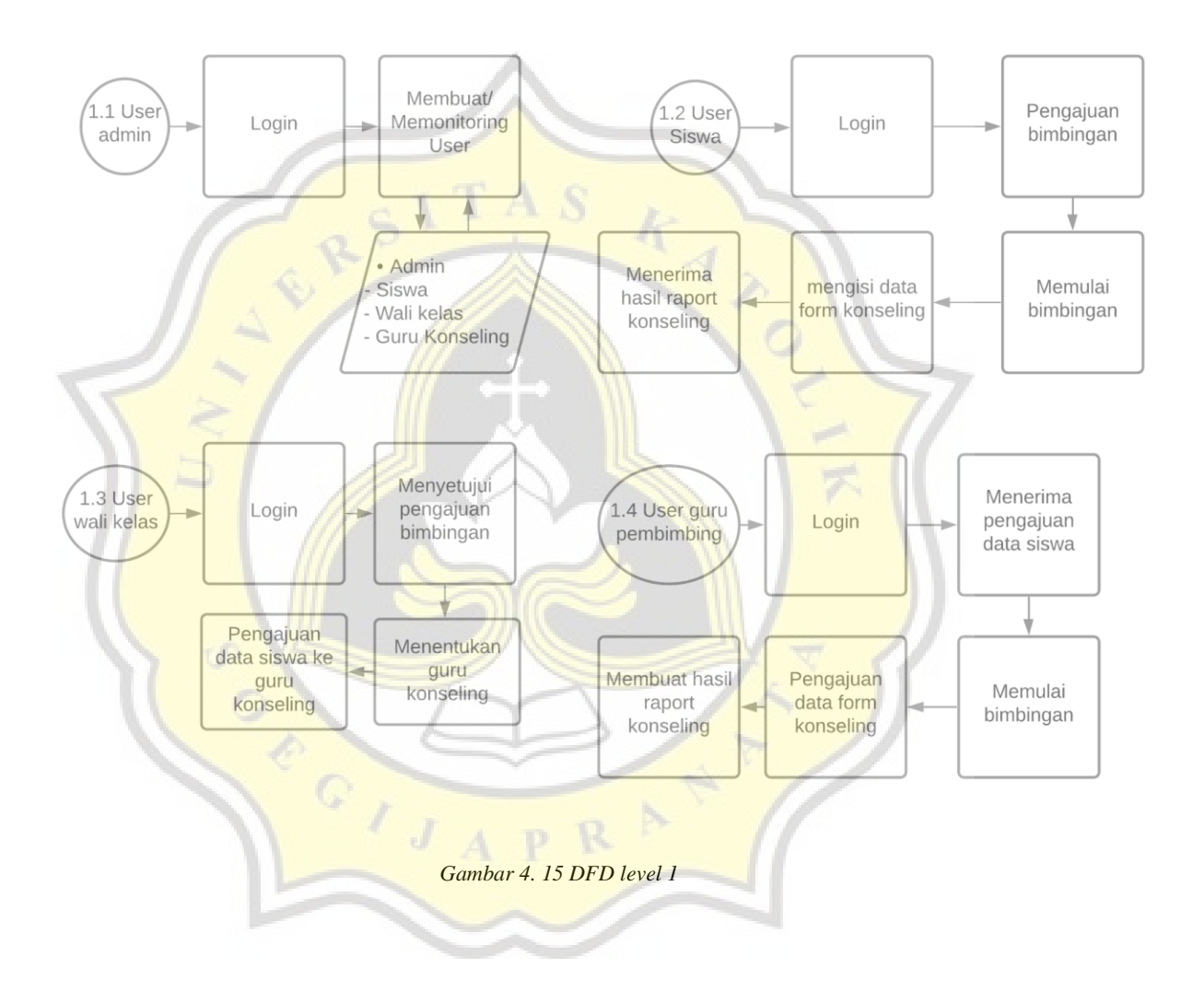

## **3) DFD level 2**

Diagram level 2 merupakan pemecah dari diagram level 1, diagram ini menjelaskan arah masuk dan keluarnya data yang dibawa dari rancangan *Diagram Use Case* untuk memperlihatkan alur tambahan yang lebih kompleks dari proses suatu data. DFD level 2 dapat dilihat pada gambar 4.16

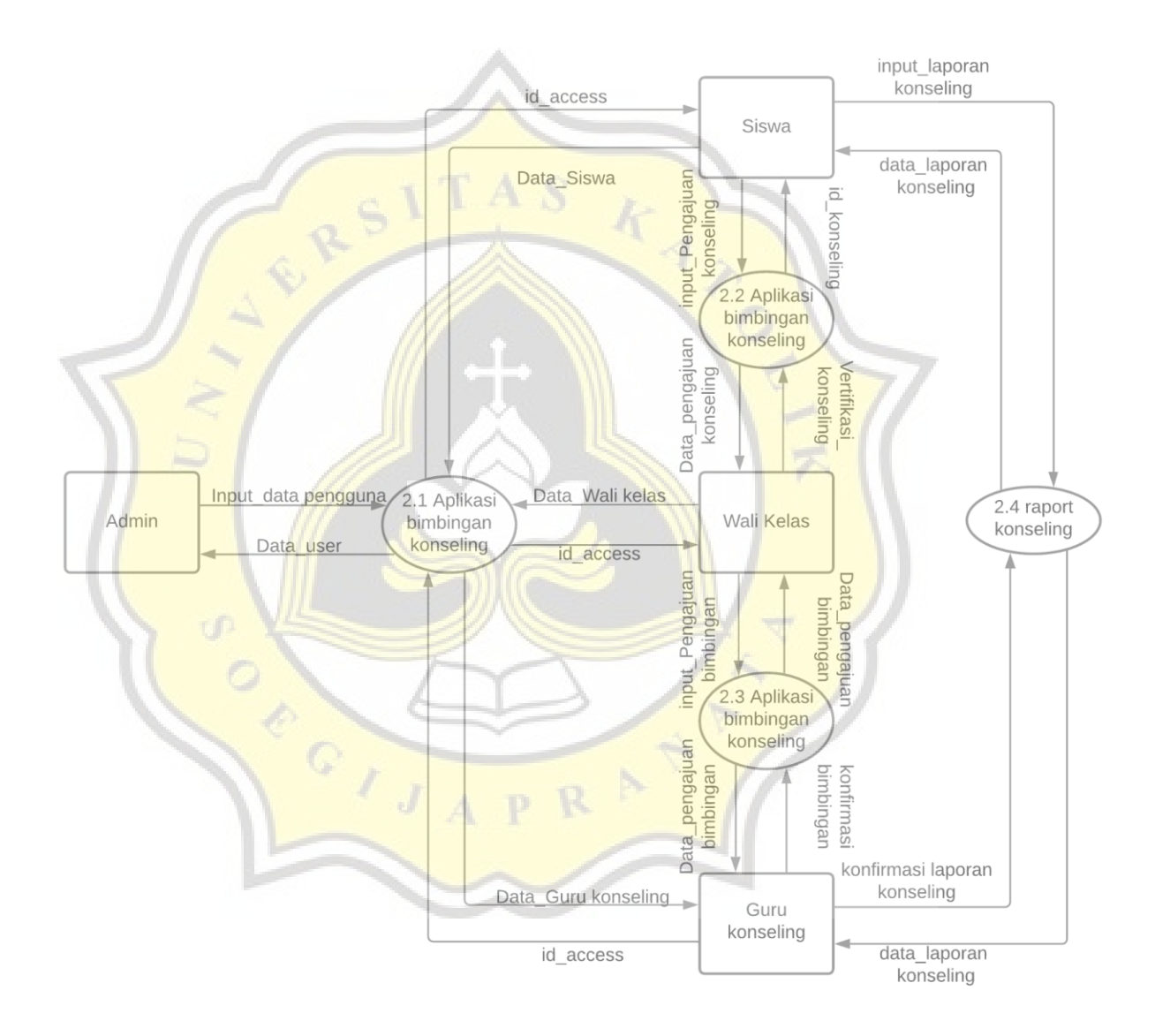

*Gambar 4. 16 DFD level 2*

## **4.2.4 Desain Perancangan Flowchart Aplikasi**

*Flowchart* atau diagram alur Aplikasi Bimbingan Online Berbasis Web merupakan sebuah bagan yang bertujuan untuk menjelaskan alur kerja maupun prosedur-prosedur yang ada pada sistem tersebut.

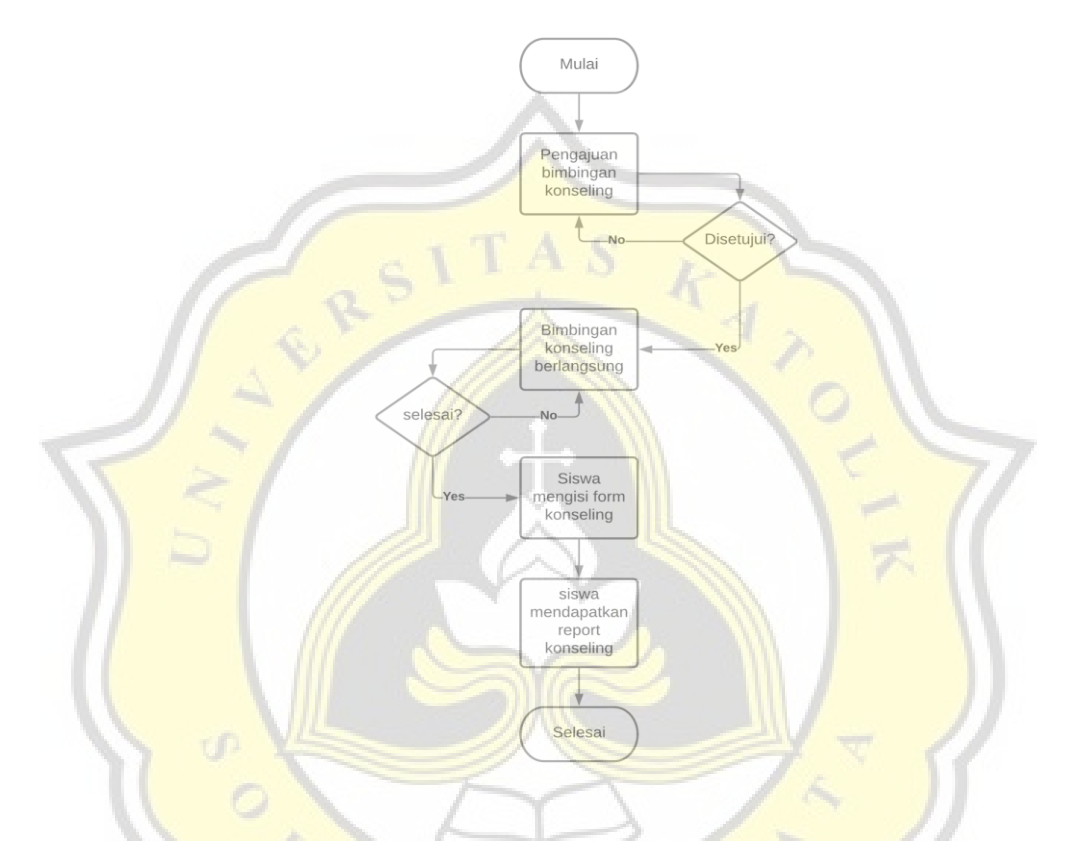

*Gambar 4. 17 Gambar Desain Perancangan Flowchart Aplikasi*

Pada gambar 4.17 Flowchart menunjukan alur kerja aplikasi untuk hubungan antara user Siswa, Guru wali, dan Guru Konseling. Langkah awal yang dilakukan ialah user Siswa dapat mengajukan permohonan konseling terlebih dahulu kepada user Wali Kelas. Wali kelas akan mendapatkan notifikasi dari aplikasi dan email menunjukan bahwa permohonan konseling dari user Siswa berhasil terkirim. Setelah itu user Wali dapat melakukan persetujuan atau menolak permintaan atau permohonan konseling untuk Siswa. Jika Wali tersebut menyetujui permohonan dari Siswa maka Siswa akan mendapatkan notifikasi dan melanjutkan kegiatan bimbingan bersama guru konseling dan guru wali. Siswa dapat mengajukan kegiatan bimbingan secara langsung, setelah itu siswa diminta untuk memasukan perihal atau isi kegiatan bimbingan konseling, input data dengan format dokumen, dan memberikan keterangan jika diperlukan. Setelah itu data akan diproses oleh sistem dan dikirimkan kepada user Wali dan user Guru Konseling. Wali dan Guru konseling dapat melakukan kegiatan bimbingan setelah siswa berhasil mengirimkan kegiatan bimbingan tersebut. Maka user Wali dan user Guru Konseling melakukan kegiatan bimbingan dengan format yang sudah diberikan oleh user Siswa. User Wali dan user Guru Konseling dapat mengunduh dokumen yang telah diunggah oleh Siswa dan menambahkan keterangan bimbingan konseling juga. Setelah itu kegiatan bimbingan dapat dilaksanakan. Bimbingan dapat dilakukan secara lisan maupun secara *meeting online*  dengan menggunakan Gmeet sebagai media perantara.

## **4.2.5 Perancangan ERD (Entity Relationship Diagram)**

Setelah melibatkan Use Case diagram dan Flowchart, dibutuhkan perancangan diagram relasi yang menunjukan tujuan dan hubungan tiap entitas data yang terdapat pada Aplikasi Bimbingan Konseling Tingkat SMA Berbasis WEB. Relasi tiap table data dalam database berupa *one-to-one, one to many, many-to-many (*menggunakan pivot table*).*  Berikut diagram relasi pada gambar 4.18 dibawah ini.

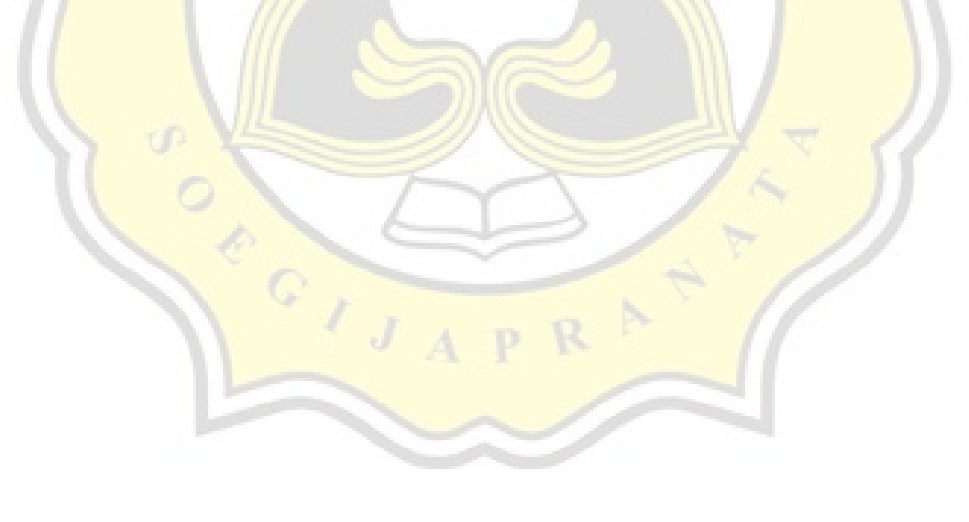

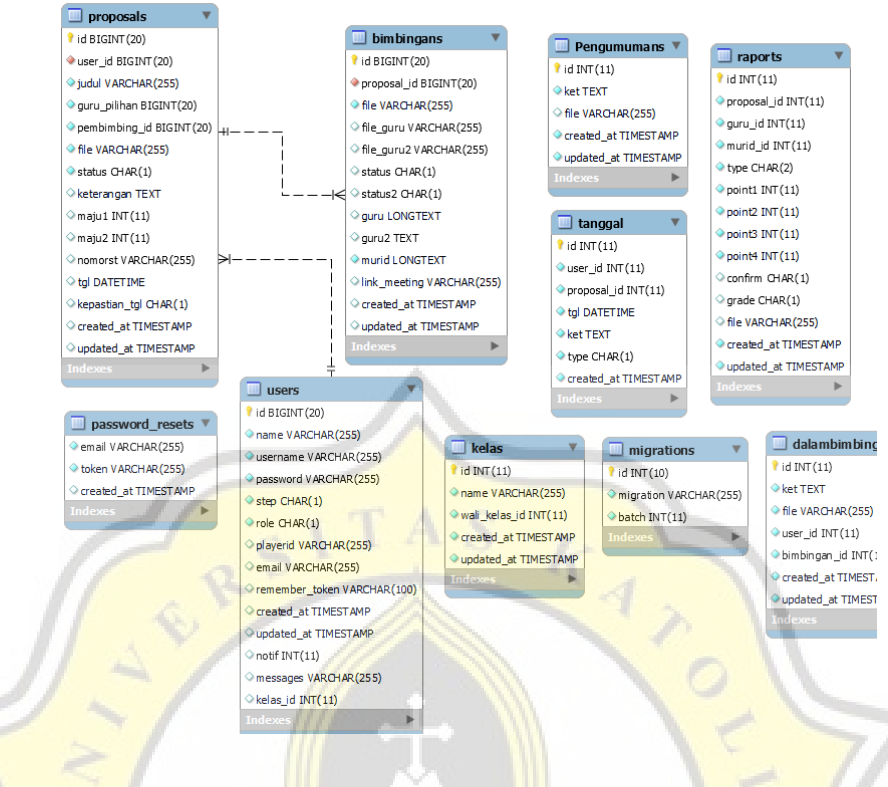

*Gambar 4. 18 ERD Diagram*

Tabel proposal adalah tabel permohonan pengajuan bimbingan yang diberikan oleh Siswa dan/ ditujukan untuk Guru Wali. Tabel proposal berisikan user\_id, judul, guru\_pilihan, pembimbing\_id, file, status, keterangan, maju1, tgl, kepastian\_tgl, created\_at, update\_at. Tabel proposal dapat dilihat pada gambar 4.19.

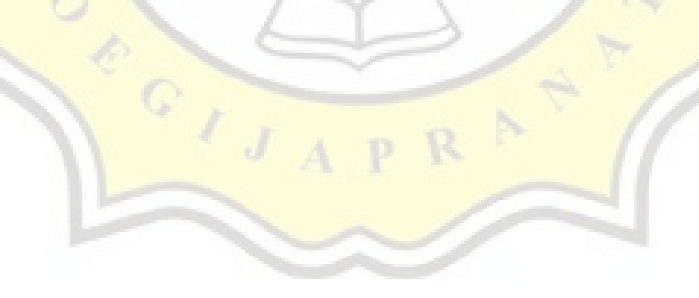

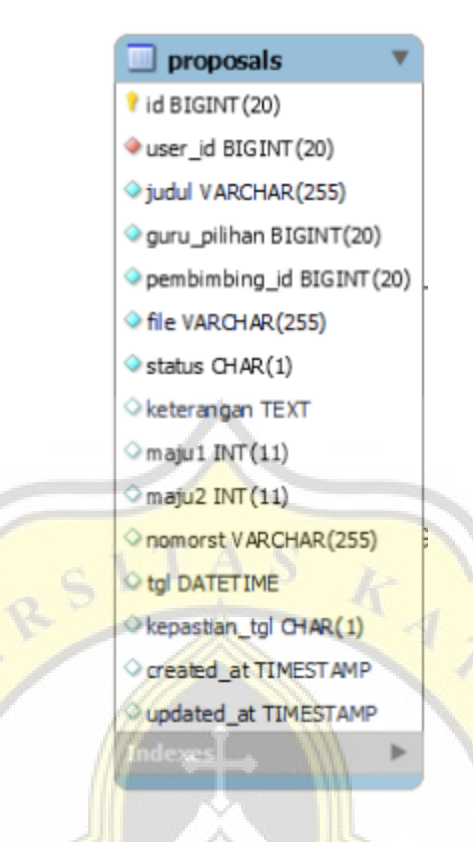

*Gambar 4. 19 Tabel proposal*

Tabel bimbingans merupakan tabel yang memuat data kegiatan bimbingan yang dilaksanakan oleh user Siswa, user Guru, dan user Wali Kelas setelah disetujuinya permohonan bimbingan di tabel proposal. Tabel bimbingans berisikan proposal\_id, file, file\_guru, file\_guru2, status, status2, guru, guru2, murid, link\_meeting, create\_at, update\_at. Tabel bimbingans dapat dilihat pada gambar 4.20.

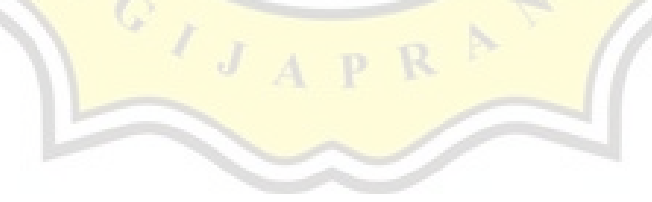

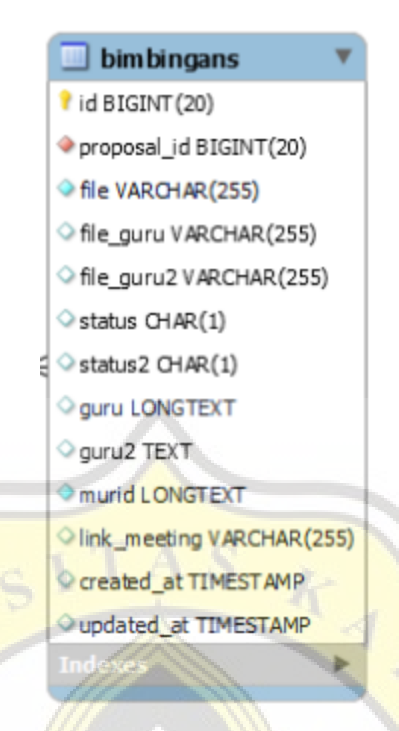

*Gambar 4. 20 Tabel bimbingans*

Tabel user merupakan tabel untuk memuat informasi tentang user yang telah dibuat oleh user admin. Tabel user berisikan name, username, password, step, role, playerid, email, remember\_token, created\_at, update\_at, notif, messages, kelas\_id. Tabel bimbingan dapat dilihat pada gambar 4.21.

 $\frac{1}{\sqrt{1}}$ 

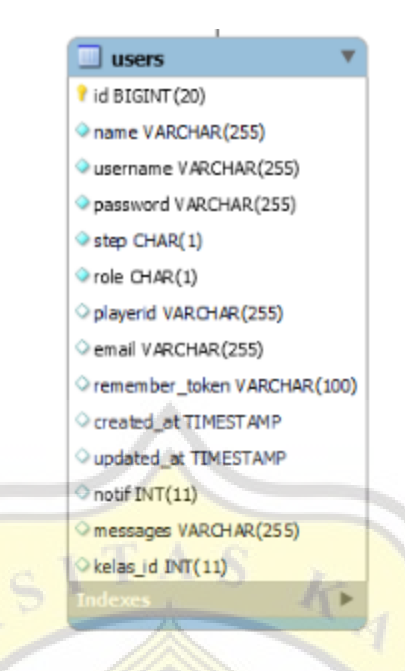

*Gambar 4. 21 tabel user*

Tabel password\_resets merupakan tabel yang memuat halaman profil user untuk melakukan perubahan pada kata sandi. Tabel password\_resets berisikan email, token, created\_at. tabel password\_resets dapat dilihat pada gambar 4.22.

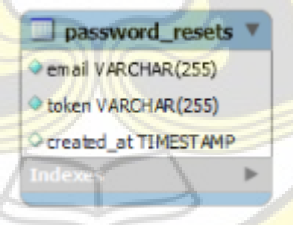

*Gambar 4. 22 tabel password\_resets*

Tabel kelas merupakan tabel yang memuat tentang informasi dan data dari kelas. Tabel kelas dapat dibuat, diubah dan dihapus oleh user admin. Tabel kelas berisikan name, wali\_kelas\_id, created\_id, update\_at. Tabel kelas dapat dilihat pada gambar 4.23.

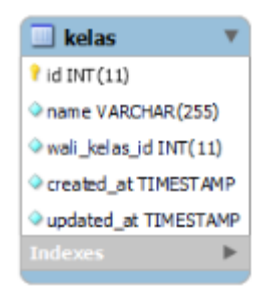

*Gambar 4. 23 tabel kelas*

Tabel pengumumans merupakan tabel yang memuat data pengumuman dari user guru konseling yang ditunjukan oleh user siswa. tabel pengumumans dapat dibuat, diubah dan dihapus oleh user admin. Tabel pengumumans berisikan ket(TEXT), file, created\_at, updated\_at. Tabel pengumumans dapat dilihat pada gambar 4.24.

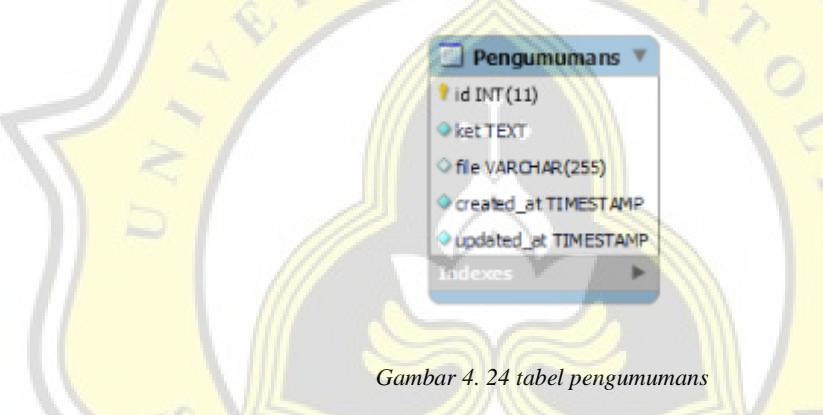

Tabel tanggal merupakan tabel yang memuat informasi dan data rekap semua kegiatan yang dimuat dalam Aplikasi Bimbingan Konseling Tingkat SMA Berbasis WEB. tabel tanggal memuat user\_id, proposal\_id, tgl, ket(TEXT), type, created\_at. Tabel tanggal dapat dilihat pada gambar 4.25.

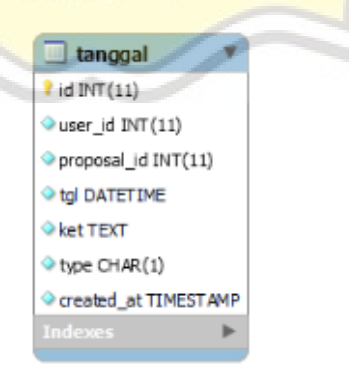

*Gambar 4. 25 tabel tanggal*

Tabel dalambimbingans merupakan tabel yang dibuat untuk memenuhi kebutuhan user Guru Konseling dalam melakukan kegiatan bimbingan berkelanjutan bersama user Siswa. Isi tabel dalambimbingans ialah ket(TEXT), file, user\_id, bimbingan\_id, created\_at, update\_at. Tabel dalambimbingans dapat dilihat pada gambar 4.26

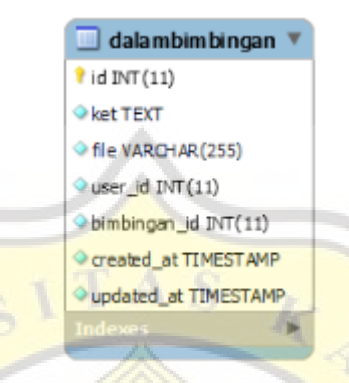

*Gambar 4. 26 tabel dalambimbingans*

## **4.2.6 Rancangan Database**

Database merupakan pondasi utama dalam pembuatan Aplikasi Bimbingan Konseling Tingkat SMA Berbasis WEB. Database yang dipakai adalah MySQL dengan menggunakan program pengolahan bernama phpMyAdmin. Database Aplikasi Bimbingan Konseling Tingkat SMA Berbasis WEB dapat dilihat pada gambar 4.27

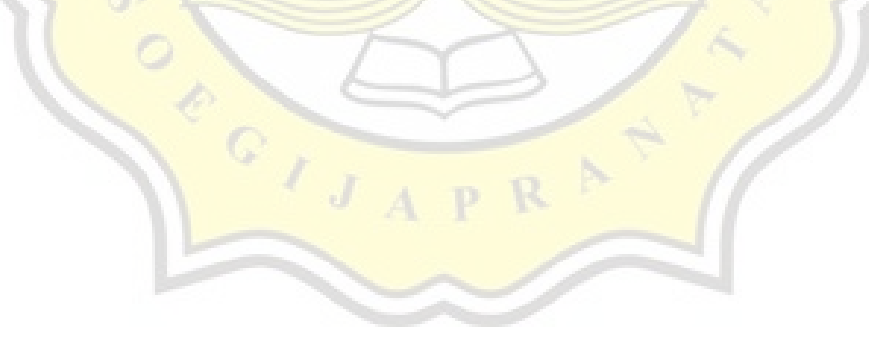

| bimbingans         | InnoDB utf8mb4_unicode_ci | 48.0 KB |  |
|--------------------|---------------------------|---------|--|
| dalambimbingan     | InnoDB utf8mb4 unicode_ci | 16.0 KB |  |
| kelas              | InnoDB utf8mb4_general_ci | 16.0 KB |  |
| kelompok proposals | InnoDB utf8mb4 unicode_ci | 16.0 KB |  |
| migrations         | InnoDB utf8mb4_unicode_ci | 16.0 KB |  |
| nilais             | InnoDB utf8mb4 unicode ci | 16.0 KB |  |
| password resets    | InnoDB utf8mb4 unicode ci | 32.0 KB |  |
| pengumuman         | InnoDB utf8mb4 unicode ci | 32.0 KB |  |
| proposals          | InnoDB utf8mb4 unicode ci | 16.0 KB |  |
| raport             | InnoDB utf8mb4 unicode ci | 16.0 KB |  |
| users              | InnoDB utf8mb4 unicode ci | 48.0 KB |  |

*Gambar 4. 27 Database daftar tabel*

## **4.2.7 Tampilan Awal Aplikasi**

Sebelum menampilkan tampilan awal aplikasi, user akan lebih dulu melakukan login untuk dapat mengakses fitur yang terdapat dalam Aplikasi Bimbingan Konseling Tingkat SMA Berbasis WEB. Berikut merupakan gambar 4.28 yang menjelaskan tentang script dari controller login.

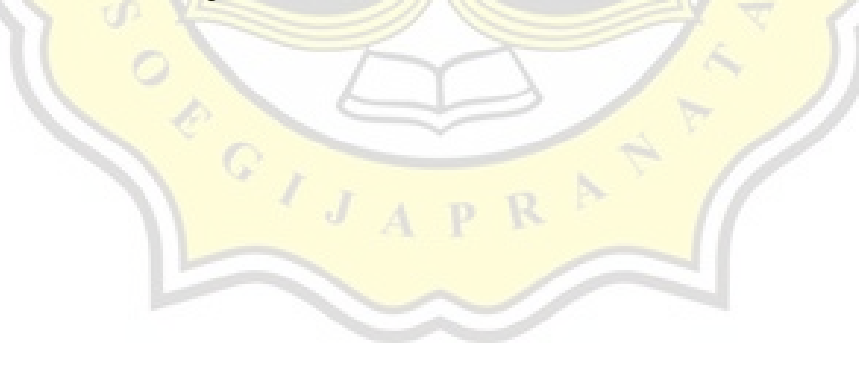

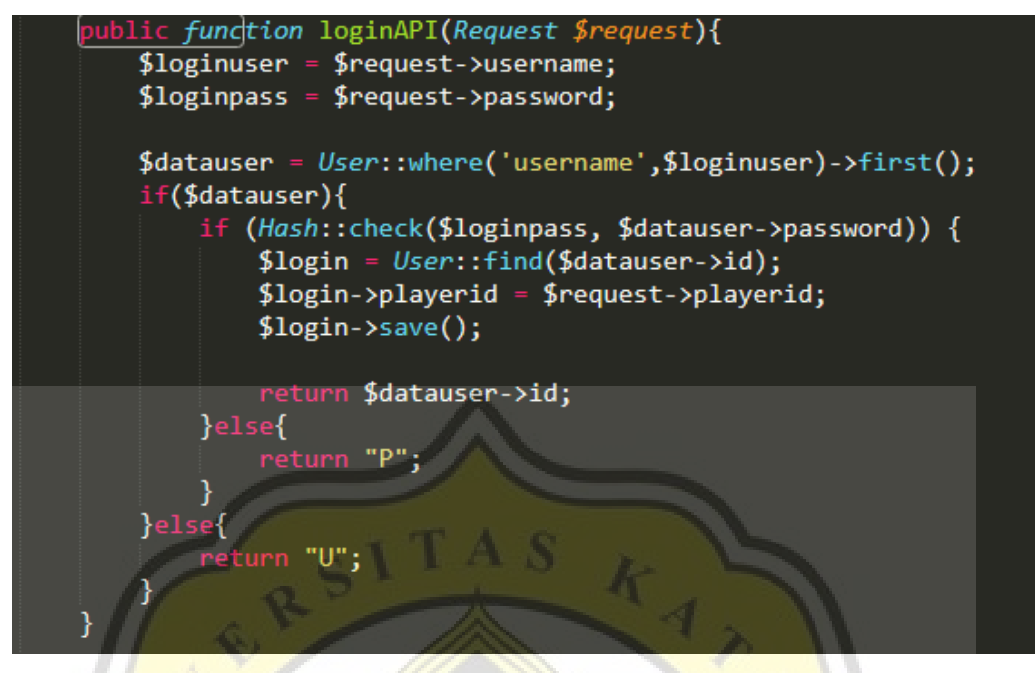

*Gambar 4.28 controller login*

Selanjutnya akan menunjukan gambar script tampilan dasar login pada aplikasi yang dapat dilihat pada gambar 4.29.

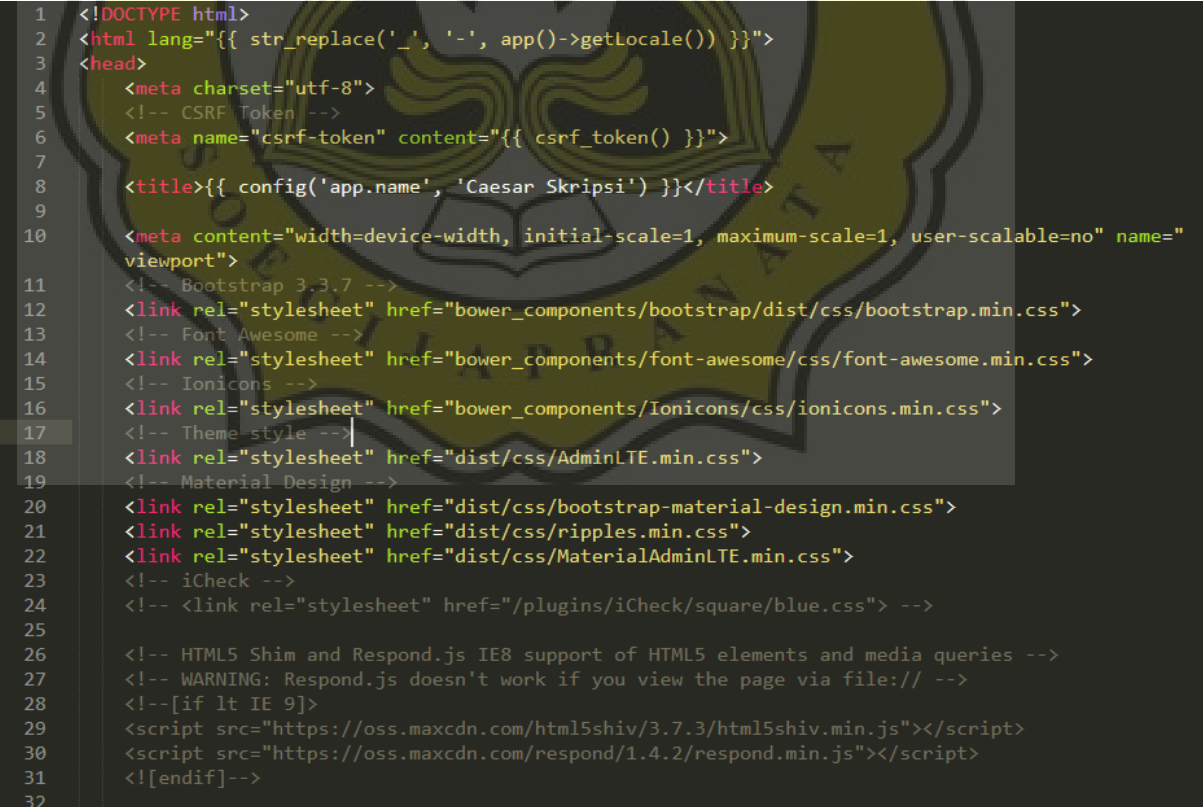

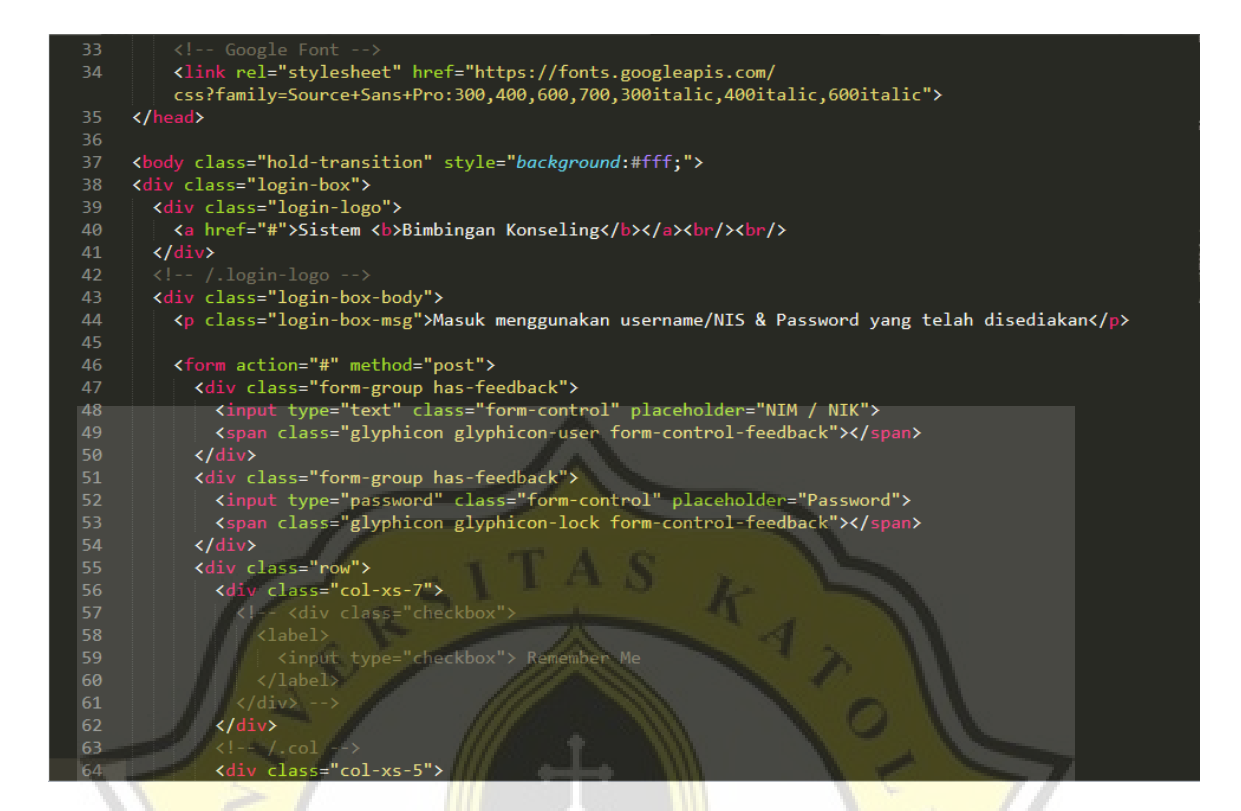

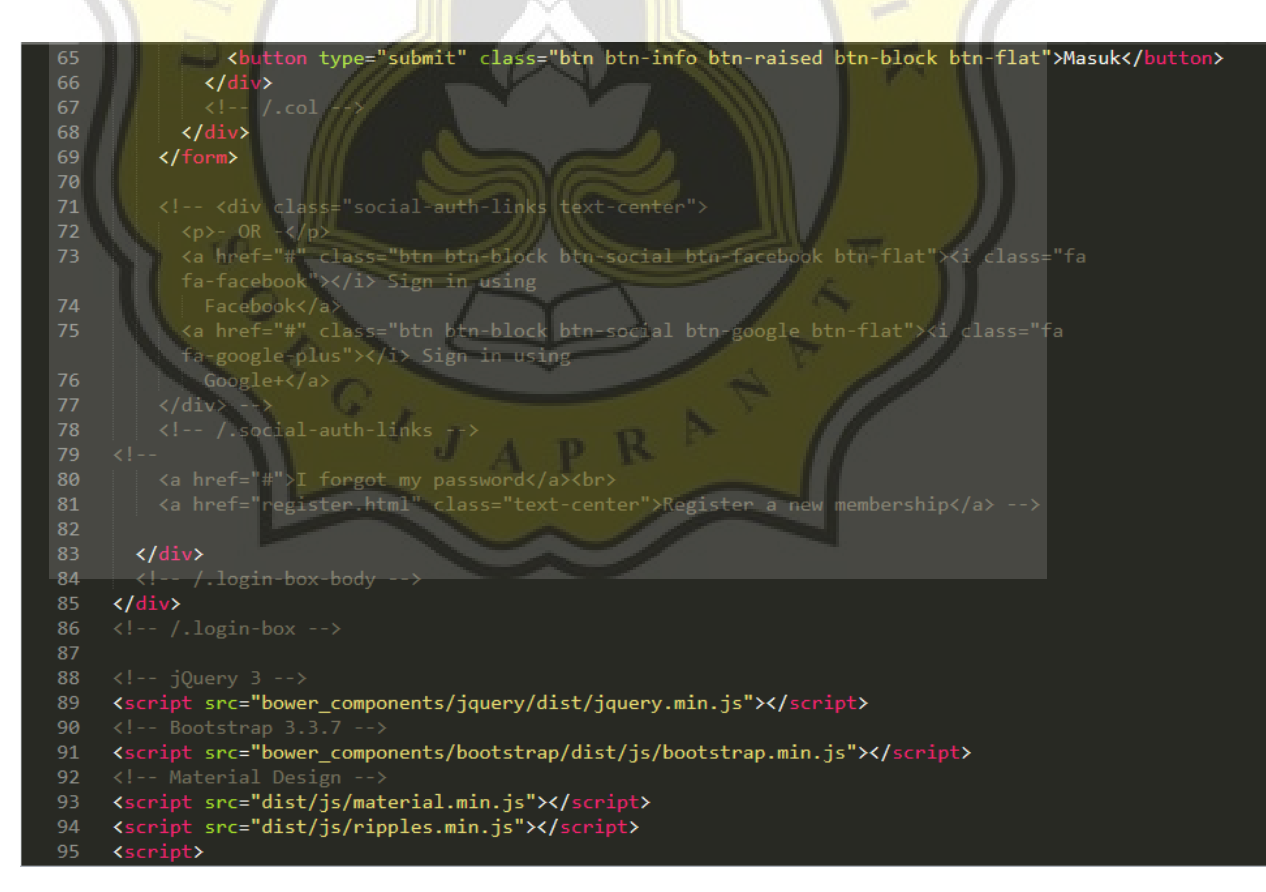

```
96
            $. material.init();
 97
       </script>
       \left\langle \cdot \right\rangle -- iCheck -->
 98
       <!-- <script src="/plugins/iCheck/icheck.min.js"></script>
 99
       <script>
100 \blacktriangledown$(function () {
101 \blacktriangledown$('input').iCheck({102 \blacktriangledowncheckboxClass: 'icheckbox_square-blue',
103
               radioClass: 'iradio_square-blue',
104
105
               increaseArea: '20%' /* optional */
106
107
108
       </script>
109
       </body>
110
```
*Gambar 4.29 script tampilan login*

Berikut merupakan tampilan login yang dimuat dalam website aplikasi. Login dapat dilakukan setelah user Admin sudah membuat data user yang ingin mengakses aplikasi tersebut. Gambar 4.30 akan menampilkan gambar dari tampilan halaman login aplikasi.

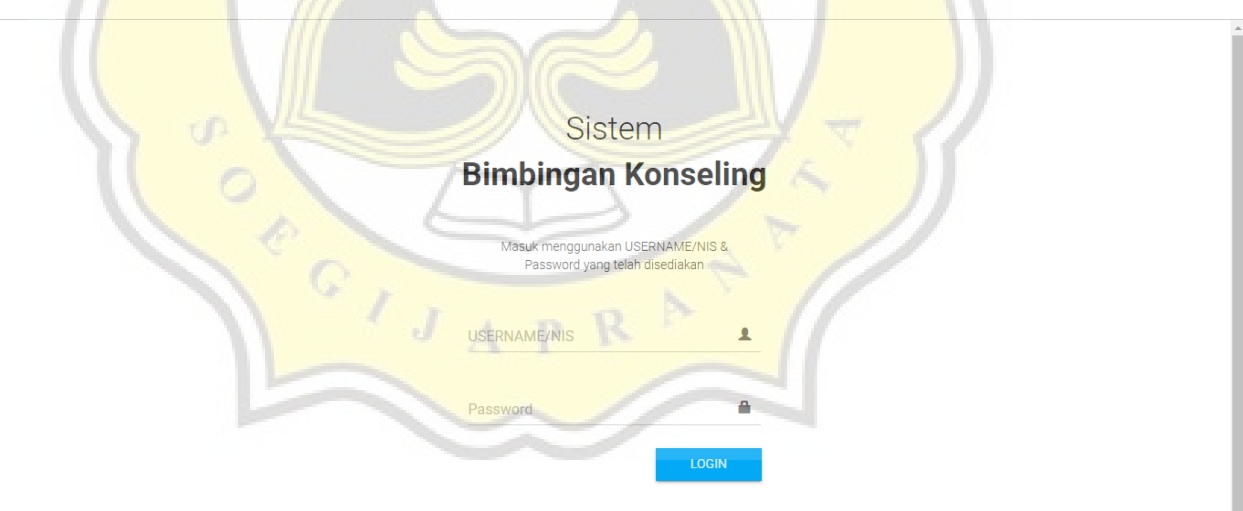

*Gambar 4.30 Tampilan Halaman Login Aplikasi*

## **4.2.7 Mengirim Pengajuan Bimbingan**

User murid dapat mengajukan kegiatan bimbingan kepada user Wali Kelas yang bersangkutan. Berikut merupakan controller dari pengajuan bimbingan user Murid yang dapat dilihat pada gambar 4.31.

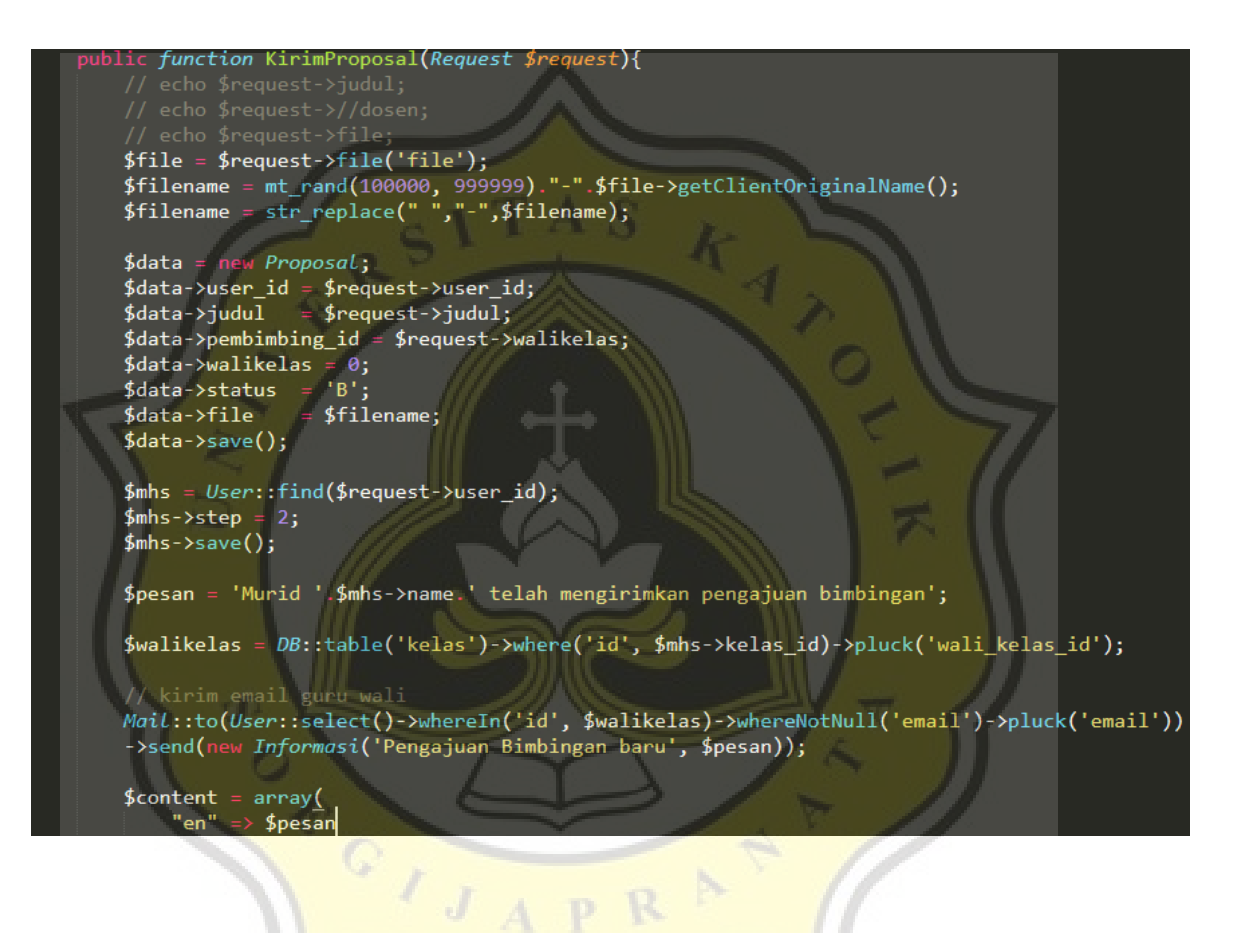

```
);$walikelas = User::select()->where('role','K')->get()->keyBy('playerid')->keys();
$update = User::where('role','K')->update(['notif'=>1,'messages'=>'Ada pengajuan Bimbingan
    Baru!']);
$fields = array("30b6cdc4-bc0d-4f4c-91bd-6953b306df7d",
    'app_id' =\overline{\phantom{a}}' include_player_ids' => $walikelas,
    'data' => array("foo" => "bar"),
    'contents' => $content);$fields = json\_encode ($fields);print("nJSON sent:\n",");
print($fields);
\text{\$ch = curl}_\text{init}();
curl_setopt($ch, CURLOPT_URL, "https://onesignal.com/api/v1/notifications");
curl_setopt($ch, CURLOPT_HTTPHEADER, array('Content-Type: application/json; charset=utf-8'));
curl_setopt($ch, CURLOPT_RETURNTRANSFER, TRUE);
curl_setopt($ch, CURLOPT_HEADER, TRUE);
curl_setopt($ch, CURLOPT_POST, TRUE);
curl_setopt($ch, CURLOPT_POSTFIELDS, $fields);
curl_setopt($ch, CURLOPT_SSL_VERIFYPEER, FALSE);
$response = curl\_exec({$ch});
curl\_close({\text{6ch}});$file->move(public_path().'/proposal',$filename);
return redirect()->back();
```
*Gambar 4.31 Controller Pengajuan Bimbingan*

OIJ

Berikut merupakan tampilan script dari pengajuan bimbingan. Script dapat dilihat pada gambar 4.32.

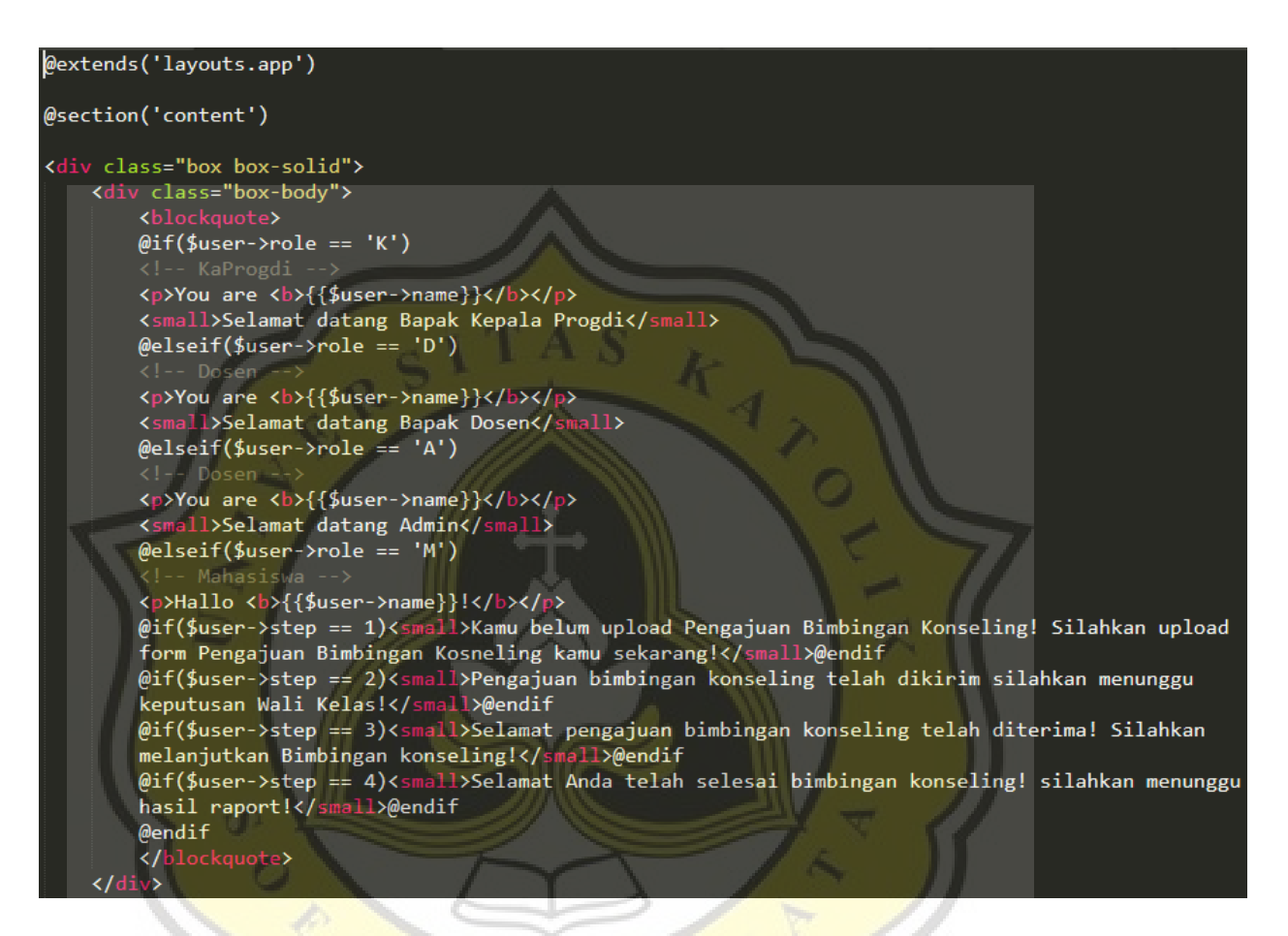

 $C$ 

```
\langle/div>
@if({$user->role == 'K'})\langle?php
    $proposal = DB::table('proposals')~> where('status', 'B')~>get();\rightarrow@if(count($proposal))
        Ada Proposal yang membutuhkan persetujuan.
    <small>Silahkan untuk memberikan keterangan dan revisi terhadap proposal dibawah</small></blockquote>
    @foreach($proposal as $data)
    <form action="{{route('putusproposal')}}" method="post"><br><div class="box box-default">
        <div class="box-body">
             \langle?php
                 $dosenpembimbing = DB::table('users')->where('id',$data->pembimbing id)->first();
                 if($data->dosen_pilihan){
                     $dosenpilihan = DB::table('users')->where('id',$data->pembimbing_id)->first()->
                          name;
                 }else{
                     $dosenpilihan = "Belum Diputuskan";
                 $mahasiswa = DB::table('users')->where('id',$data->user_id)->first();
                 $kelompok = DB::table('kelompok_proposals')->where('user_id',$mahasiswa->id)->get();
             P>
             <h3>{{$data->judul}} - <small>{{$data->created_at}}</small></h3>
             Pengajuan oleh : <b>{{$mahasiswa->name}}</b><br/>
             @if($kelompok->count())
                 @foreach ($kelompok as $item)
                     @php $anggota = DB::table('users')->where('id',$item->kelompok_id)->first();
                     @endphp
```
OPEIS

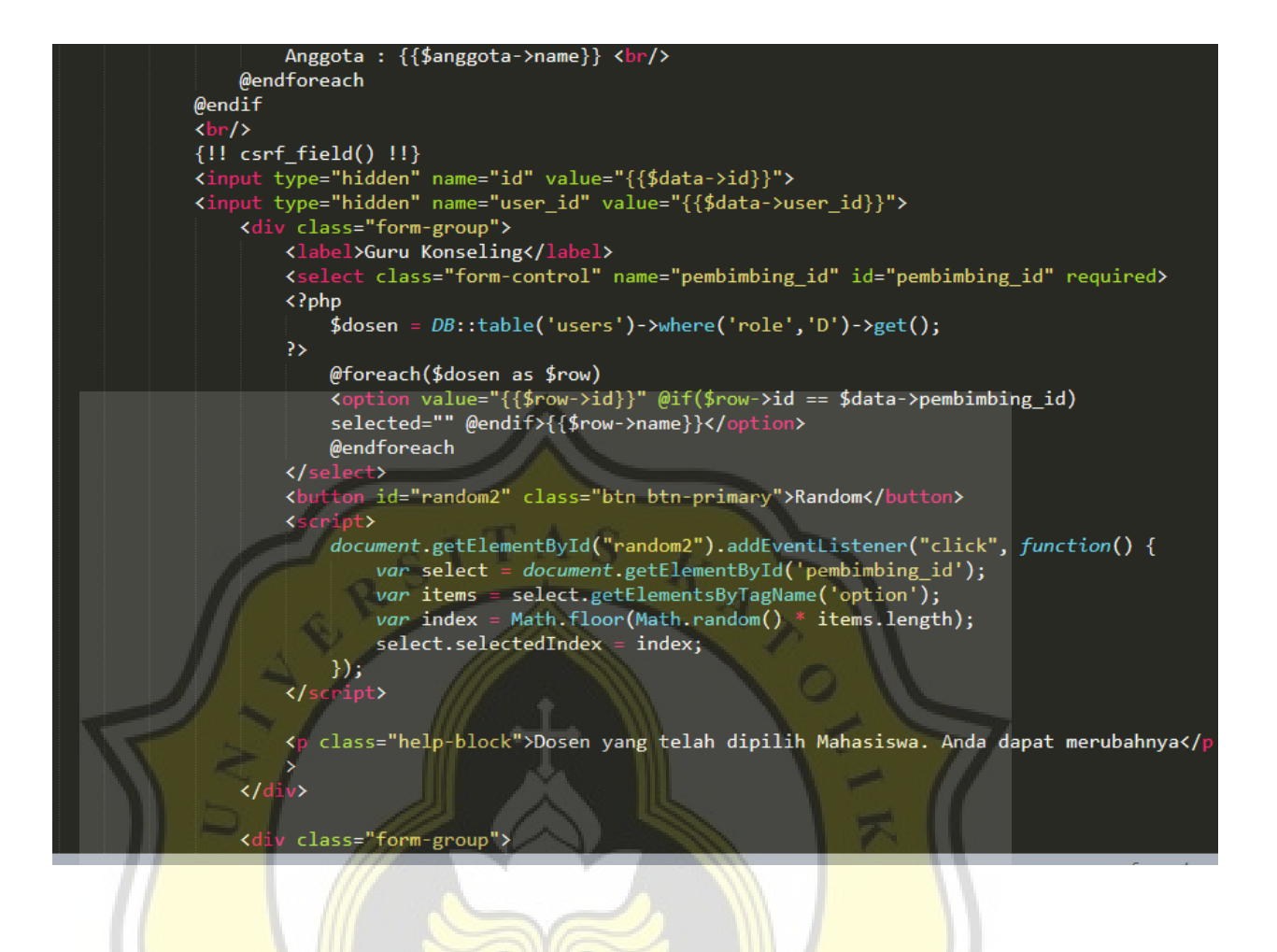

OFFOISA

```
Klabel>Guru WalıK/Label>
    <select class="form-control" name="dosen_pilihan" id="dosen_pilihan" required>
    \langle?php
        $dosen = DB::table('users')->where('role','D')->get();
    3>
        <option value="0" disabled selected>Silahkan Memilih</option>
        @foreach($dosen as $row)
        <option value="{{$row->id}}" >{{$row->name}}</option>
        @endforeach
    </select>
    <button id="random1" class="btn btn-primary">Random</button>
    <script>
        document.getElementById("random1").addEventListener("click", function() {
            var select = document.getElementById('dosen_pilihan');
            var items = select.getElementsByTagName('option');
            var index = Math.floor(Math.random() * items.length);
            select.selectedIndex = index;
        \});
    </script>
    <p class="help-block">Dosen yang Anda pilih.</p>
\langle/div>
<div class="form-group">
    <label>Tentukan Proposal</label>
    <select class="form-control" name="status" required>
        <option value="A">Terima</option>
        <option value="R">Revisi</option>
        <option value="T">Tolak</option>
    </select>
```
<p class="help-block">Persetujuan untuk Proposal.</p>

 $G_I J A$ 

```
\langle/div>
                  <div class="form-group">
                          <label>Berikan Keterangan</label>
                          <textarea class="form-control" rows="4" name="keterangan" placeholder="
                          Berikan Keterangan Proposal ..." required></textarea>
                      \langle/div>
                 \langle/div>
        <div class="box-footer">
             <a href="{{url('proposal')}}/{{$data->file}}"><i class="fa fa-file"></i>&nbsp;
             {{{$data->file}}</a>
             <button type="submit" class="btn btn-success pull-right">Simpan</button>
        \langle/div>
    \langle/div>
    \langle/form>
    @endforeach
@else
\langle?php
    $proposal = DB::table('proposals')-<br/>where('status', 'A')-<br/>yget();?>
<blockquote>
        Ada Proposal yang membutuhkan persetujuan.
    <small>Silahkan untuk memberikan keterangan dan revisi terhadap proposal dibawah</small><br></blockquote>
    @foreach($proposal as $data)
    <form action="{{route('putusproposal')}}" method="post"><br><div class="box box-default">
        <div class="box-body">
             \langle?php
                 $dosenpembimbing = DB::table('users')->where('id',$data->pembimbing_id)->first();
                  if($data->dosen pilihan){
                      $dosenpilihan = DB::table('users')->where('id',$data->pembimbing id)->first()->
```
 $C_J$
```
name;
    }else{
        $dosenpilihan = "Belum Diputuskan";
    \frac{1}{2}mahasiswa = DB::table('users')->where('id',$data->user id)->first()->name;
?>
<h3>{{$data->judul}} - <small>{{$data->created_at}}</small></h3>
Proposal oleh : <b>{{$mahasiswa}}</b><br/>>br/>><br/>
{!! \operatorname{csrf}_field() ll}<input type="hidden" name="id" value="{{$data->id}}">
<input type="hidden" name="user_id" value="{{$data->user_id}}">
    <div class="form-group">
        <label>Pembimbing 1</label>
         <select class="form-control" name="pembimbing_id" id="pembimbing_id" required>
         \langle?php
             $dosen = DB::table('users')->where('role','D')->get();
         \rightarrow@foreach($dosen as $row)
             <option value="{{$row->id}}" @if($row->id == $data->pembimbing_id)
             selected="" @endif>{{$row->name}}</aption>
             @endforeach
         </select>
         <button id="random2" class="btn btn-primary">Random</button>
         <script>
             document.getElementById("random2").addEventListener("click", function() {
              var select = document.getElementById('pembimbing_id');var items = select.getElementsByTagName('option');<br>var index = Math.floor(Math.random() * items.length);
                 select.selectedIndex = index;
             \});
         </script>
```
<p class="help-block">Dosen yang telah dipilih Mahasiswa. Anda dapat merubahnya</

tЛ

CIJ

```
<option value="T">Tolak</option>
                  </select>
                  <p class="help-block">Persetujuan untuk Proposal.</p>
              \langle/div>
              <div class="form-group">
                      Berikan Keterangan Proposal ..." required></textarea>
                  \langle/div>
              \langle/div>
       <div class="box-footer">
           <a href="{{url('proposal')}}/{{$data->file}}"><i_class="fa fa-file"></i> &nbsp;<br>{{$data->file}}</a>
           \langle/div>
   \langle/div>
   </form>
   @endforeach
\overline{\mathsf{a}}endif
.<br>@endif
\mathfrak{gl}(\mathfrak{s}user->role == 'M' && $user->step == 1)
.<br>@php $kelompok = DB::table('kelompok_proposals')->where('kelompok_id',$user->id)->count();    @endphp
@if(!$kelompok)
    Mahasis
  v class="box box-success">
   <form role="form" enctype="multipart/form-data" method="post" action="{{route('uploadproposal')}}"
               OPEIS
                                              R
```

```
\overline{\{!! \text{ csrf\_field()}\ |!\}}<input type="hidden" name="user_id" value="{{$user->id}}">
<div class="box-body">
<div class="form-group"><br><div class="form-group"><br><label for="exampleInputEmail1">Kegiatan</label>
    <input type="text" name="judul" class="form-control" id="exampleInputEmail1" placeholder="
    Isi Kegiatan">
\langle/div>
<div class="form-group">
    <label>Pilih Guru Konseling</label><br><select class="form-control" name="dosen">
    \langle?php
        $dosen = DB::table('users')->whereIn('role',['D'])->get();
    \geq@foreach($dosen as $row)
        <option value="{{$row->id}}">{{$row->name}}</option>
        @endforeach
    </select>
    <p class="help-block">Wali Kelas akan menerima pengajuan bimbingan anda</p>
</div>
<div class="form-group">
    <label for="exampleInputFile">Upload File</label>
    <input type="file" id="exampleInputFile" name="file" accept=".doc, .docx">
    <p class="help-block">Silahkan Upload berupa file doc atau docx.</p>
\langle/div>
\langle/div>
   - / box-body -
<div class="box-footer">
```
τſ

ORGIJA

```
</form>
\langle/div>
@endif
@elseif($user->role == 'M')
<?php
    .<br>$proposal = DB::table('proposals')->where('user_id',$user->id)->orderBy('created_at','desc')->get(
         );?>
@foreach($proposal as $data)
<div class="box box-default"><br><div class="box-body">
         \langle?php
             $dosenpembimbing = DB::table('users')->where('id',$data->pembimbing_id)->first();
              if($data->dosen_pilihan){
                  $dosenpilihan = DB::table('users')->where('id',$data->pembimbing_id)->first()->name;
             }else{
                  $dosenpilihan = "Belum Diputuskan";
         3>
         <h4>{{$data->judul}} - <small>{{$data->created_at}}</small></h4>
         Guru Konseling : {{$dosenpembimbing->name}}<br/>
         Guru Wali : {{$dosenpilihan}}<br/>
         <br/>br/><br/>
         @if($data-> status == "B")<div class="btn btn-default">Belum Diputuskan</div>
         elseif($data->status == "T")<br>@elseif($data->status == "T")<br><div class="btn btn-danger">Pengajuan Bimbingan Ditolak</div>
         @elseif ($data-> status == "R")<div class="btn btn-warning">Proposal Direvisi</div>
         @else
         <div class="btn btn-success">Pengajuan Bimbingan Diterima</div>
```
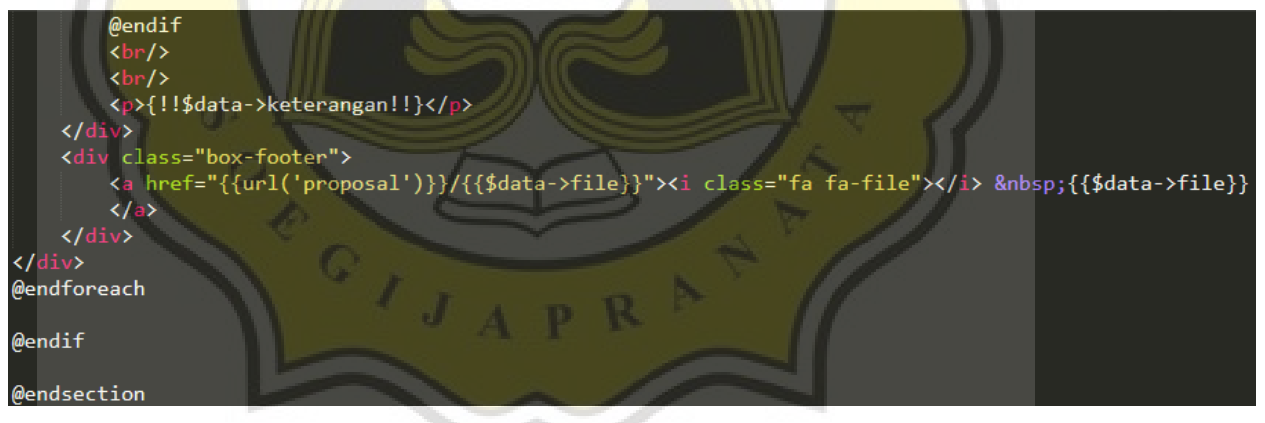

*Gambar 4.32 tampilan script Pengajuan Bimbingan*

Berikut merupakan tampilan Pengajuan Bimbingan yang dimuat dalam website aplikasi. Pengajuan Bimbingan dapat dilakukan oleh user Siswa terlebih dahulu kemudian sistem akan meneruskan permintaan kepada user Wali Kelas sesuai dengan kelas yang sudah terdaftar. Tampilan dari halaman pengajuan bimbingan aplikasi dapat dilihat pada gambar 4.33.

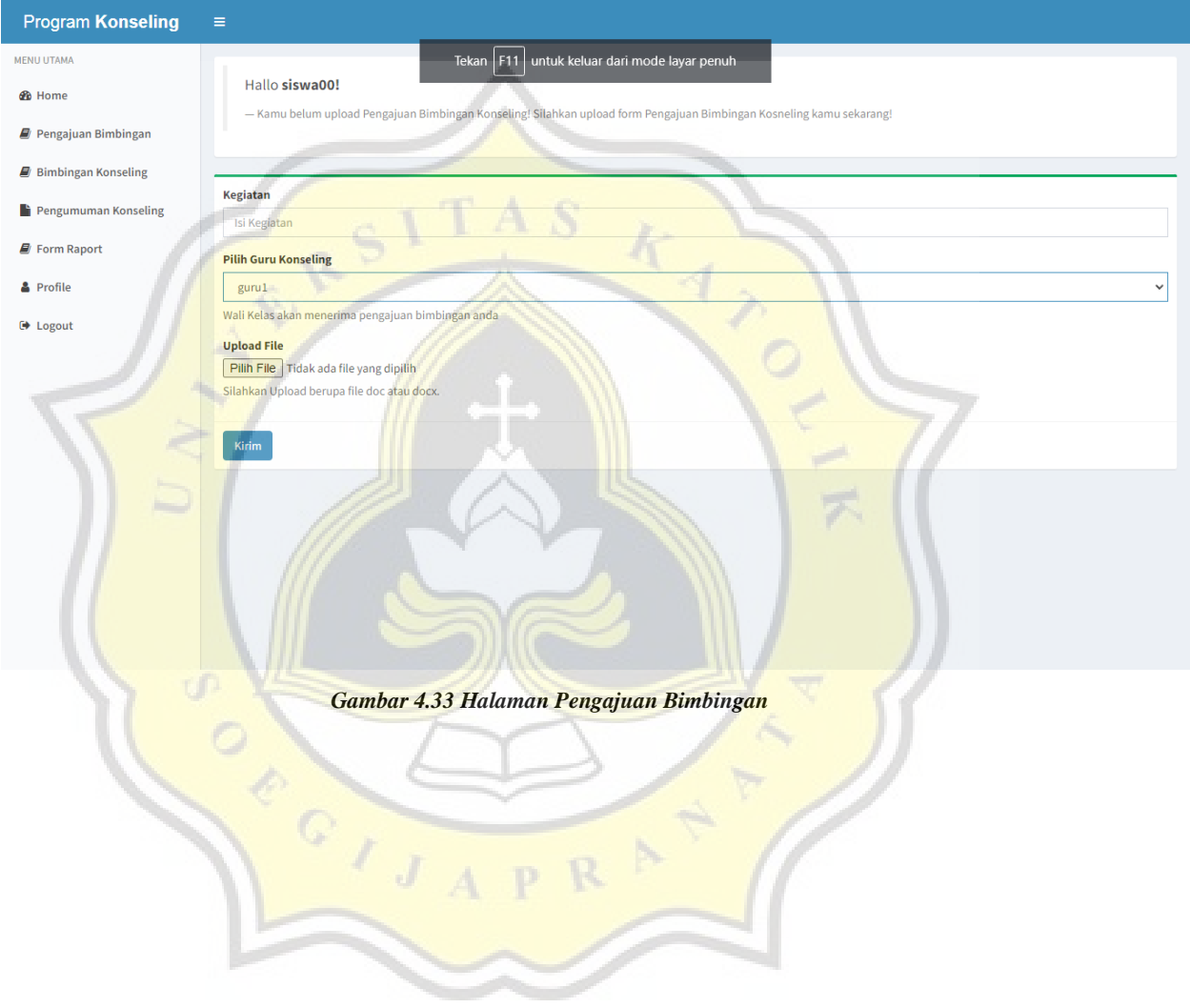

## **4.2.8 Keputusan Pengajuan Bimbingan**

Setelah user Murid melakukan pengajuan bimbingan, sistem akan meneruskan pesan tersebut menuju user Wali Kelas. Jika berhasil maka user Wali Kelas akan menerima pengajuan Bimbingan dan akan memproses langkah selanjutnya untuk menerima atau menolak pengajuan bimbingan. Wali Kelas juga dapat memilihkan Guru Konseling bagi murid yang bersangkutan. Berikut merupakan controller dari keputusan pengajuan bimbingan yang dapat dilihat pada gambar 4.34.

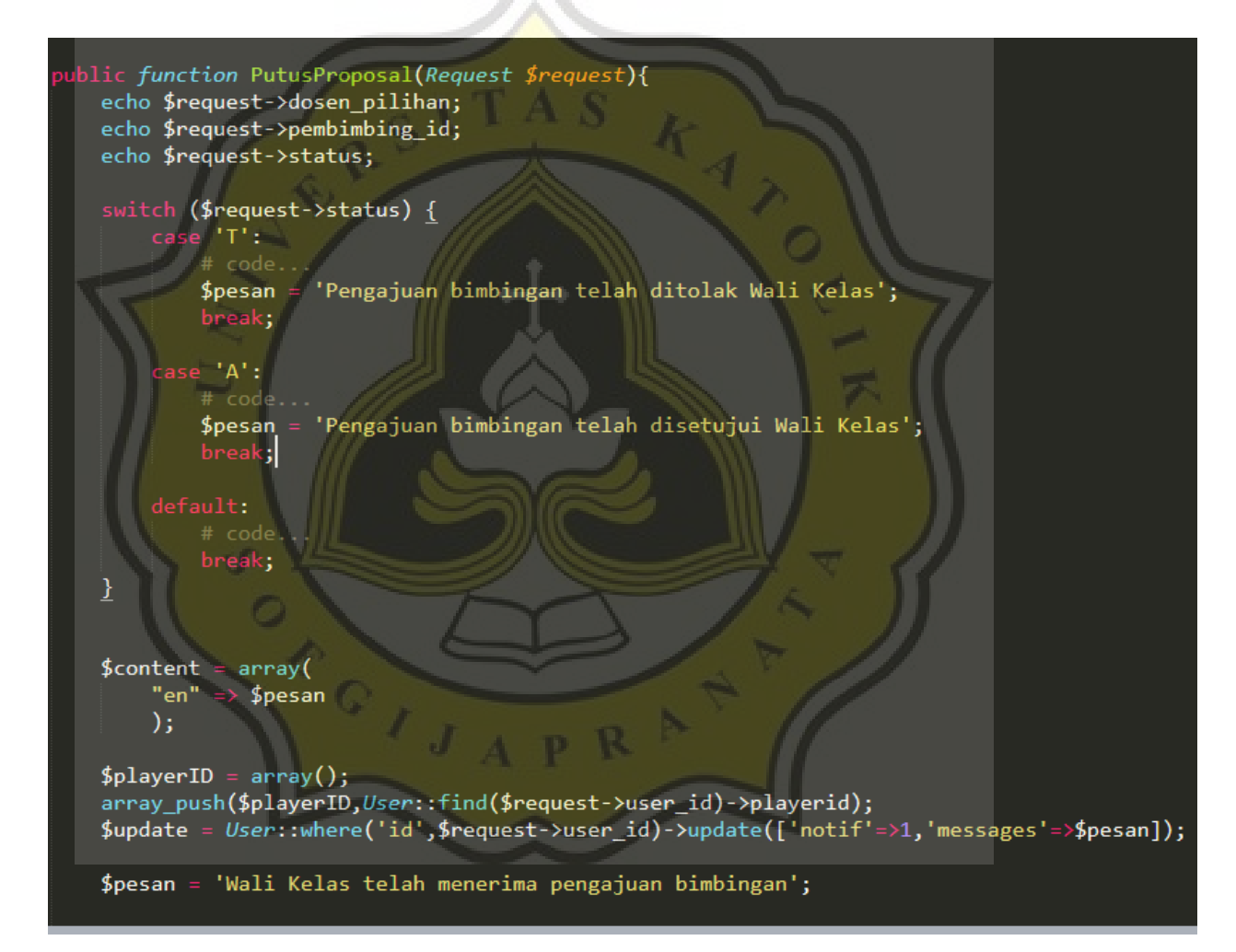

```
$fields = array('app_id' => "30b6cdc4-bc0d-4f4c-91bd-6953b306df7d",
     \text{'}include_player_ids' => $playerID,<br>'data' => array("foo" => "bar"),<br>'contents' => $content
);$fields = json_encode($fields);
print("nJSON sent:\n");
print($fields);
\text{\#ch} = \text{curl}\_ \text{init}();
curl_setopt($ch, CURLOPT_URL, "https://onesignal.com/api/v1/notifications");
curl_setopt($ch, CURLOPT_HTTPHEADER, array('Content-Type: application/json; charset=utf-8'));
curl_setopt($ch, CURLOPT_RETURNTRANSFER, TRUE);
curl_setopt($ch, CURLOPT_HEADER, TRUE);
curl_setopt($ch, CURLOPT_POST, TRUE);
curl_setopt($ch, CURLOPT_POSTFIELDS, $fields);
curl setopt($ch, CURLOPT SSL VERIFYPEER, FALSE);
$response = curl_exec($ch);
curl_close($ch);
$playerIDs = array();array_push($playerIDs,User::find($request->dosen_pilihan)->playerid);
$update = User::where('id',$request->dosen_pilihan)->update(['notif'=>1,'messages'=>'Anda<br>telah diterima menjadi Guru Pembimbing 'User::find($request->user_id)->name]);
array_push($playerIDs,User::find($request->pembimbing_id)->playerid);
$update = User::where('id',$request->pembimbing_id)->update(['notif'=>1,'messages'=>'Anda
    telah diterima menjadi Guru Pembimbing '.User::find($request->user_id)->name]);
$content = array(OCIS
```

```
"en" => 'Anda telah diterima menjadi Pembimbing mahasiswa '.User::find($request->user_id)
         ->name
    );$fields = array(<br>'app_id' => "30b6cdc4-bc0d-4f4c-91bd-6953b306df7d",
     \frac{1}{2} app_ru -> Jobottle4 Bebu ----<br>'include_player_ids' => $playerIDs,<br>'data' => array("foo" => "bar"),<br>'contents' => $content
);$fields = json\_encode ($fields);print("nJSON sent:\n",");
print($fields);\deltacha = curl_init();
curl_setopt($cha, CURLOPT_URL, "https://onesignal.com/api/v1/notifications");
curl setopt($cha, CURLOPT HTTPHEADER, array('Content-Type: application/json; charset=utf-8'))
curl_setopt($cha, CURLOPT_RETURNTRANSFER, TRUE);
curl_setopt($cha, CURLOPT_HEADER, TRUE);
curl_setopt($cha, CURLOPT_POST, TRUE);
curl_setopt($cha, CURLOPT_POSTFIELDS, $fields);
curl_setopt($cha, CURLOPT_SSL_VERIFYPEER, FALSE);
$response = curl exec($cha);
curl close($cha);
  print($response);
  (\text{frequencies} == "T"){
    $mhs = User::find($request->user_id);$mhs->step = 1;
```
R.

OFFOISA

 $$mhs->save()$ ;

```
$proposal = Proposal::find($request->id);$proposal > status = "T";$proposal->keterangan = $request->keterangan;
```
\$pesan = 'Wali Kelas telah memutuskan pengajuan bimbingan';

```
$walikelas = DB::table('kelas')->where('id', $mhs->kelas id)->pluck('wali kelas id');
```
#### // Nggo kirim email murid

////wail::to(User::select()->whereIn('id',\$walikelas)->whereNotNull('email')->pluck('email') ->send(new Informasi('Keputusan Pengajuan Bimbingan', \$pesan));

```
$proposal->save();
```

```
return redirect()->back();
\text{Pleseif}(\text{\$request->status == "A")}\$mhs = User::find($request->user id);$mhs->step = 3;$mhs->save();
```
O

```
$proposal = Proposal::find($request->id);$proposal->dosen_pilihan = $request->dosen_pilihan;
$proposal->pembimbing_id = $request->pembimbing id;
$proposal->status = "A";
$proposal->keterangan = $request->keterangan;
$proposal->save();
```
\$pesan = 'Wali Kelas telah memutuskan pengajuan bimbingan';

 $Q_{I,J}$ 

\$walikelas = DB::table('kelas')->where('id', \$mhs->kelas\_id)->pluck('wali\_kelas\_id');

```
// Nggo kirim email murid
  Mail::to(User::select()->whereIn('id',$walikelas)->whereNotNull('email')->pluck('email'))
  ->send(new Informasi('Keputusan Pengajuan Bimbingan', $pesan));
       DB::table('kelompok_proposals')->where('user_id',$request->user_id)->update(['proposal_id
           '=\frac{1}{2}request->id]);
      return redirect()->back();
   }elseif($request->status == "R"){
       $mhs = User::find($request->user_id);$mhs->step = 1;$mhs->save();
      $proposal = <i>Proposal</i>::find ($request-&gt;id);<br>$proposal->status = "R";$proposal->keterangan = $request->keterangan;
       $proposal->save();
       return redirect()->back();
  }else{
      return redirect()->back();
ublic function PutusPenguji(Request $request){
       $proposal = Proposal::find($request->id);$proposal->penguji1 = $request->penguji1;
       $proposal->penguji2 = $request->penguji2;
       $proposal->penguji3 = $request->penguji3;
       $proposal->sekre = $request->sekre;
```
OROIJA

```
$proposal->tgl_sidang = $request->tgl;
$proposal->save();
$data = new Bimbinganpenguj;\frac{1}{2}data->proposal id = $request->id;
$data~>file = null;$data->status = "B";
\frac{1}{2}data->penguji = "P1";
$data->tanggapan = null;
\frac{1}{2}data->mahasiswa = null;
$data->save();
$data = new Bimbinganpenguj;
$data->proposal_id = $request->id;
$data->file = null;<br>$data->file = null;<br>$data->status = "B";<br>$data->penguji = "P2";
$data->tanggapan = null;
\frac{3}{5}data->mahasiswa = null;
\frac{4}{3}data->save();
$data = new Bimbinganpenguj;$data->proposal_id = $request->id;
$data->file = null;<br>$data->status = "B";<br>$data->penguji = "P3";<br>$data->tanggapan = null;
\frac{1}{2}data->mahasiswa = null;
$data->save();
return redirect()->back()->with(['pesan'=>'Penguji telah diputuskan','type'=>'success']);
```
*Gambar 4.34. Controller Keputusan Pengajuan Bimbingan*

 $\circ$ 

011

Berikut merupakan tampilan dari script keputusan pengajuan bimbingan yang dapat dilihat pada gambar 4.35.

```
@extends('layouts.app')
@section('content')
@if($user->role == 'K')
\langle?php
   $proposal = DB::table('proposals')~> where('status', 'B')~> get();P>
@if(count($proposal))
       Ada Permohonan Bimbingan Konseling yang membutuhkan persetujuan.
        <small>Silahkan untuk memberikan keterangan pada permohonan bimbingan konseling dibawah</small
   </blockquote>
   @foreach($proposal as $data)
   <form action="{{route('putusproposal')}}" method="post"><br><div class="box box-default">
       <div class="box-body">
           <?php
               $dosenpembimbing = DB::table('users')-<br/>where('id', $data-&gt;pembinbing_id)-<br/>first();if($data->dosen_pilihan){
                   $dosenpilihan = DB::table('users')->where('id',$data->pembimbing_id)->first()->
                       name;
               }else{
                   $dosenpilihan = "Belum Diputuskan";
               \frac{1}{2}mahasiswa = DB::table('users')->where('id',$data->user id)->first()->name;
           ?>
           <h3>{{$data->judul}} - <small>{{$data->created_at}}</small></h3>
```
 $\boldsymbol{J}_{\boldsymbol{A}}$ 

```
<div class="form-group">
    <label>Guru konseling</label>
    <select class="form-control" name="pembimbing id" id="pembimbing id" required>
    \langle?php
        $dosen = DB::table('users')->whereIn('role',['D','K'])->get();
    \rightarrow@foreach($dosen as $row)
        @php
            $count = DB::table('proposals')->whereIn('status',['A','B'])->where('pembi
            mbing id',$row->id)->count();
        @endphp
        @if($count < 4 || $row->id == $data->pembimbing_id)<option value="{{$row->id}}
           @if($row->id == $data->pembimbing id) selected="" @endif>{{$row->name}}</
        option>@endif
        @endforeach
    </select>
    <p class="help-block">Daftarkan Guru konseling</p>
\langle/div>
<div class="form-group">
    <label>Guru Wali</label>
    <select class="form-control" name="dosen_pilihan" id="dosenpilihan" required>
    <?php
        $dosen = DB::table('users')->whereIn('role',['D','K'])->get();
    3>
        <option value="0" disabled selected>Silahkan Memilih</option>
        @foreach($dosen as $row)
        @php
            $count = DB::table('proposals')->whereIn('status',['A','B'])->where('dosen
            pilihan',$row->id)->count();
        @endphp
        @if({\text{format}} \leq 4)
```
QIJ

```
<option value="{{$row->id}}" >{{$row->name}}</option>
        @endif
        @endforeach
    </select>
    <script>
        $("#dosenpilihan").on('click',function(e){
            var pembimbing = \sqrt[3]{ ("#pembimbing_id").val();<br>$('#dosenpilihan option').prop("disabled", false);
            $('#dosenpilihan option[value='+pembimbing+']').attr('disabled','disabled'
                 );
        \});
    </script>
    <p class="help-block">Daftarkan Guru konseling</p>
\langle/div>
<div class="form-group">
    <label>Persetujuan</label>
    <select class="form-control" name="status" required>
     <option value="T">Tolak</option>
    </select>
    <p class="help-block">Persetujuan untuk Pengajuan Bimbingan.</p>
\langle/div>
<div class="form-group">
        <label>Berikan Keterangan</label>
        <textarea class="form-control ket" rows="4" name="keterangan" placeholder="
        Berikan Keterangan Proposal ..." required></textarea>
```
GIJA

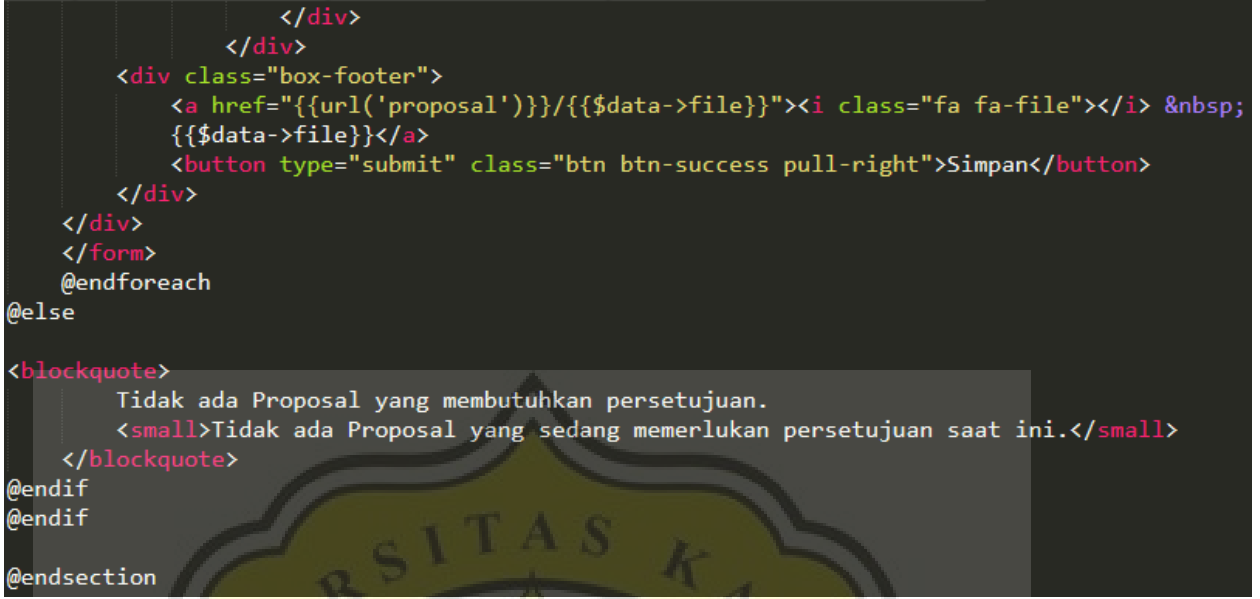

*Gambar 4.35 Script Keputusan Pengajuan Bimbingan*

Berikut merupakan tampilan halaman keputusan pengajuan bimbingan yang diambil dari website. Halaman tersebut dapat dilihat pada gambar 4.36.

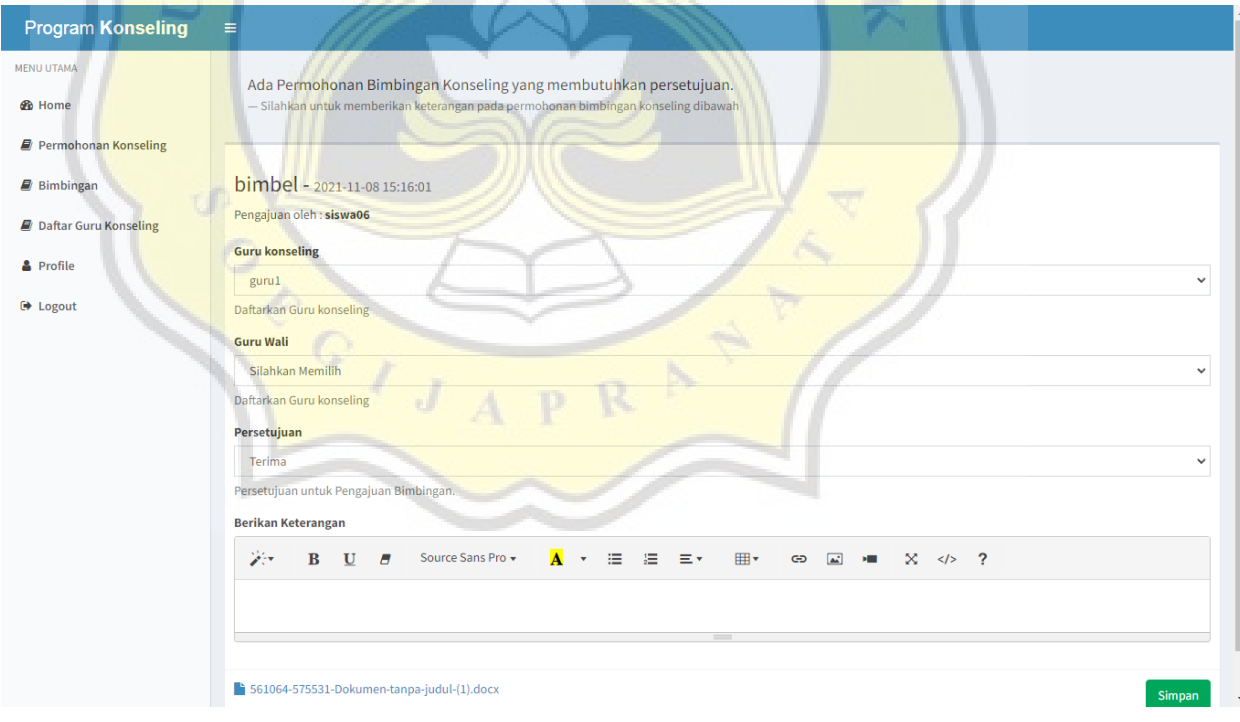

*Gambar 4.36 Keputusan Pengajuan Bimbingan*

# **4.2.9 Pengajuan Kegiatan Bimbingan**

 $\circ$ 

Jika keputusan pengajuan bimbingan telah disetujui oleh user Wali Kelas, maka siswa dapat mulai mengajukan kegiatan bimbingan kepada user Guru Pembimbing. Controller pengajuan kegiatan bimbingan dapat dilihat pada gambar 4.37.

public function ambilbimbingan(){  $if(!session() - \lambda has('user'))$ return redirect('/');  $$id = session() - \text{get('user')} - \text{bid};$  $\frac{4}{3}$ data = array();  $$data['user'] = User::find($id);$ return view('dapatbimbingan')->with(\$data);

*Gambar 4.37 Controller Pengajuan Kegiatan Bimbingan*

Berikut merupakan script dari pengajuan kegiatan bimbingan yang dapat dilihat pada gambar 4.38.

```
@extends('layouts.app')
@section('content')
<div class="box box-solid">
    <div class="box-body">
        @if($user->role == 'K')
        <p>You are <b>{{$user->name}}</b></p>
        <small>Selamat datang Bapak Kepala Progdi</small>
        @elseif ($user->role == 'D')<p>You are <b>{{$user->name}}</b></p>
        <small>Selamat datang Bapak Dosen</small>
        @elseif ($user->role == 'A')-<br><!-- Dosen
         <p>You are <b>{{$user->name}}</b></p>
        <small>Selamat datang Admin</small>
        @elseif ($user->role == 'M')<p>Hallo <b>{{$user->name}}!</b></p>
        @if($user->step == 1)<small>Kamu belum mengajukan bimbingan! Silahkan melakukan pengajuan bimbingan konseling!</small>@endif
        @if($user->step == 2)<small>Pengajuan Bimbingan Konseling telah dikirim silahkan menunggu
         keputusan Wali Kelas!</small>@endif
        ...<br>@if($user->step == 3)<small>Selamat pengajuan bimbingan konseling telah diterima! Silahkan
        melanjutkan Bimbingan Konseling!</small>@endif
        @if($user->step == 4)<small>Selamat Anda telah selesai bimbingan Konseling! Silahkan menunggu
        hasil raport!</small>@endif
        @endif</blockquote>
    \langle/div>
```
R.

ORGIJA

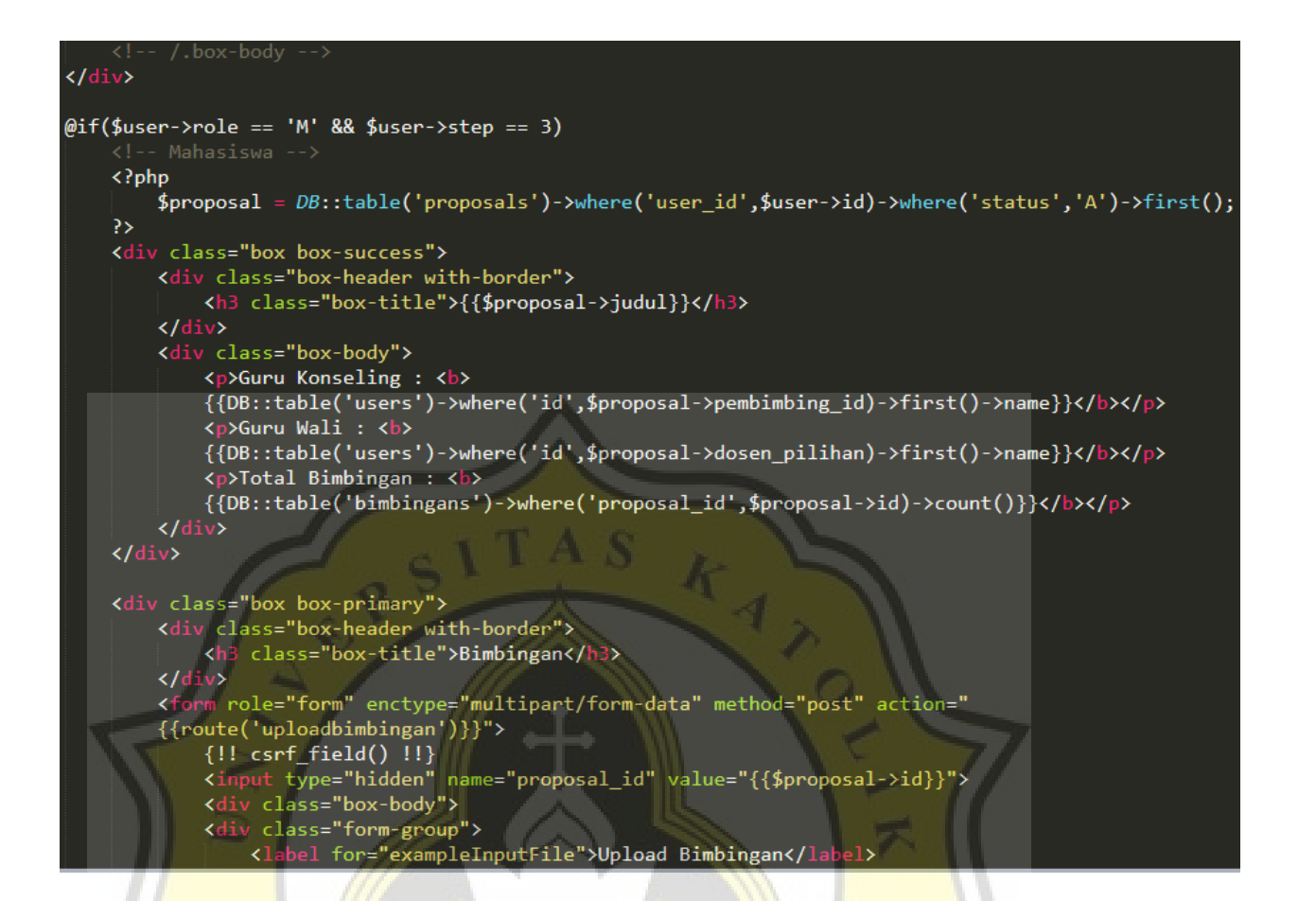

OPEIJA

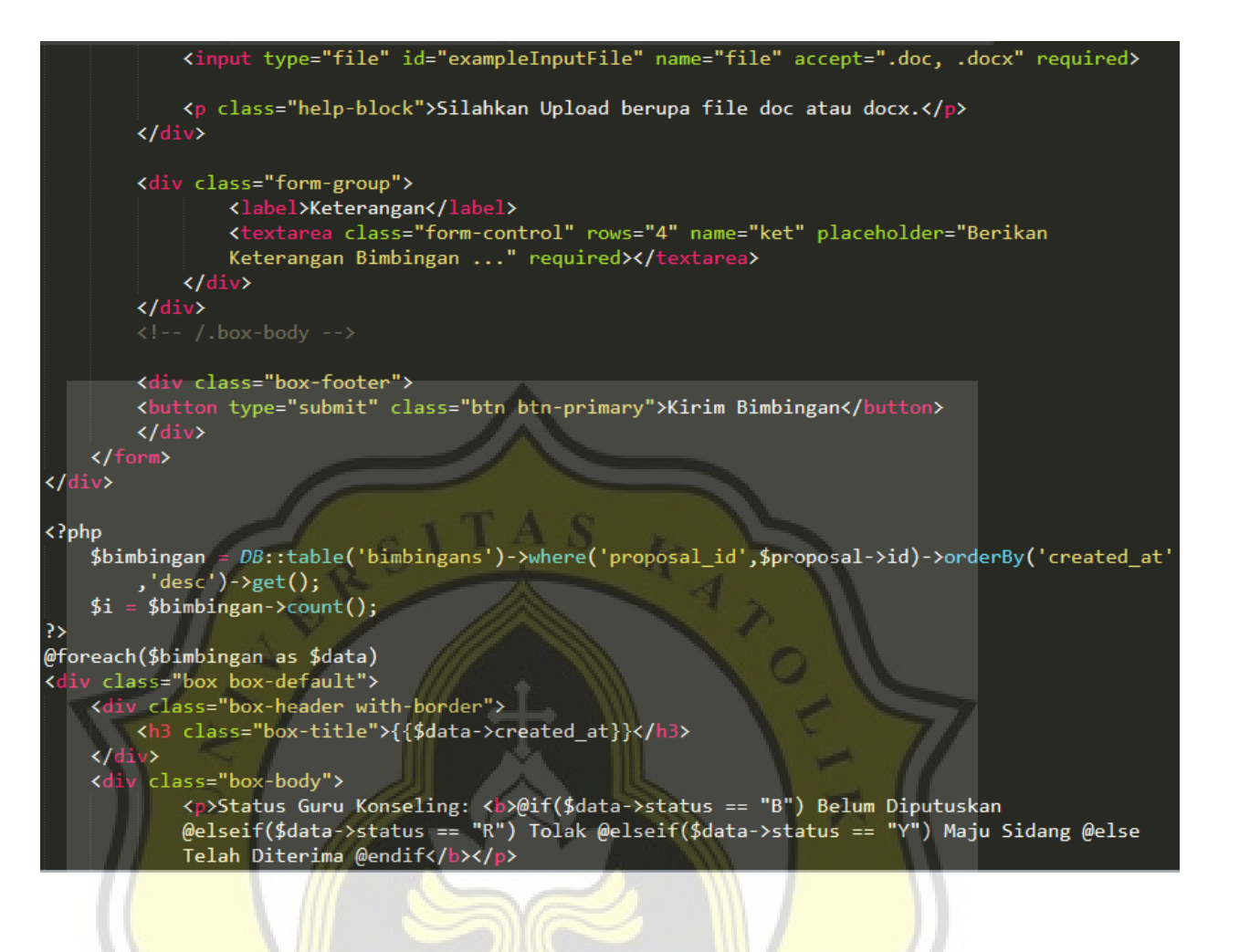

OR

 $G_I$ 

```
<p>Status Guru Wali: <b>@if($data->status2 == "B") Belum Diputuskan
    @elseif($data->status2 == "R") Tolak @elseif($data->status2 == "Y") Maju Sidang @else
    Telah Diterima @endif</b></p>
<p>Bimbingan ke : <b>{{$i--}}</b></p>
<p>File Bimbingan : <a href="{{url('bimbingan')}}/{{$data->file}}"><i class="fa fa-file"><br></i> &nbsp;{{$data->file}}</a></p>
<div class="form-group">
    <label>Keterangan Anda</label>
    <div style="border:1px #444 solid;padding:10px;min-height:100px;background:#ddd;">
    {!!$data->mahasiswa!!} </div>
\frac{1}{\sqrt{div}}@if(§ data-> status != "B")<div class="form-group">
    <label>Keterangan Guru Konseling</label>
    <div style="border:1px #444 solid;padding:10px;min-height:100px;background:#ddd;">
    {!}\\langle/div>
@endif
\overline{\omega}if($data->status2 != "B")
<div class="form-group">
    <label>Keterangan Guru Wali</label><br><div style="border:1px #444 solid;padding:10px;min-height:100px;background:#ddd;">
    {!!$data->dosen2!!}</div>
\langle/div>
@endif
@if($data->status == "R" || $data->status2 == "R")
 action="{{route('revisi.dalam')}}" method="post" enctype="multipart/form-data">
<div class="box box-primary">
    <div class="box box-header with-border">
         <h4 class="box-title">Balasan Bimbingan</h4>
    \langle/div>
```
 $C_1$ 

<div class="box-body">

 ${! \mid \text{csrf\_field() } ! \mid }$ 

<input type="hidden" name="bimbingan\_id" value="{{\$data->id}}"> <div class="form-group">

<label for="exampleInputFile">Upload File</label>

<input type="file" id="exampleInputFile" name="file" accept=".doc, .docx" required>

<p class="help-block">Silahkan Upload berupa file doc atau docx.</p>  $\langle$ /div>

<div class="form-group">

<label>Berikan Keterangan</label><br><textarea class="form-control ket" rows="4" name="ket" placeholder=" Berikan Keterangan Bimbingan ... "></textarea>

 $\langle$ /div>

 $\langle$ /div>

<div class="box-footer"> 

 $\langle$ /div>  $\frac{1}{\sqrt{2}}$ 

</form> @endif

</div><br></div>

<div class="box box-primary"> <div class="box-header with-border"> <h3 class="box-title">Balas Bimbingan</h3>

EGIJA

<div class="box-tools pull-right"> <button type="button" class="btn btn-box-tool" data-widget="collapse"><i class=" fa fa-minus"></i> </button>

R

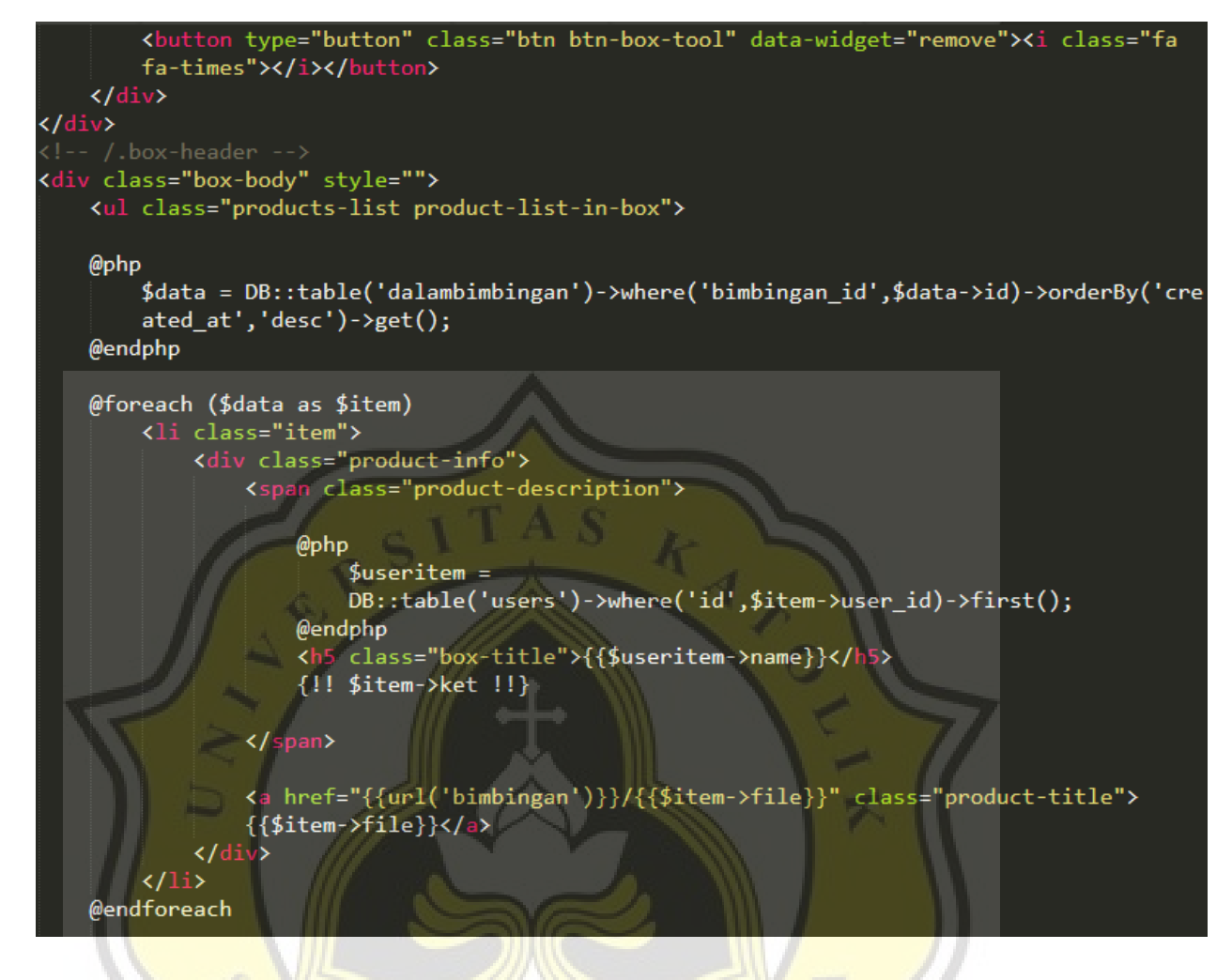

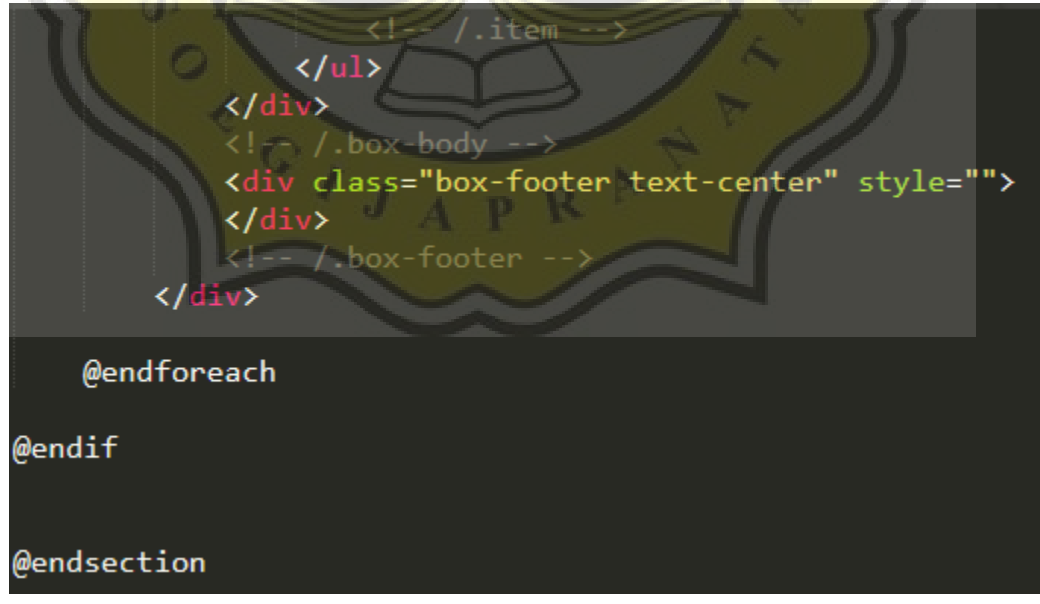

*Gambar 4.38 Script Pengajuan Kegiatan Bimbingan*

Selanjutnya adalah tampilan halaman website dari pengajuan kegiatan bimbingan. Halaman tersebut dapat dilihat pada gambar 4.39.

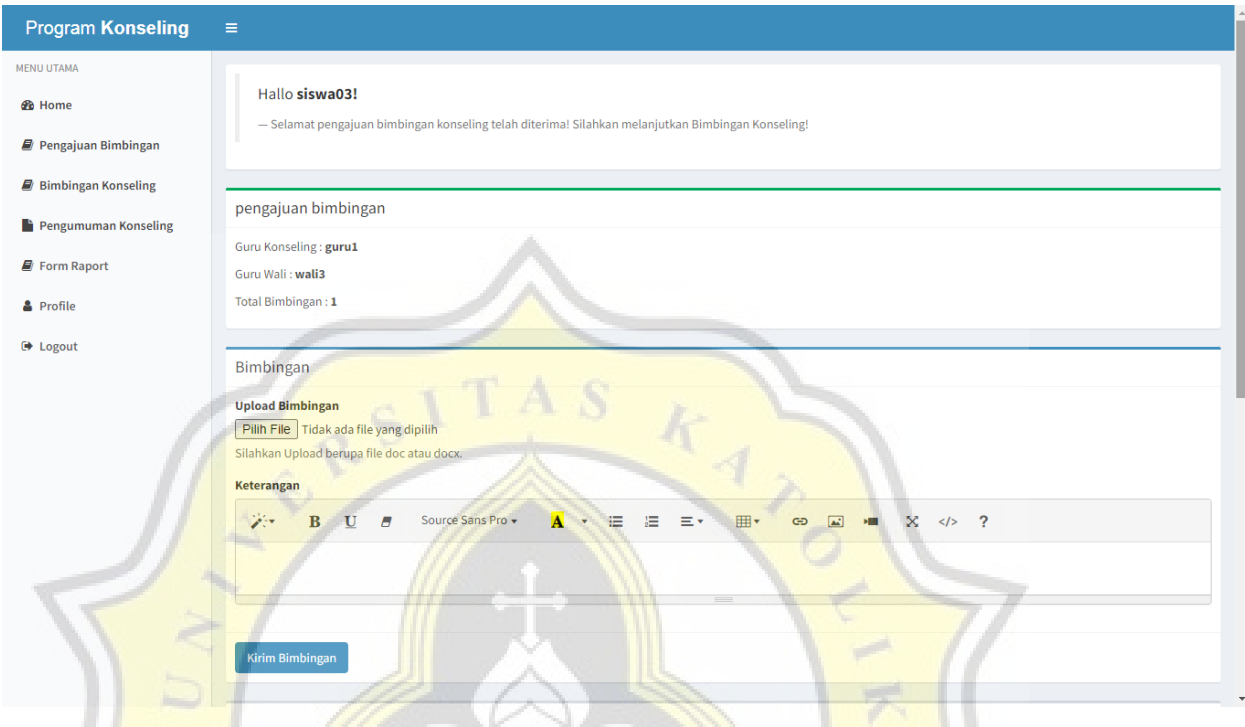

*Gambar 4.39 Halaman pengajuan Kegiatan Bimbingan*

# **4.2.10 Kegiatan Dalam Bimbingan**

Saat pengajuan kegiatan bimbingan telah dikirim maka, user Wali kelas dan user Guru Konseling akan mendapatkan notifikasi untuk melakukan bimbingan dengan murid. User Wali Kelas dan user Guru Konseling juga dapat memproses, mengunduh, dan memberikan keterangan pada kegiatan konseling yang diajukan. Controller kegiatan dalam bimbingan dapat dilihat pada gambar 4.40.

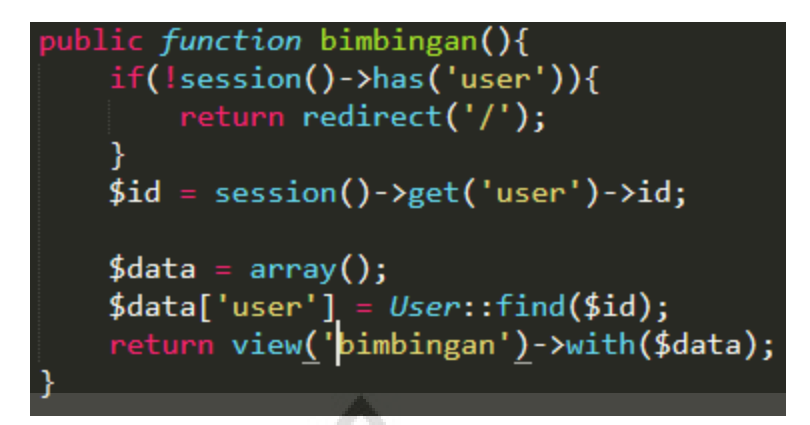

*Gambar 4.40 Kegiatan Dalam Bimbingan*

Berikut merupakan script dari kegiatan dalam bimbingan. Script dapat dilihat pada

gambar 4.41.

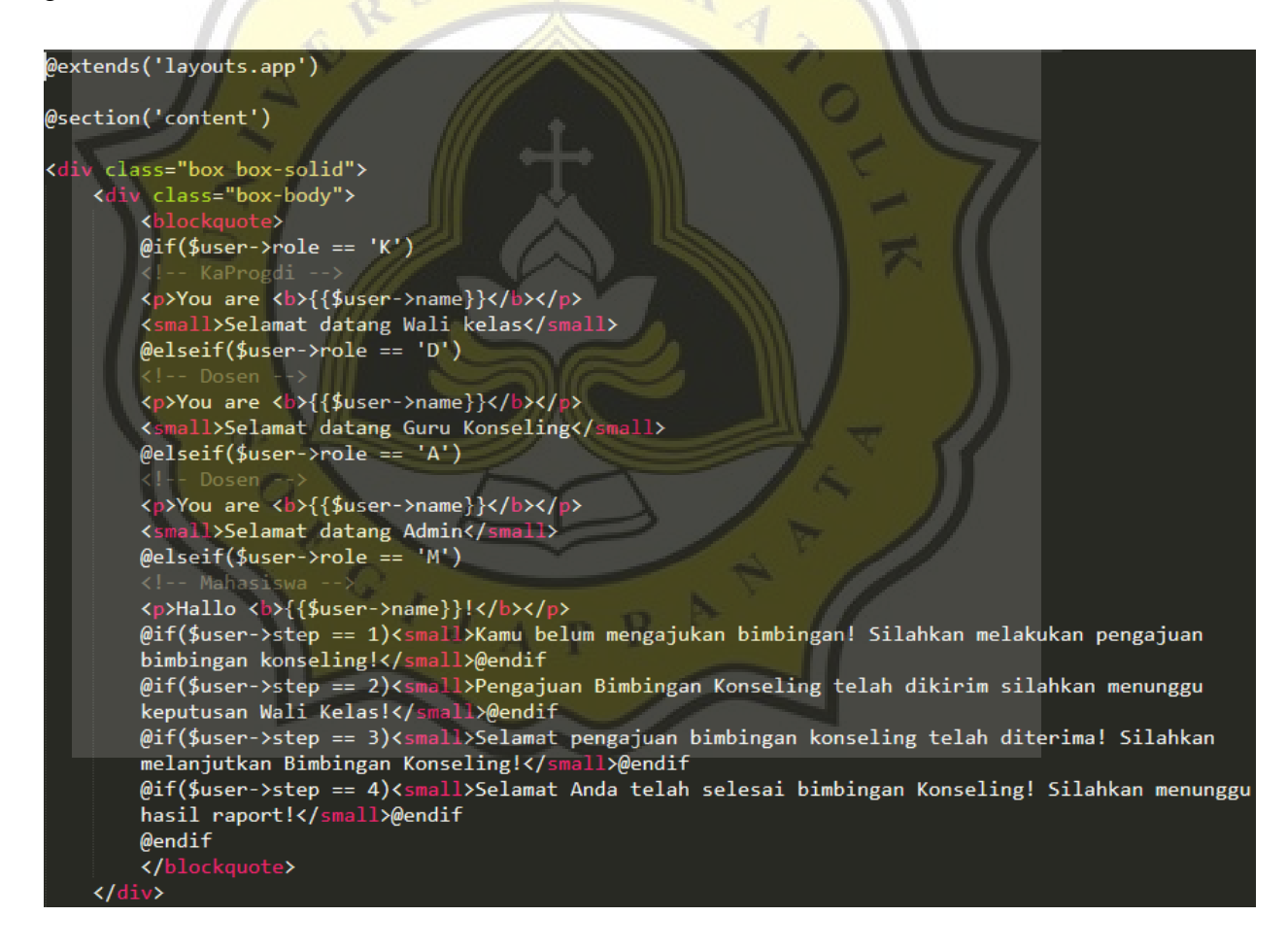

```
\langle/div>
\langle?php
     .<br>@$bimbingan = @$_GET['bimbingan'];<br>@$bimbingan_id = @$_GET['bimbingan_id'];
35
@if($user->role == 'D' && $bimbingan == 0 && @$bimbingan_id == 0)
<?php
     $proposals = DB::table('proposals')->where(function ($query) use ($user){
    sproposais - bb...dure( proposais )-zwhere(Junction (squery) use (<br>$query->where('status','A')->where('dosen_pilihan',$user->id);<br>})->orWhere(function ($query) use ($user){<br>$query->where('status','A')->where('pembimbin
     })->get();
Þ.
@foreach($proposals as $proposal)
<div class="box box-success">
     <div class="box-header with-border">
          <h3 class="box-title">{{$proposal->judul}}</h3>
     \langle/div>
     <div class="box-body">
          <p>Siswa : <b>{{DB::table('users')->where('id',$proposal->user_id)->first()->name}}</b></p>
          <p>Guru Konseling : <br
          {{DB::table('users')->where('id',$proposal->pembimbing_id)->first()->name}}</b></p>
          <p>Guru Wali : <b>{{DB::table('users')->where('id',$proposal->dosen_pilihan)->first()->name}}
          \langle/b>\langle/p>
          <p>Total Bimbingan : <b>
          {{DB::table('bimbingans')->where('proposal_id',$proposal->id)->count()}}</b></p>
     \langle/div>
     @php
     $approx = 1;if($proposal->dosen_pilihan == $user->id){
```
ORGIJA

```
$type = "D2";$time = 0;if({$proposal~}>maju2 != 1){}$approx = 0;if(\frac{4}{5}1) proposal->pembimbing_id == \frac{4}{5}user->id){
    $type = "D1";$time = 1;if(\frac{4}{5}proposal->maju1 != 1){
         $approx = 0;$cek = DB::table('nilais')->where('proposal_id',$proposal->id)->where('type',@$type)->first();
$bimbingansukses = DB::table('bimbingans')->where('proposal_id',$proposal->id)->where('status','T'
)->where('status2','T')->count();
@endphp
<div class="box-footer">
    <a href="?bimbingan={{$proposal->id}}" class="btn btn-primary">Bimbingan</a>
    @if(!$cek) @if({$proposal->maju1 == $proposal->maju2 8& $proposal->maju1 == 1})   &
    nbsp; <a href="{{route('penilaian.website',['id'=>$user->id,'proposal'=>$proposal->id])}}"<br>class="btn btn-success">Input Penilaian</a> @endif @else <a href="{{route('penilaiannya.website',['id'=>$user->id,'proposal'=>$prop
    e',['id'=>$user->id,'proposal'=>$proposal->id,'nilai'=>@$cek->id])}}" class="btn btn-default"><br>Penilaian Anda</a> @endif
       @if($proposal->tgl_sidang) <a href="{{route('ts',$proposal->id)}}" class="
    btn btn-warning">Keputusan Tanggal Sidang</a> @endif
    @if ($binbing answers > 7)@if({$approve == 0})   <a href="{{route('ajukan.sidang',[$proposal->id,$tipe])}}" class="btn
         btn-info">Majukan Sidang</a>
    @else
```
OPEIS

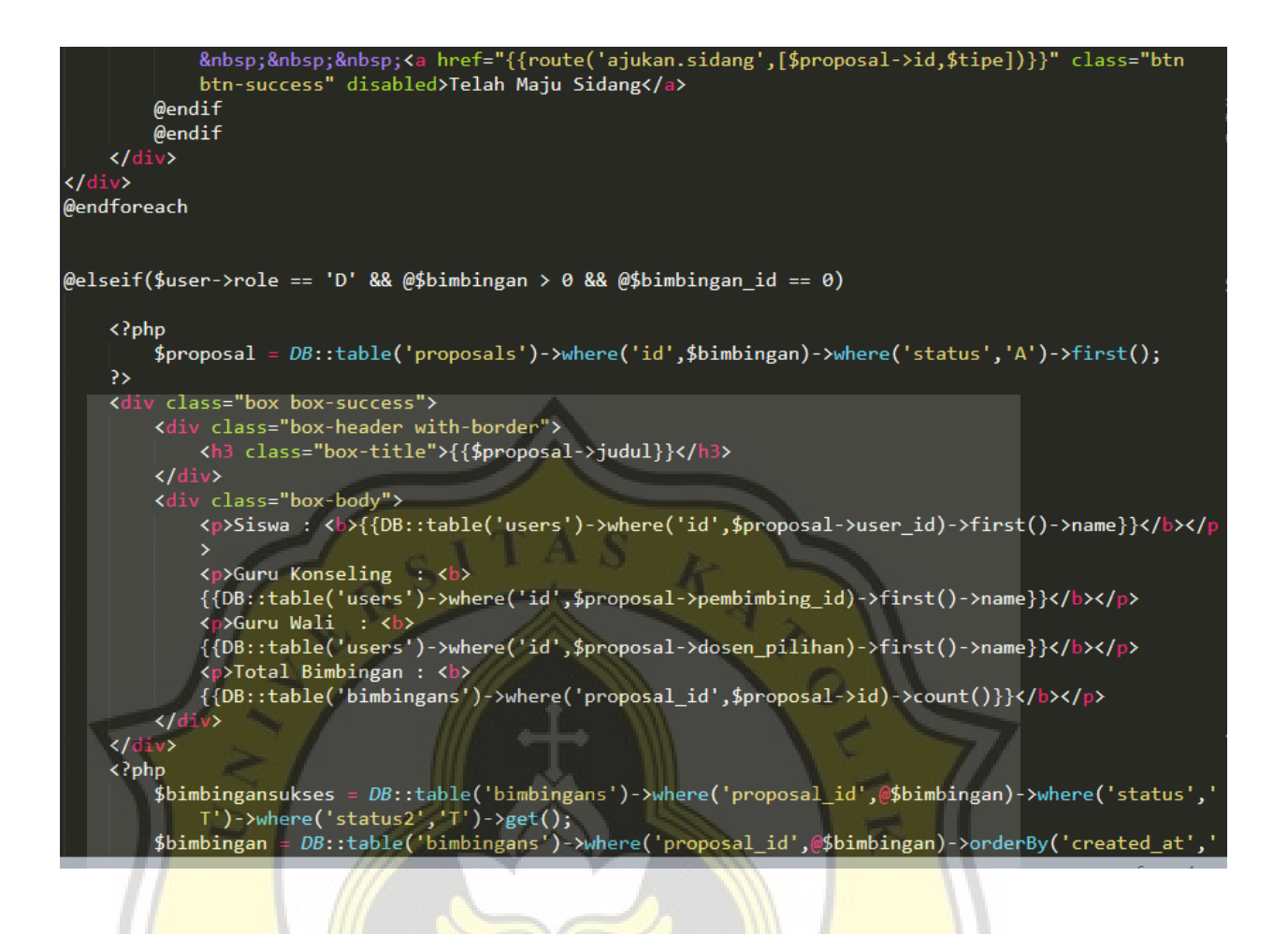

OPPOIS

```
desc')->get();
   $i = $bimbingansukses->count();
   $is = $bimbingan->count();
\geq@foreach($bimbingan as $data)
div class="box box-default">
    <div class="box-header with-border">
       <h3 class="box-title">{{$data->created_at}}</h3>
   \langle/div>
   <div class="box-body">
       <p>Status Guru Konseling: <b>@if($data->status == "B") Belum Diputuskan
       @elseif($data->status == "R") Tolak @elseif($data->status == "Y") Maju Sidang @else Telah
       Diterima @endif</b></p>
        <p>Status Guru Wali: <b>@if($data->status2 == "B") Belum Diputuskan
       @elseif($data->status2 == "R") Tolak @elseif($data->status2 == "Y") Maju Sidang @else
        Telah Diterima @endif</b></p>
        <p>Bimbingan ke : <b>{{$is--}}</b></p>
        <p>Catatan dari siswa : {!!$data->mahasiswa!!}</p>
        <p>File Bimbingan : <a href="{{url('bimbingan')}}/{{$data->file}}"><i class="fa fa-file">
        </i> &nbsp;{{$data->file}}</a></p>
        @if($proposal->dosen_pilihan == $user->id)
           <form action="{{route('putusbimbingan')}}" method="post" enctype="multipart/form-data"
                \{!! \text{ csrf field}() |||\}@if($proposal->dosen_pilihan == $user->id)
                Kinput type="hidden" name="type_pembimbing" value="1">
                @else
                <input type="hidden" name="type_pembimbing" value="0">
                @endif
```
OPESIJ

```
<input type="hidden" name="proposal_id" value="{{$proposal->id}}">
<input type="hidden" name="id" value="{{$data->id}}">
<input type="hidden" name="mhs" value="{{$proposal->user_id}}">
<div class="form-group">
    <label>Tentukan bimbingan</label>
    <select class="form-control" name="status" required @if($data->status2 ==
    "T") disabled @endif>
        <option value="R">Tolak</option>
        <option value="T" @if($data->status2 == "T") selected @endif>Lanjutkan</
        option>
        @if($i > 7)<option value="Y">Penilaian</aption>
        @endif
    </select>
    <p class="help-block">Tentukan Hasil Bimbingan.</p>
\langle/div>
\frac{1}{\sqrt{2}}<div class="form-group">
   <label for="exampleInputFile">Upload Bimbingan</label>
    Kinput type="file" id="exampleInputFile" name="file_dosen" accept=".doc, .docx
    ^{\rm n} \rightarrow<p class="help-block">Silahkan Upload berupa file doc atau docx.</p>
\langle/div>
<div class="form-group">
        <label>Berikan Keterangan</label>
        <textarea class="form-control ket" rows="4" name="ket" placeholder="
        Berikan Keterangan Bimbingan ... " @if($data->status2 == "T") disabled
        @endif >{{ @$data->dosen2 }} </textarea>
```
 $C_{I,J,A}$ 

```
</div>
    @if(§ data-> status2 == "B")@else
       <p>File Bimbingan Anda: <a href="
    {{url('bimbingan')}}/{{$data->file_dosen2}}"><i class="fa fa-file"></i> &nbsp;
    {{$data->file_dosen2}}</a></p>
    @endif
    \langle/div>
    <div class="box-footer">
        @if($data->status2 == "T")@else
        <button class="btn btn-primary" type="submit">Kirim</button>
        @endif
        <a href="?bimbingan={{$proposal->id}}&&bimbingan_id={{$data->id}}" class="btn
        btn-primary">Komentar</a>
    \langle/div>
\langle/form\rangle
```
#### @else

```
<form action="{{route('putusbimbingan')}}" method="post" enctype="multipart/form-data"
```

```
{! \, ! \, csrf_f} [{! \, ! \, }]
@if({$proposal->dosen\_pilihan == $user->id})
```

```
<input type="hidden" name="type_pembimbing" value="1">
@else
<input type="hidden" name="type_pembimbing" value="0">
```

```
@endif
```

```
<input type="hidden" name="proposal_id" value="{{$proposal->id}}">
<input type="hidden" name="id" value="{{$data->id}}"><br><input type="hidden" name="id" value="{{$data->id}}"><br><input type="hidden" name="mhs" value="{{$proposal->user_id}}"><br><div class="form-group">
```
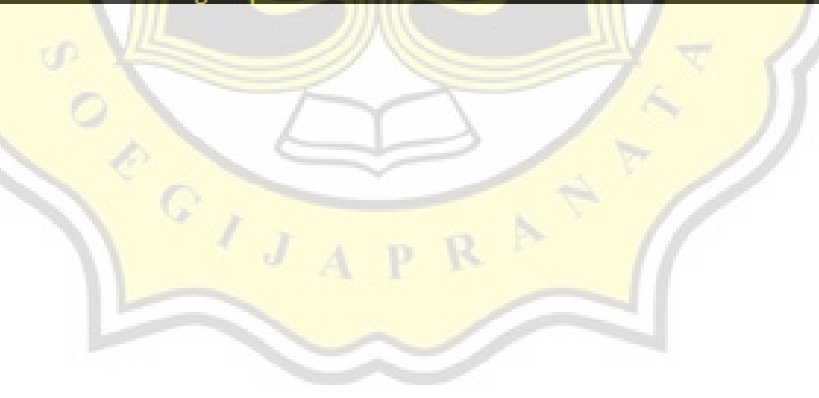

```
<label>Tentukan Bimbingan</label>
    <select class="form-control" name="status" required @if($data->status == "T")
    disabled @endif>
        <option value="R">Tolak</option>
        <option value="T" @if($data->status == "T") selected @endif>Lanjutkan</
        option>
        \mathcal{Q}if($i > 7)
        <option value="Y">Penilaian</option>
        @endif
    </select>
   <p class="help-block">Tentukan Hasil Bimbingan.</p>
\langle/div>
\langle h r / \rangle<div class="form-group">
    <label for="exampleInputFile">Upload Bimbingan</label>
    <input type="file" id="exampleInputFile" name="file_dosen" accept=".doc, .docx
    \overline{m}<p class="help-block">Silahkan Upload berupa file doc atau docx.</p>
\langle/div>
<div class="form-group">
        <label>Berikan Keterangan</label>
        <textarea class="form-control ket" rows="4" name="ket" placeholder="
        Berikan Keterangan Bimbingan ... " @if($data->status == "T") disabled
        @endif >{{ @$data->dosen }} </textarea>
    \langle/div>
@if($data->status == "B")@else
```
H.

 $\mathbb{D}$ 

<p>File Bimbingan Anda: <a href="

 $C_{I,J,A}$ 

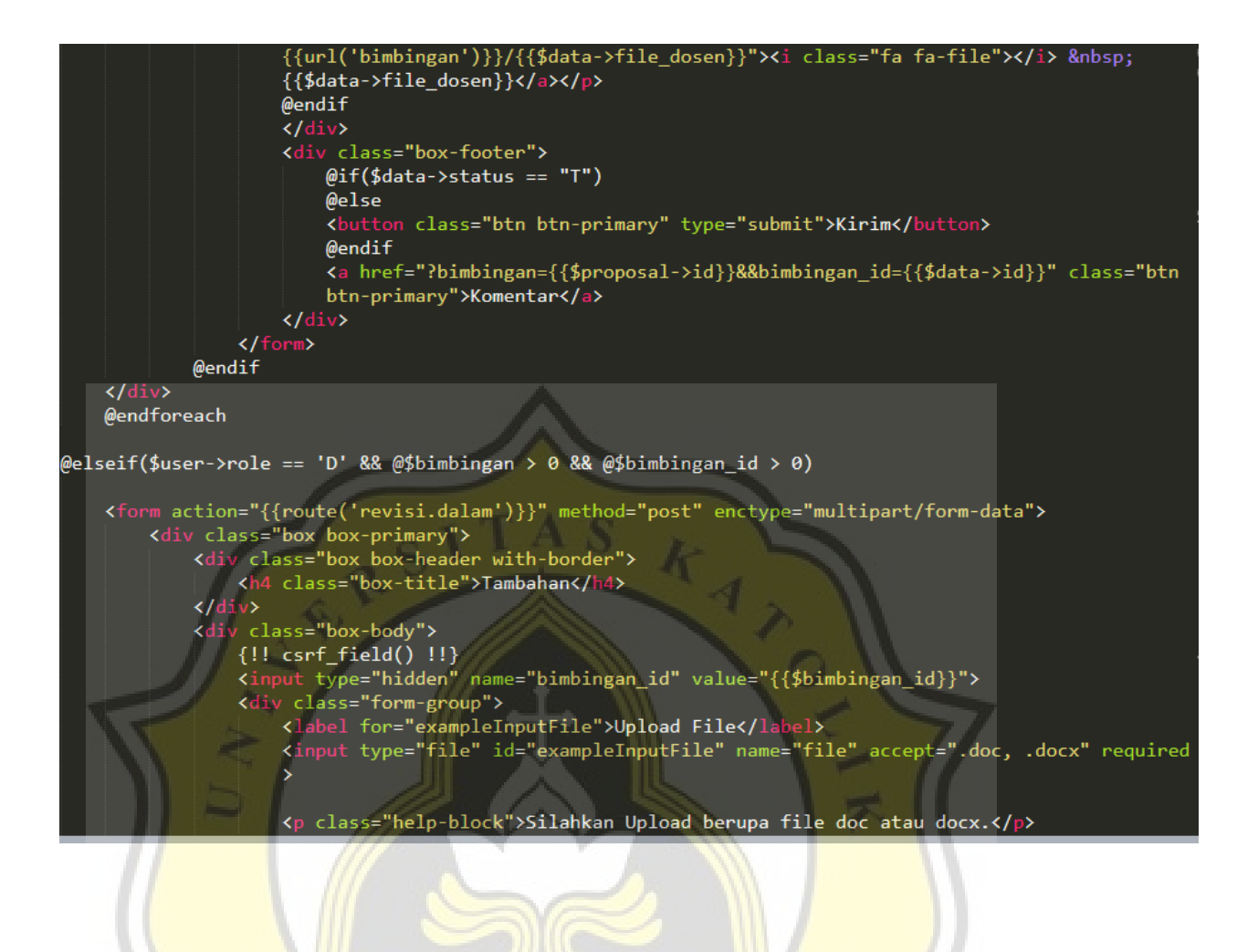

OFCIS

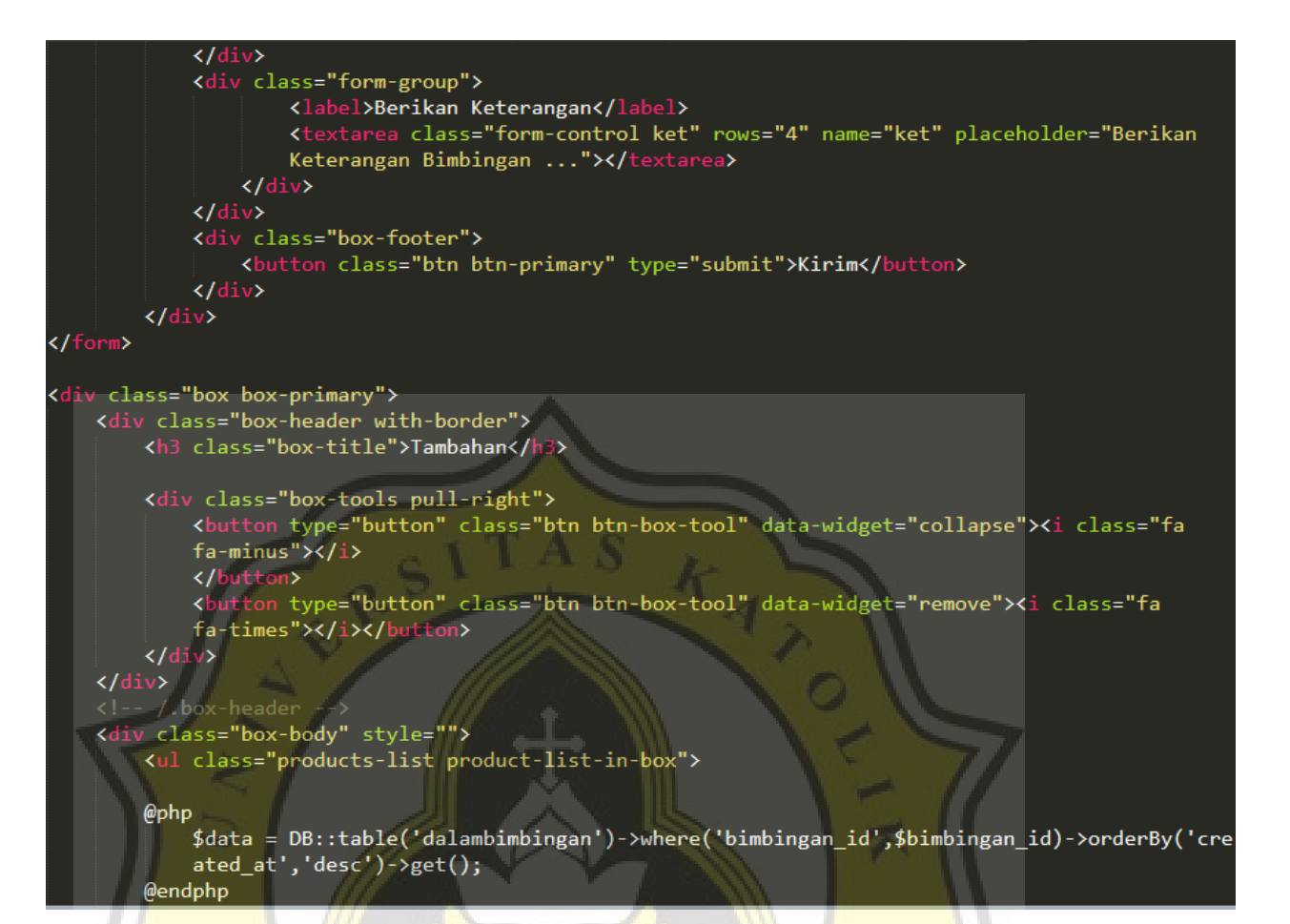

ORGIJ

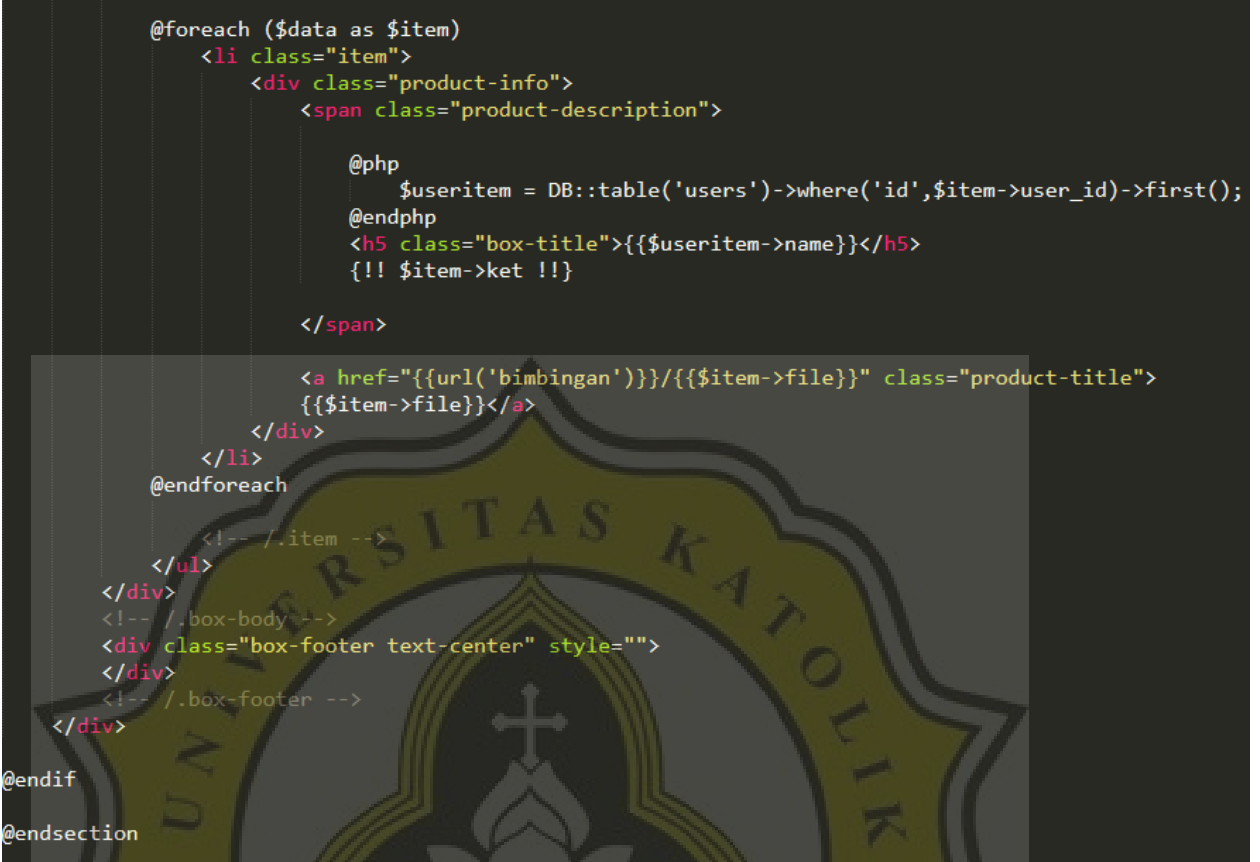

*Gambar 4.41 Script Kegiatan Dalam Bimbingan*

Ŕ

 $\overline{A}$ 

Accepted C

Selanjutnya adalah tampilan halaman website dari kegiatan dalam bimbingan yang diambil dari user Wali Kelas dan Guru Konseling. Gambar halaman kegiatan dalam bimbingan dapat dilihat pada gambar 4.42.

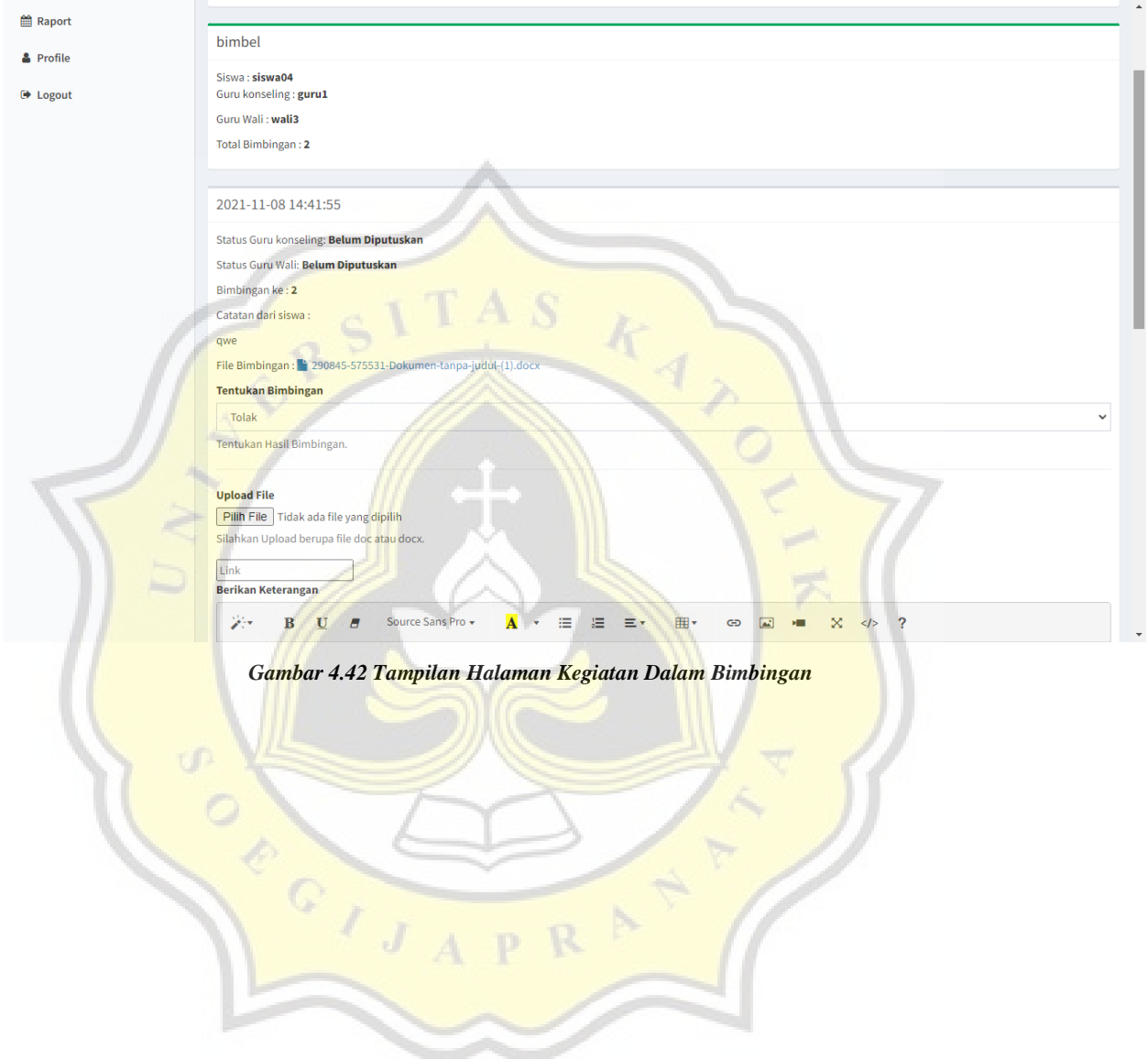

## **4.2.11 Pengumuman Bimbingan Konseling**

Pengumuman bimbingan konseling merupakan fitur yang disediakan untuk user Admin, saat user Admin ingin membagikan informasi seputar kegiatan bimbingan konseling atau sejenisnya. Admin dapat membagikan informasi tersebut setelah mendapatkan konfirmasi dari guru konseling atau guru yang bersangkutan. Berikut merupakan controller pengumuman bimbingan konseling yang dapat dilihat pada gambar 4.43.

ublic function dapatsyarat(){ if(!session()->has('user')){ return redirect('/'); \$id = session()->get('user')->id;  $\frac{4}{3}$ data = array();  $$data['user'] = User::find($id);$ return view('dapatsyarat')->with(\$data);

*Gambar 4.43 Controller Pengumuman Bimbingan Konseling*
Selanjutnya merupakan *script* dari pengumuman Bimbingan Konseling yang dapat dilihat pada gambar 4.44.

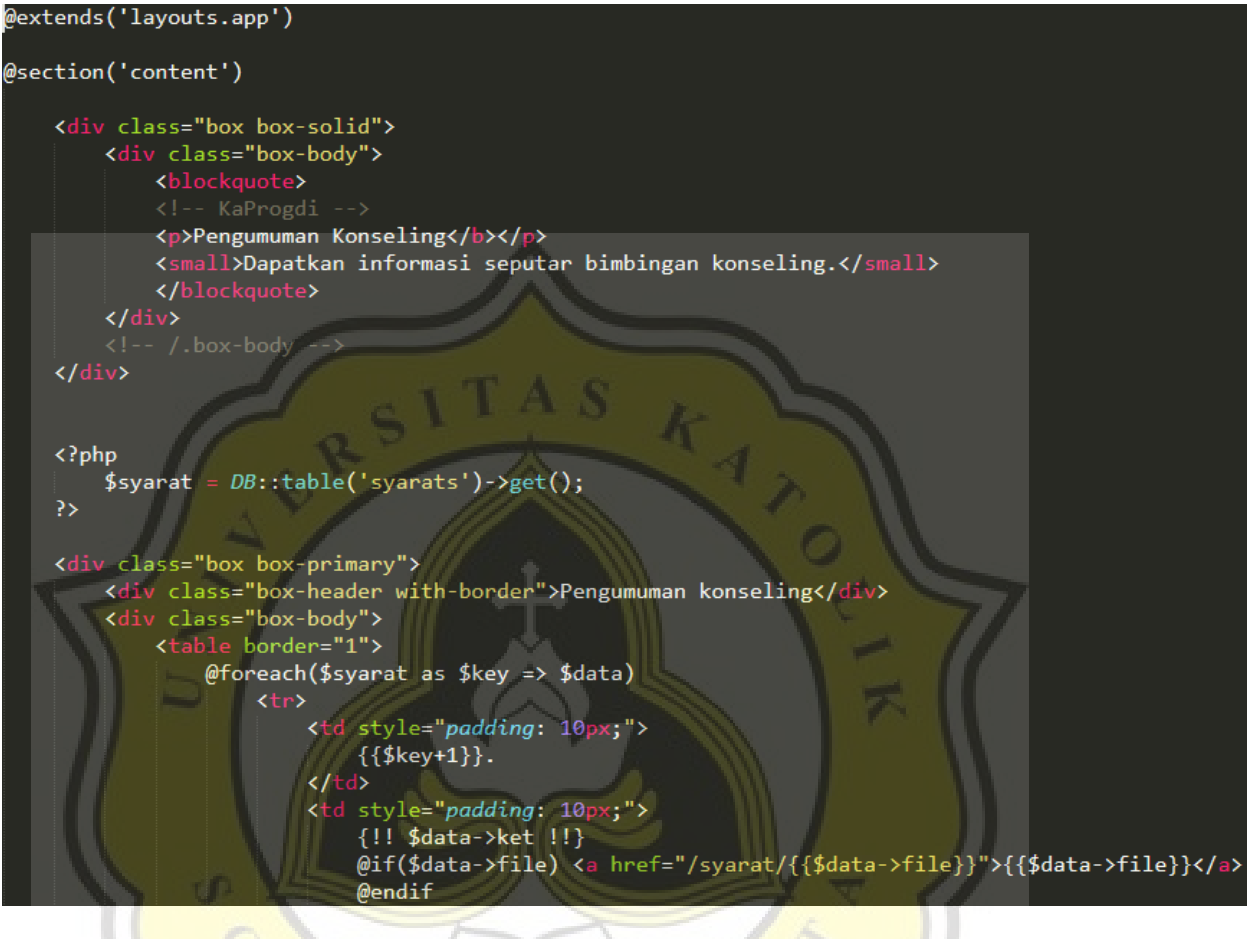

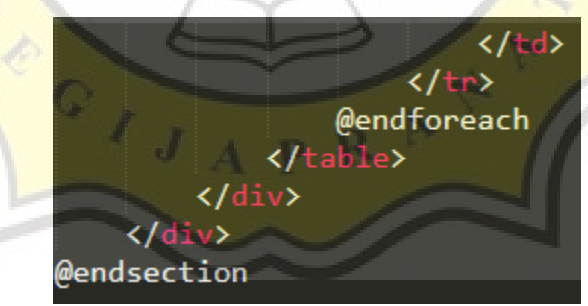

*Gambar 4.44 Script Pengumuman Bimbingan Konseling*

Selanjutnya adalah tampilan halaman dari pengumuman bimbingan konseling yang terdapat pada user Admin. Gambar tampilan halaman pengumuman bimbingan konseling dapat dilihat pada gambar 4.45.

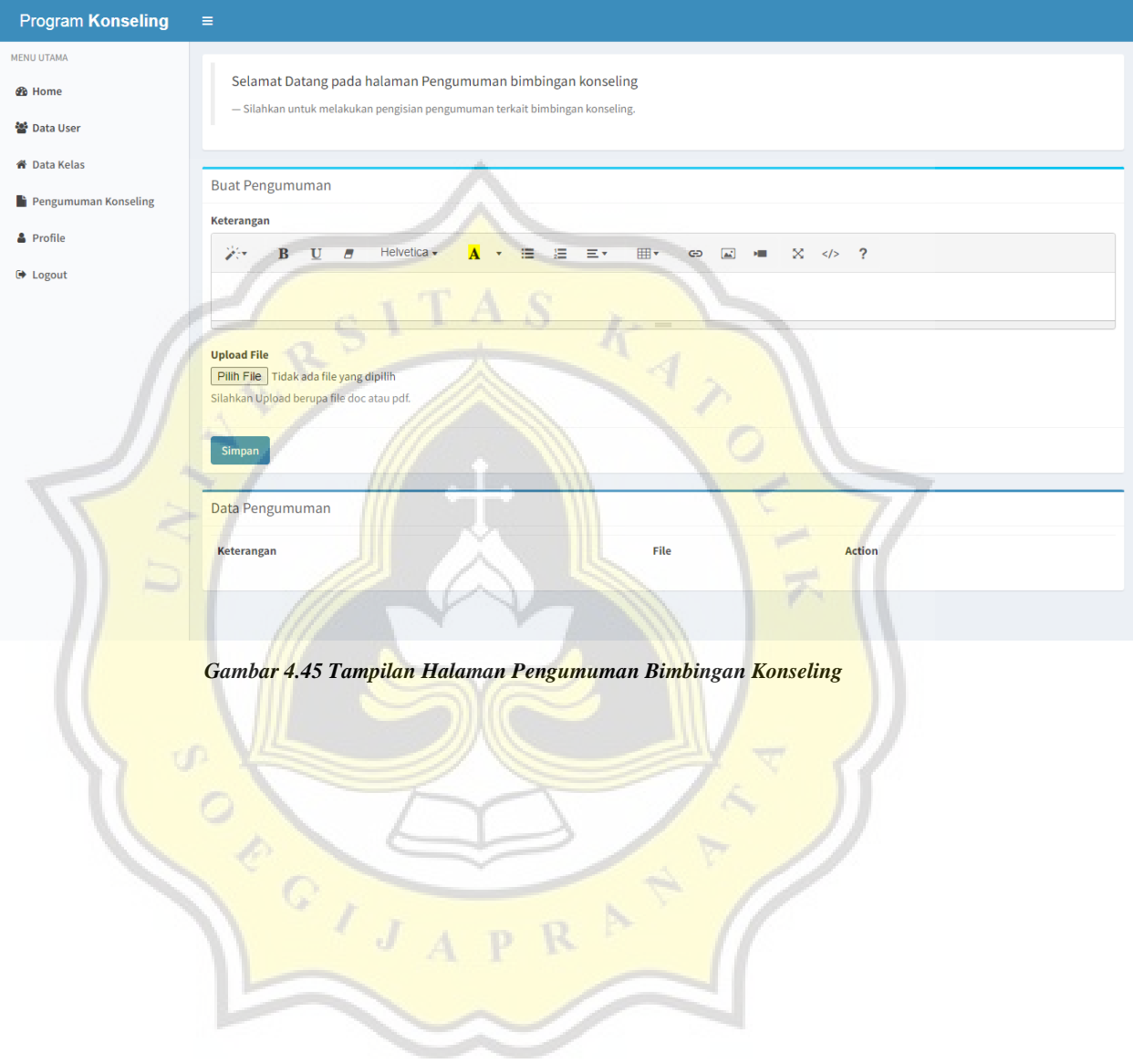

## **4.2.12 Data User**

Data user adalah merupakan sekumpulan data yang dibuat oleh sistem untuk memberikan akses kepada seluruh *type* user yang telah dibuat oleh user Admin agar dapat mengoperasikan layanan aplikasi. Berikut adalah *controller* data user yang dimuat pada gambar 4.46.

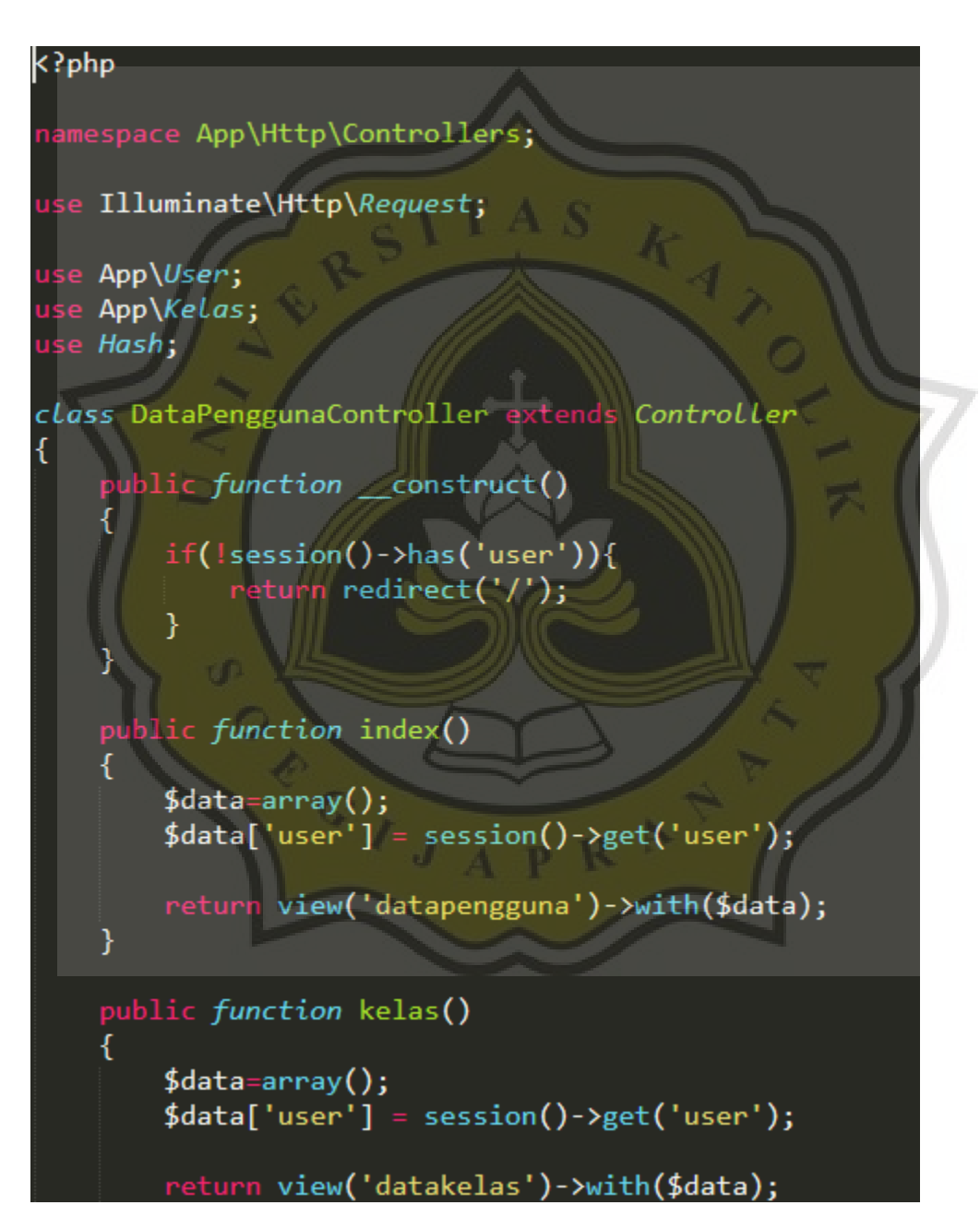

```
bublic function store(Request $request)
    if(!$request->id){
        $validatedData = $request->validate([<br>| validatedData = $request->validate([<br>| vsername' => 'required|unique:users|max:255',
        \ket{1}if($request->id){
        $data = User::find($request~>id);$data->name = $request->name;$data->username = $request->username;
        \{\text{data}\text{-}\text{semail} = \text{frequency}\}$data->password = Hash::make($request->password);
        $data->role = $request->role;
        $data->kelas_id = $request->kelas_id;
        \frac{4}{3}data->save();
    }else{
        $data = new User;
        $data->name = $request->name;
        $data->username = $request->username;
        \deltadata->email = \deltarequest->email;
        $data->password = Hash::make($request->password);
        \text{\$data}\text{-}\text{role} = \text{\$request}\text{-}\text{role};$data->kelas_id = $request->kelas_id;
        \frac{4}{3}data->save();
   return redirect()->back()->with(['pesan'=>'Data telah ditambahkan!','type'=>'success']);
  lic function kelasStore(Request $request)
```
CIJ

```
if($request->id){
    \frac{4}{3}data = Kelas::find($request->id);
    $data ->name = $request ->name;
    $data->wali kelas id = $request->wali kelas id;
    \frac{4}{3}data->save();
.<br>}else{
    \frac{4}{3}data = new Kelas;
    $data ->name = $request ->name;
    $data ->wali_kelas_id = $request ->wali_kelas_id;
    \frac{4}{3}data->save();
Y
```

```
return redirect()->back()->with(['pesan'=>'Data telah ditambahkan!','type'=>'success']);
```
Display the specified resource.

@param int \$id @return \Illuminate\Http\Response

lic function show  $(\cancel{sid})$ 

Show the form for editing the specified resourc

@param int \$id -.<br>@neturn \Illuminate\Http\Response

blic function edit(\$ $id$ )

τſ OFFICIA R p.

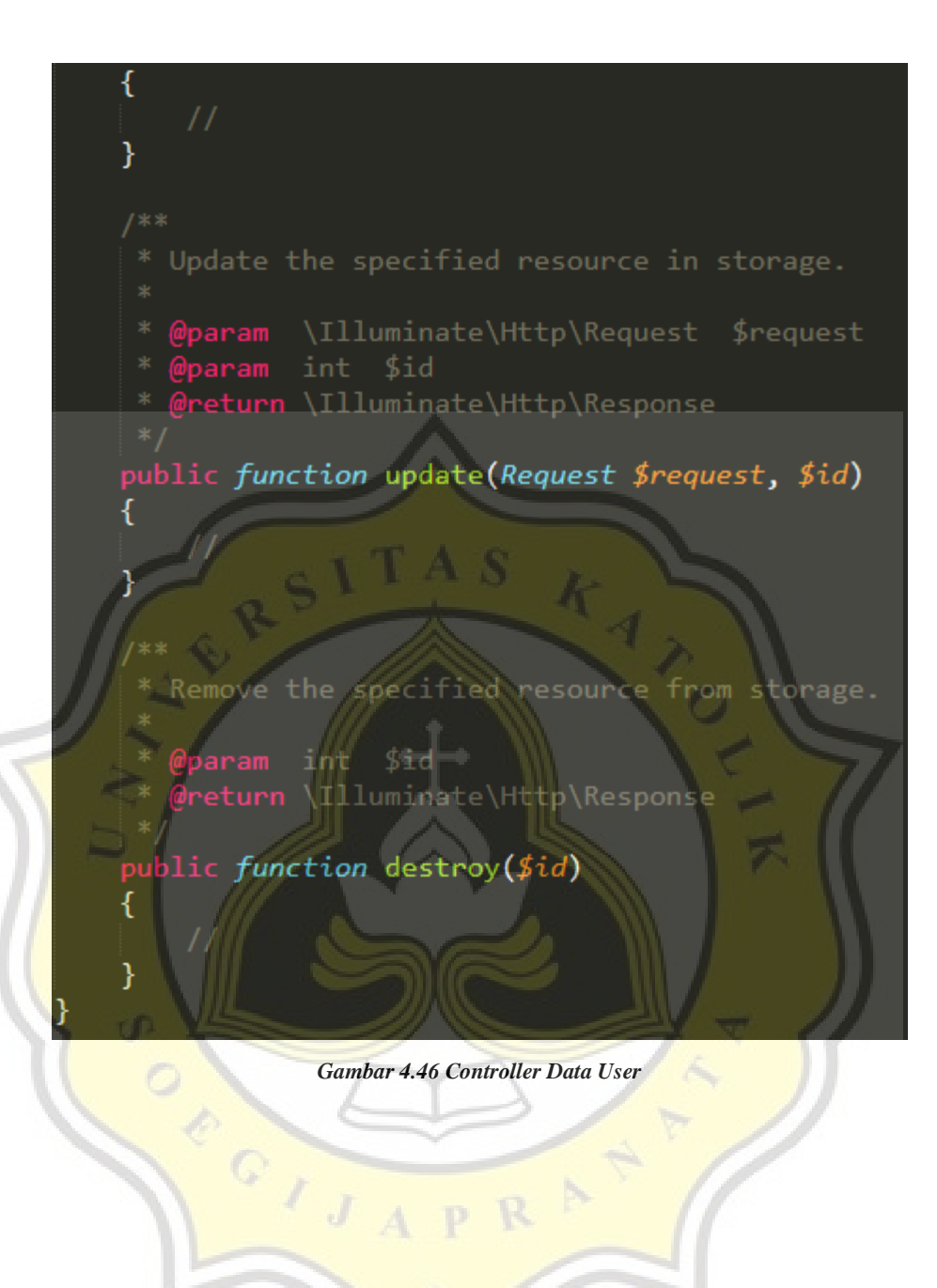

Selanjutnya merupakan *script* dari Data User yang dapat dilihat pada gambar 4.47.

```
@extends('layouts.app')
@section('content')
<div class="box box-solid">
    <div class="box-body">
         <blockquote>
         <!-- KaProgdi -->
         <p>Selamat Datang halaman Profile</b></p>
         <small>Tempat mendaftar dan mendata akun user.</small>
         </blockquote>
    \langle/div>
    \left| \langle 1 - \frac{1}{2} \rangle / 2 \right|. box-body
\langle/div\rangle<style>
    .table-borderless > tbody > tr > td,
.table-borderless > tbody > tr > th,
.table-borderless > tfoot > tr > td,
.table-borderless > tfoot > tr > th,
.table-borderless > thead > tr > td,
.table-borderless > thead > tr > th {
    border: none;
.<br></style>
<form action="{{route('storepengguna')}}" method="post">
\langle?php
    @$edit = @$_GET['id'];
    @$edit = DB::table('users')->where('id',@$edit)->first();
    @4del = @4_GET['iddel'];if(@$del){
        DB::table('users')->where('id',@$del)->delete();
```

```
{ {\cscf\_field() } }<div class="box box-info">
    <div class="box-header with-border">
        <h3 class="box-title">@if(@$edit) Edit @else Buat @endif Data Pengguna </h3>
        @if(@$edit) <input type="hidden" name="id" value="{{@$edit->id}}"> @endif
    \sqrt{div}<div class="box-body">
        <div class="form-group">
             <label>Nama Pengguna</label><br><input type="text" name="name" class="form-control" value="{{@$edit->name}}" placeholder="<br>...
             Nama Pengguna" required>
        \langle/div\rangle<div class="form-group">
             <label>Username / NIS</label>
             <input type="text" name="username" class="form-control" value="{{@$edit->username}}"
             placeholder="Username / NIS" required>
        </div><br><div class="form-group">
             <label>Email</label><br><input_type="email" name="email" class="form-control" value="{{@$edit->email}}"
             placeholder="Email" required>
        \langle/div>
        <div class="form-group">
            <label>Password</label><br><input_type="password" name="password" class="form-control" placeholder="Password"
            required>
        \langle/div>
        <label>Pilih Role Pengguna</label>
         <select class="form-control" name="role" id="pengguna" required>
             <option value="A" @if(@$edit->role == 'A') selected @endif>Administrator</option>
             <option value="K" @if(@$edit->role == 'K') selected @endif>Wali Kelas</option>
```
OPEIS

```
<option value="D" @if(@$edit->role == 'D') selected @endif>Guru</option><br><option value="M" @if(@$edit->role == 'M') selected @endif>Siswa</option><br></select>
         <div id="kelas" style="display: none;">
         <label>Pilih Kelas</label>
         <select class="form-control" name="kelas_id">
              <?php $kelass = DB::table('kelas')->get() ?>
             @foreach($kelass as $kelas)
              <option value="{{$kelas->id}}" @if(@$edit->kelas_id == $kelas->id) selected
             @endif>{{$kelas->name}}</option>
             @endforeach
         </select>
    \langle/div>
    \langle/div>
    <div class="box-footer">
         <button type="submit" class="btn btn-primary">Simpan</button>
    \langle/div>
\langle/div>
</form>
<script type="text/javascript">
    $( '#kelas ') . hide() ;'$('#pengguna').on('change', function(e) {
         console.log(this.value);
         if (this.value == "M") {
              $('#kelas') . show();
         } else \{console.log('hide')
              $( '#kelas').hide() ;}
    })
</script>
```
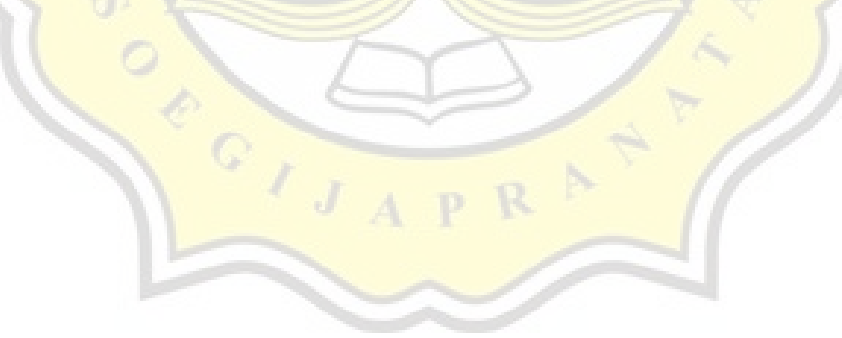

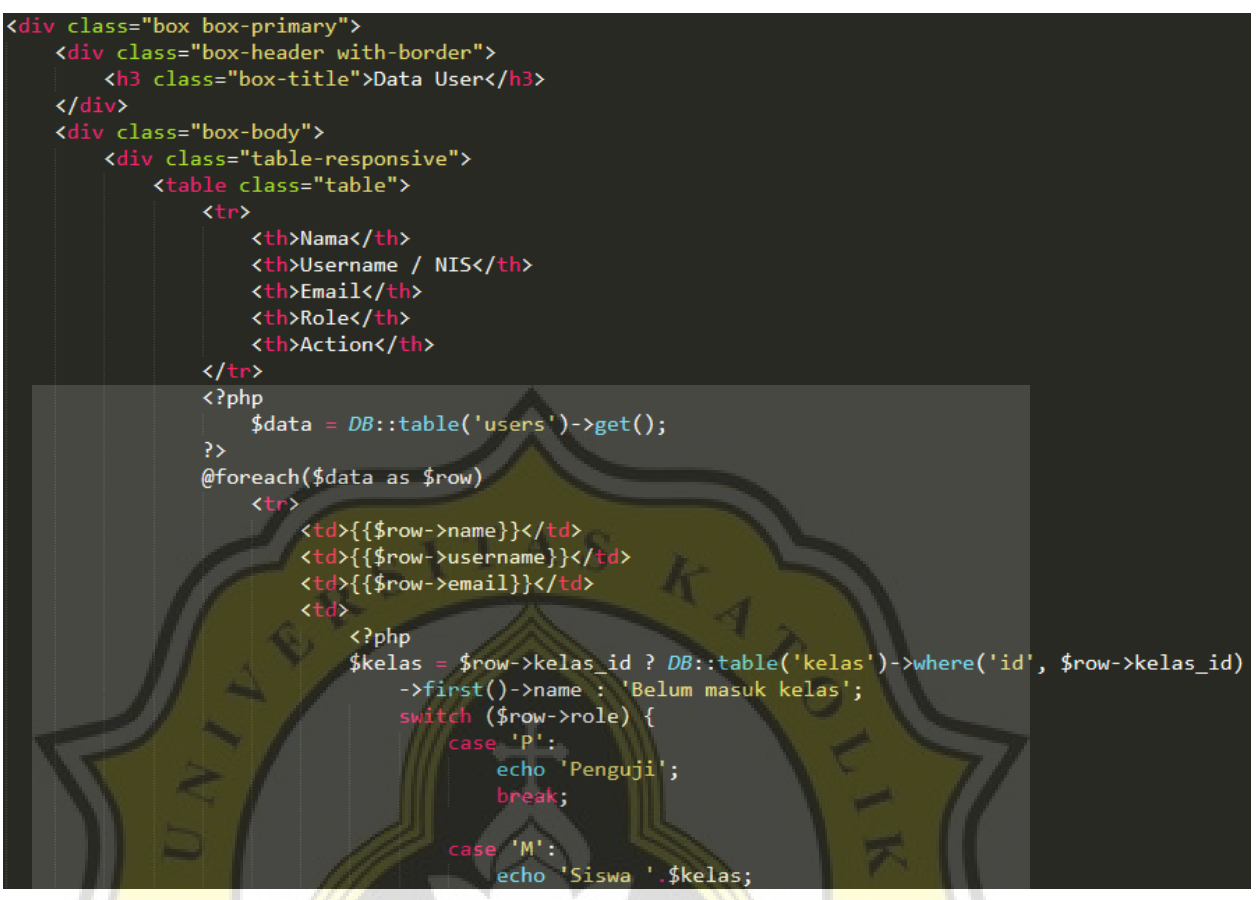

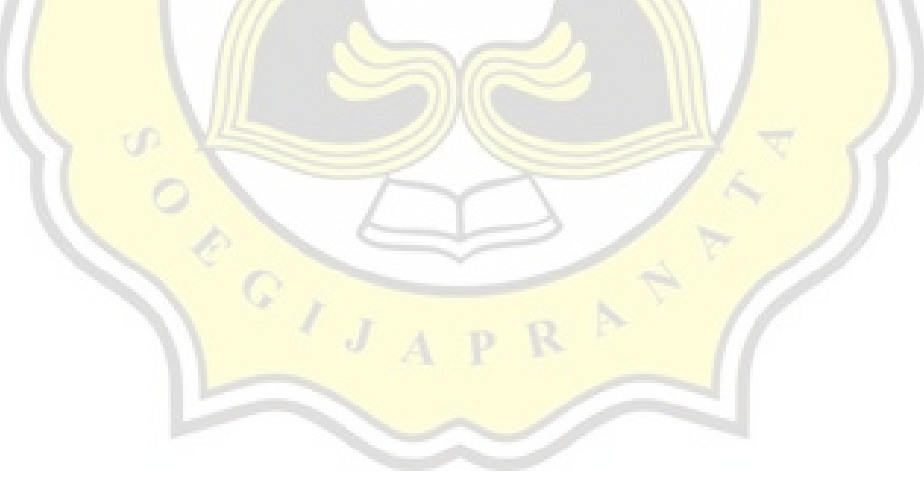

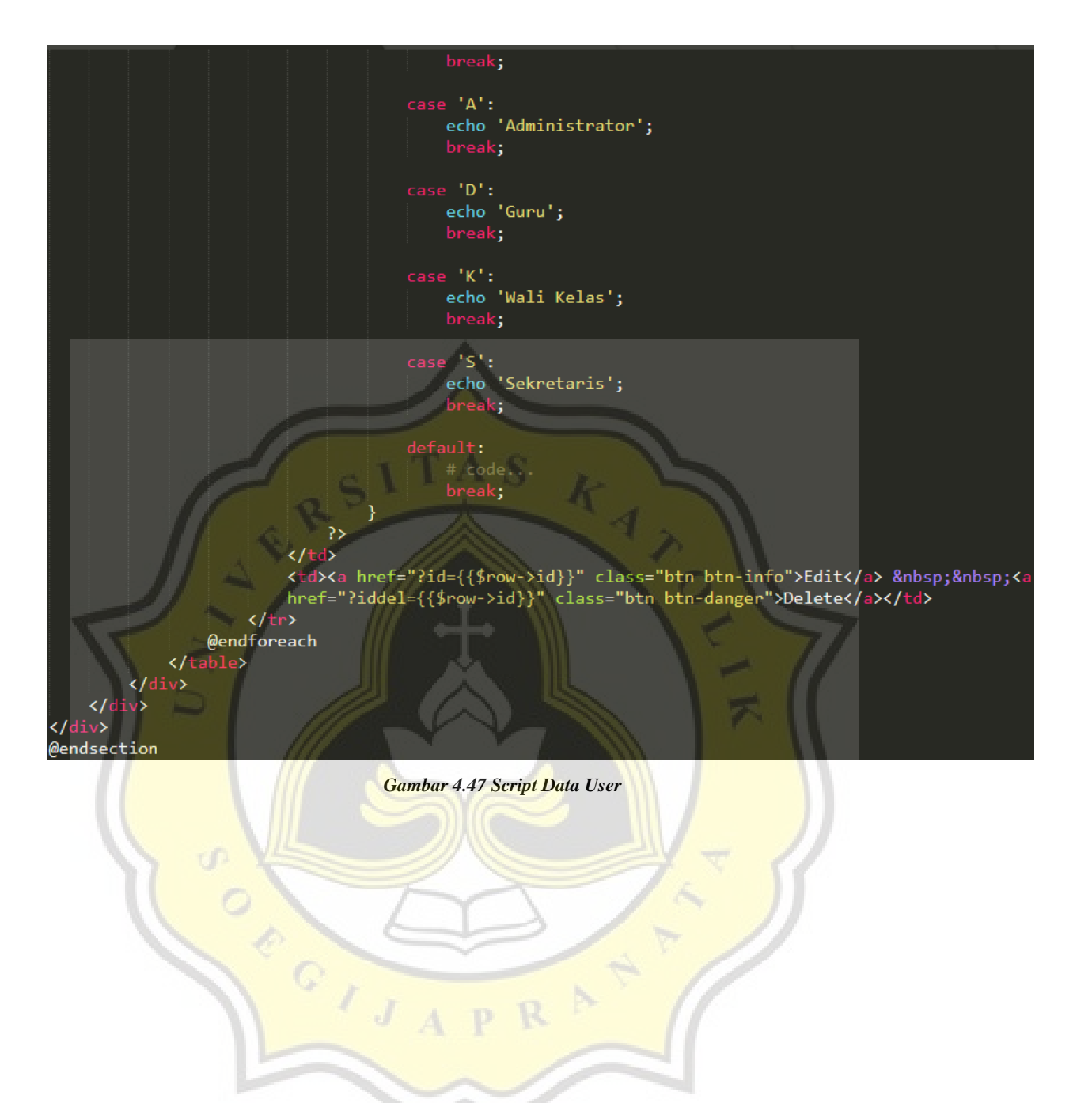

R

D

Selanjutnya adalah tampilan dari halaman data user. Tampilan halaman website data user dapat dilihat pada gambar 4.48.

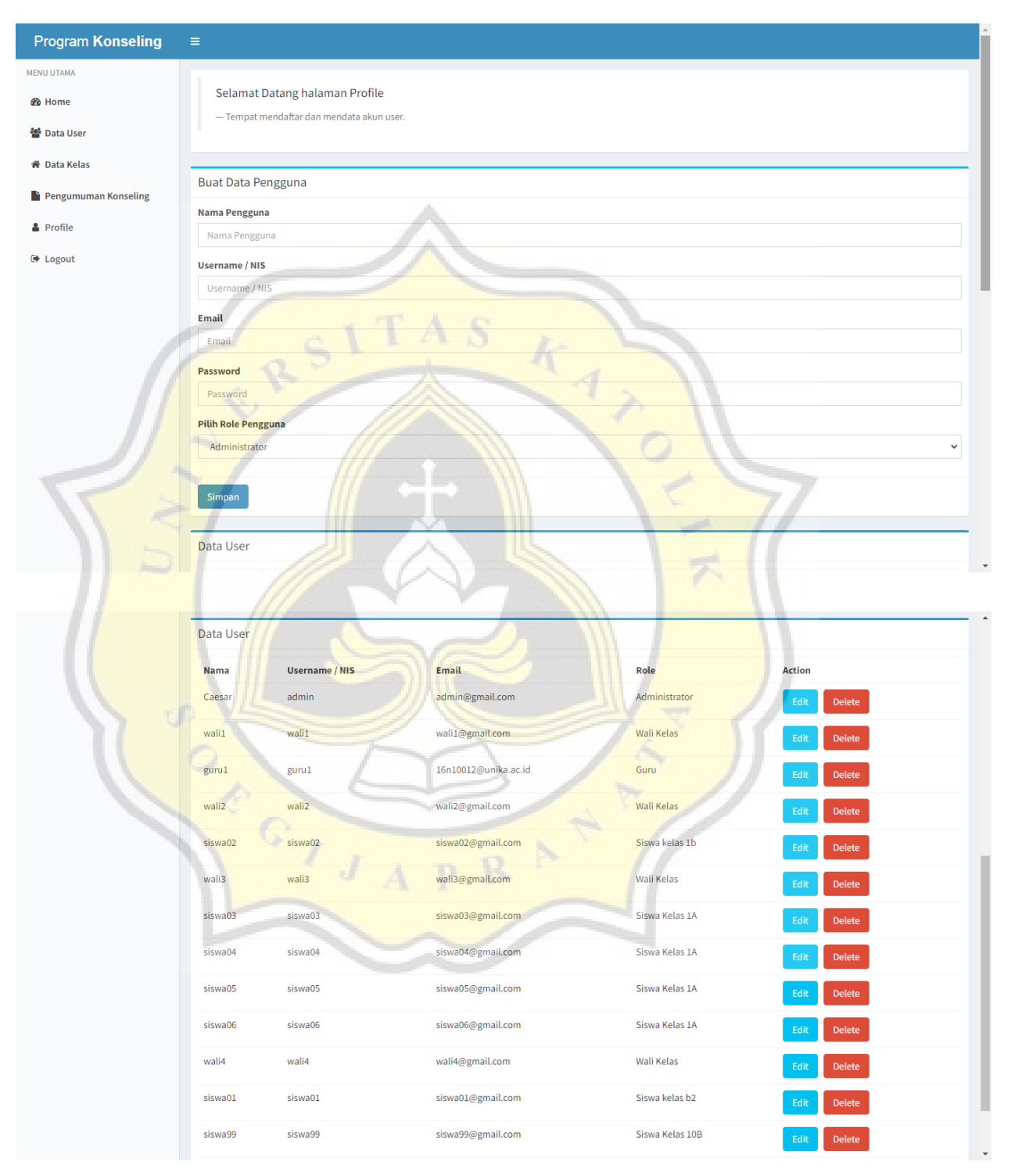

*Gambar 4.48 Tampilan Halaman Website Data User*

# **4.2.13 Data Kelas**

Data Kelas merupakan sekumpulan data sistem yang dioperasikan untuk mendaftarkan user Wali Kelas pada kelas yang ditunjuk. Data Kelas hanya bisa dioperasikan oleh Admin dan hanya dapat dirubah oleh user Admin. Controller Data Kelas dapat dilihat pada gambar 4.49.

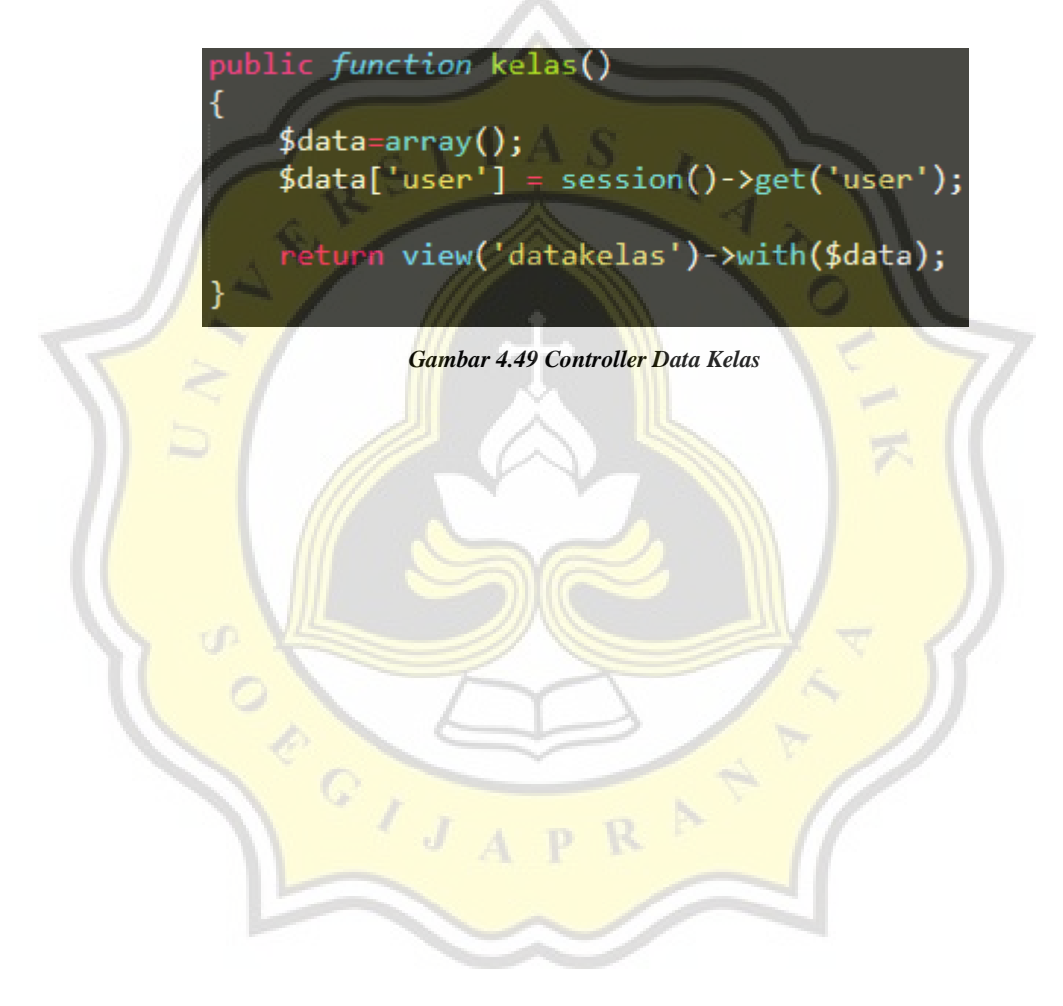

Berikutnya adalah *script* dari Data Kelas. *Script* dari data kelas dapat dilihat pada gambar 4.50

```
@extends('layouts.app')
@section('content')
<div class="box box-solid">
    <div class="box-body">
        <blockquote>
        <!-- KaProgdi -->
        <p>Selamat Datang halaman Kelas</b></p>
        <small>Tempat mendaftar dan mendata kelas user.</small>
        </blockquote>
    \langle/div\rangle<!-- //.box-body
\langle/div>
<style>
    .table-borderless > tbody > tr > td,
.table-borderless > tbody > tr > th,
.table-borderless > tfoot > tr > td,
.table-borderless > t foot > tr > th,
.table-borderless \rightarrow thead \rightarrow tr \rightarrow td,
.table-borderless > thead > tr > th {
    border: none;
</style>
<form action="{{route('storekelas')}}" method="post">
<?php
    @$edit = @$_GET['id'];
    @4edit = DB::table('kelas')->where('id',@4edit)->first();
    @4del = @4_GET['iddel'];if(@$del){}{
        DB::table('kelas')->where('id',@$del)->delete();
```
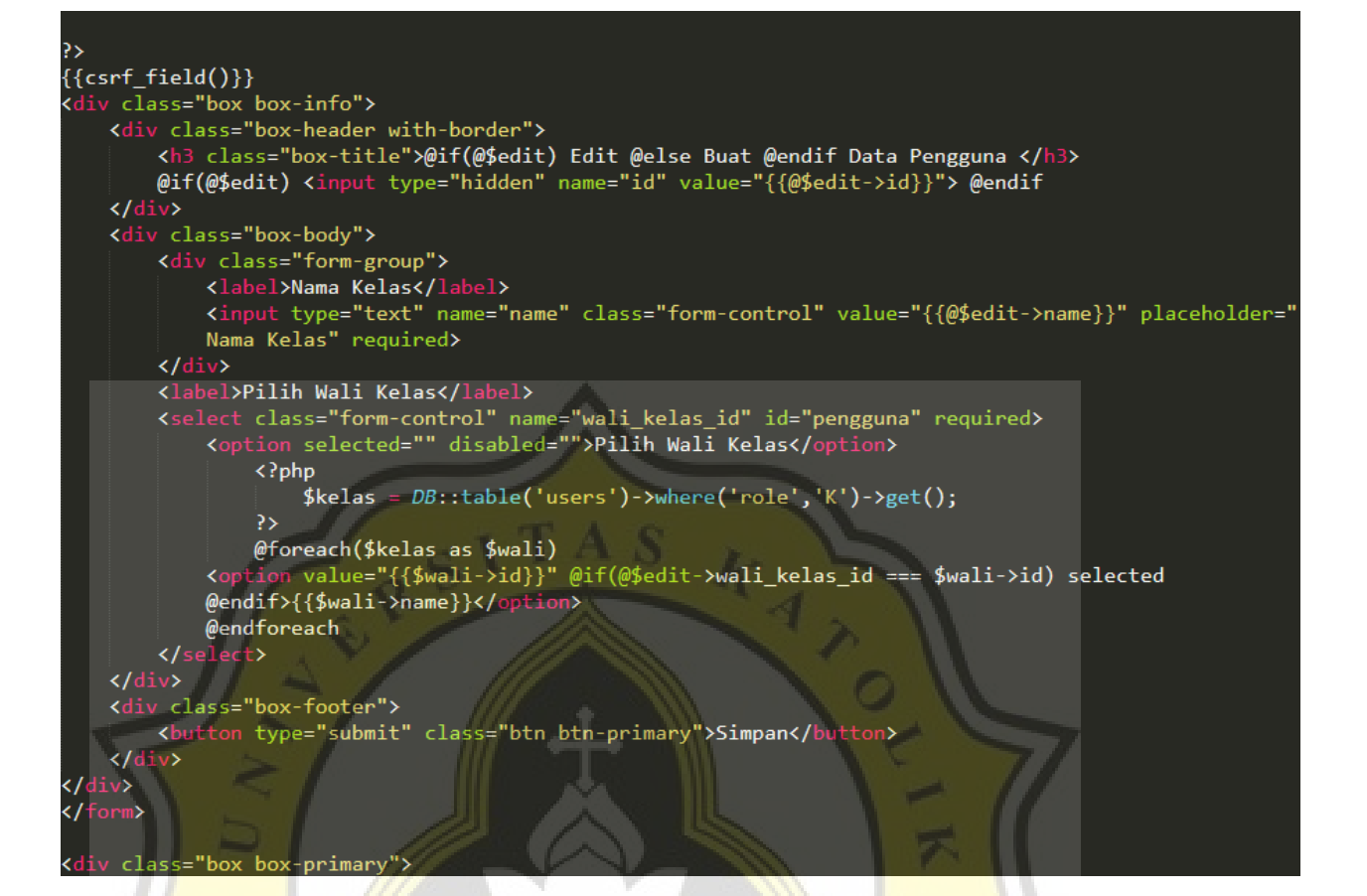

R

ORGIJA

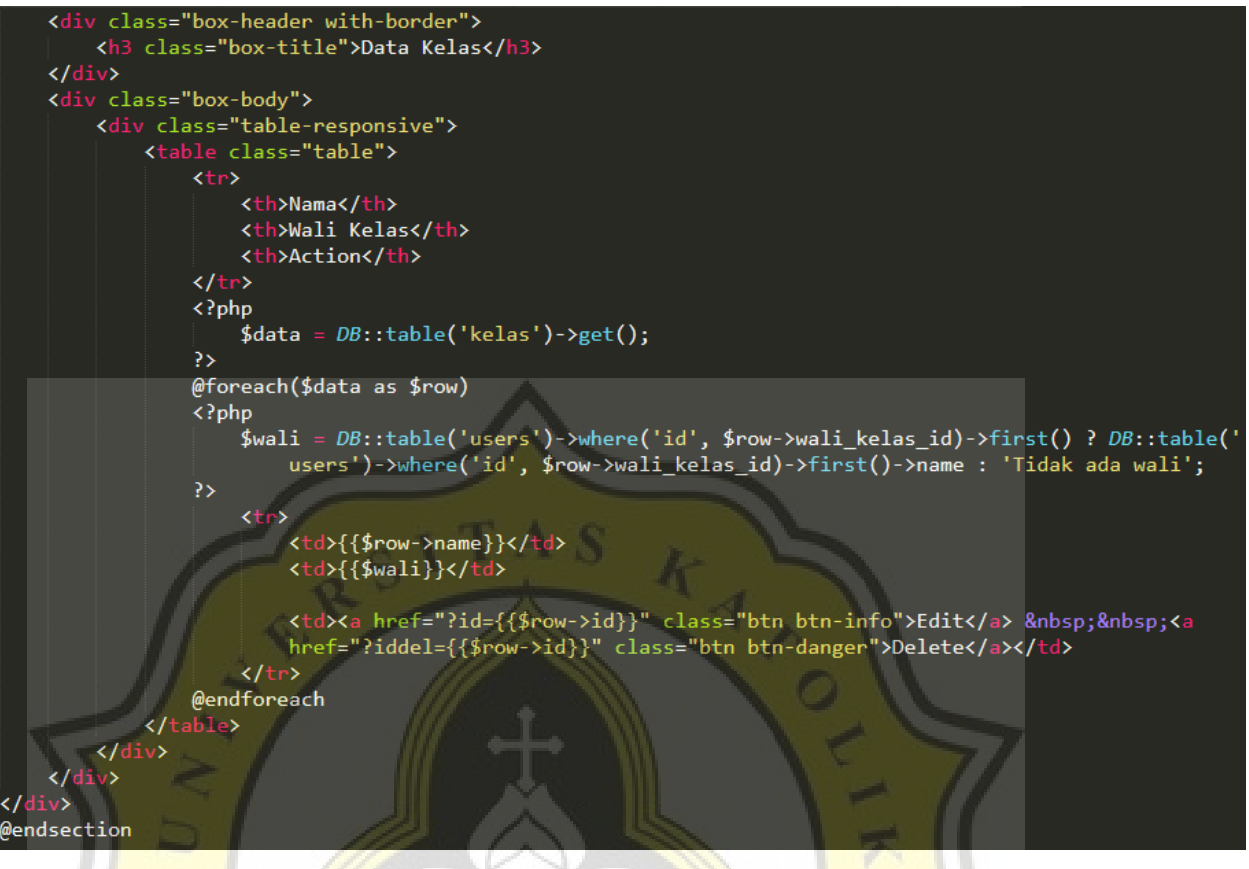

*Gambar 4.50 Script Data Kelas*

R

ď

**POSTER** 

Selanjutnya adalah tampilan halaman website data kelas dalam user Admin. Halaman website dalam kelas dapat dilihat pada gambar 4.51.

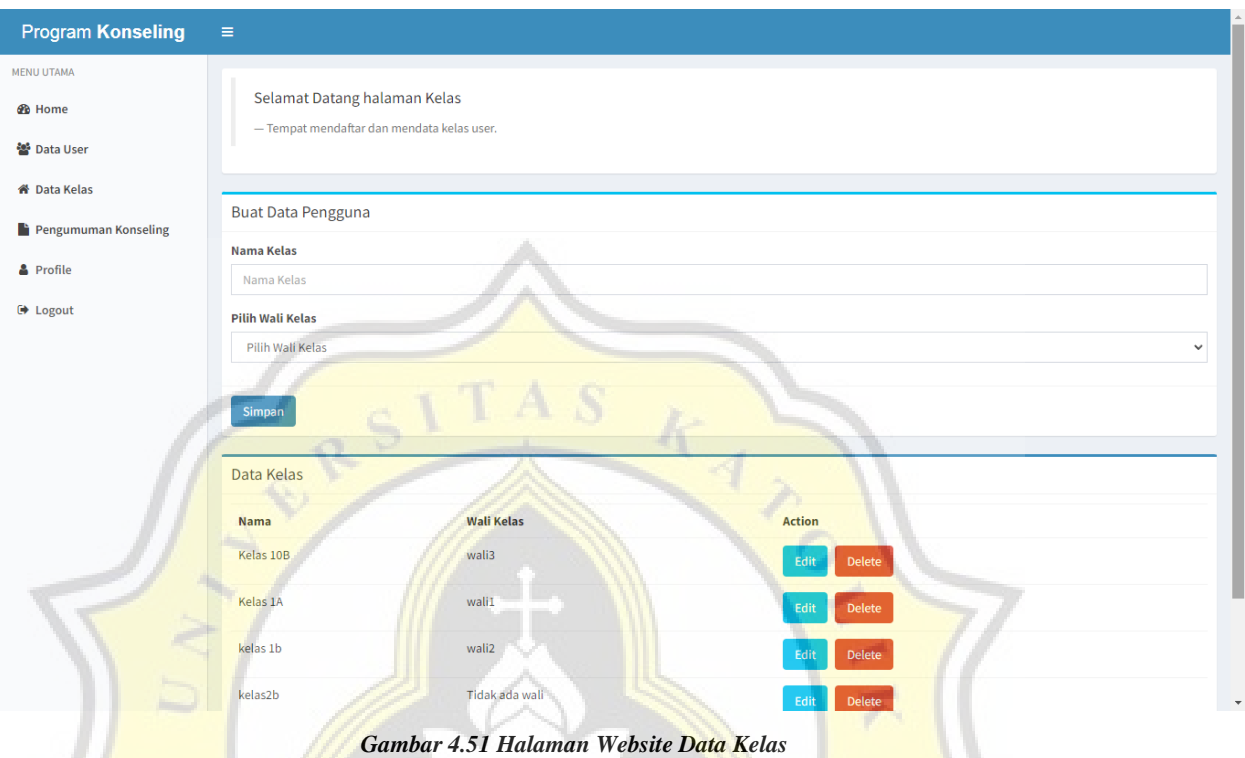

# **4.2.14 Profile**

Profile merupakan bagian fitur yang terdapat pada semua user. Profile digunakan untuk merubah kata sandi atau *password* dari user yang bersangkutan. Berikut adalah controller dari profile yang dapat dilihat dari gambar 4.52.

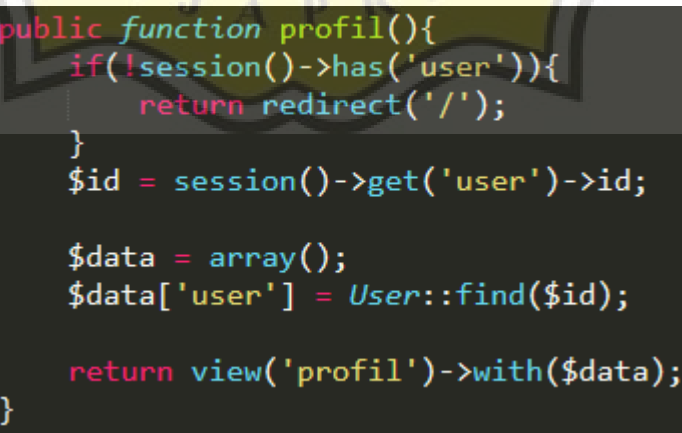

*Gambar 4.52 Controller Profile*

Selanjutnya adalah *script* dari profile dari masing masing user. Gambar *script* dapat dilihat pada gambar 4.53

```
@extends('layouts.app')
@section('content')
<div class="box box-solid">
  <div class="box-body">
        <blockquote>
        <p>Selamat Datang halaman Profile</b></p>
        <small>Operator opsional data admin.</small>
        </blockquote>
    \langle/div>
    \left\langle 1+|/. box-body.
</div>
<style>
                                       td,
   .table-borderless > tbody > tr
.table-borderless > tbody > t
                                 > th,
.table-borderless > t foot > tr > td,
.table-borderless > tfoot > tr > th,
.table-borderless > thead > tr > td,
.table-borderless > thead > tr > th {
    border: none;
</style>
<form action="{{route('gantipwd')}}" method="post")
<div class="box box-primary">
    <div class="box-header with-border">
        <h3 class="box-title">Ganti Password</h3>
        ({\text{csrf\_field}})\}<input type="hidden" name="id" value="{{$user->id}}">
    \langle/div>
    <div class="box-body">
```
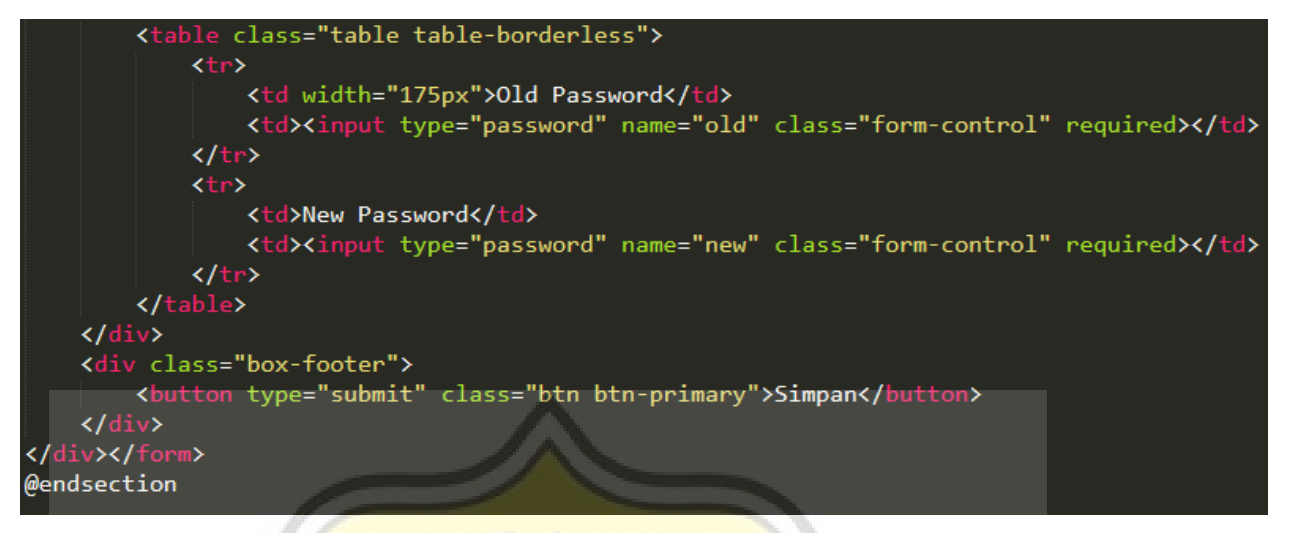

*Gambar 4.53 script profile*

Berikutnya adalah tampilan halaman website yang memuat fitur profile. Tampilan halaman website dapat dilihat pada gambar 4.54

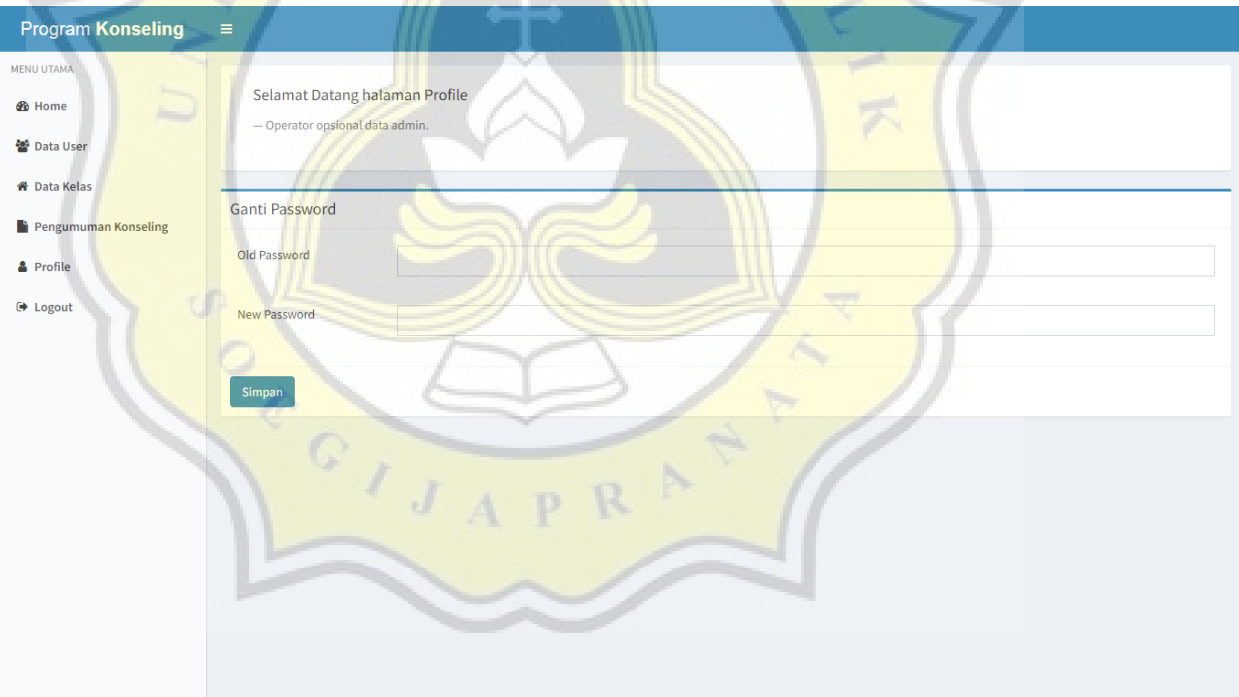

*Gambar 4.54 Tampilan Halaman Website Profile*

# **4.3 Pengujian Aplikasi**

Pengujian aplikasi dilakukan untuk mengumpulkan data secara Komprehensif agar data dapat dinilai sesuai dengan kebutuhan bagaimana Aplikasi Bimbingan Konseling Tingkat SMA Berbasis WEB dapat dibuat dan dimanfaatkan bagi instansi pendidikan yang bersangkutan.

## **4.3.1 Model dan Hipotesis Pengujian Intensi**

- H1: Persepsi Kebergunaan Aplikasi Bimbingan Konseling Tingkat SMA Berbasis WEB berkorelasi dengan Intensi untuk menggunakan Aplikasi Bimbingan Konseling Tingkat SMA Berbasis WEB.
- H2: Persepsi Kemudahan dalam menggunakan Aplikasi Bimbingan Konseling Tingkat SMA Berbasis WEB berkorelasi dengan Intensi untuk menggunakan Aplikasi Bimbingan Konseling Tingkat SMA Berbasis WEB.

H3: Perangkat dan dukungan dalam menggunakan Aplikasi Bimbingan Konseling Tingkat SMA Berbasis WEB berkorelasi dengan Intensi untuk menggunakan Aplikasi Bimbingan Konseling Tingkat SMA Berbasis WEB.

Berikut merupakan gambaran dari model dan hipotesis pengujian Intensi Aplikasi Bimbingan Konseling Tingkat SMA Berbasis WEB. Dapat dilihat pada gambar 4.55

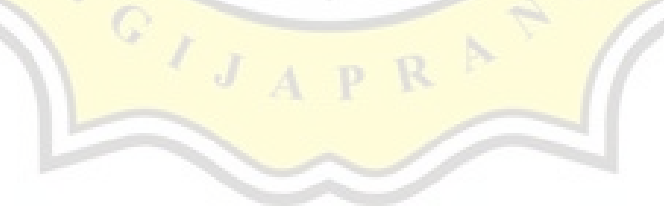

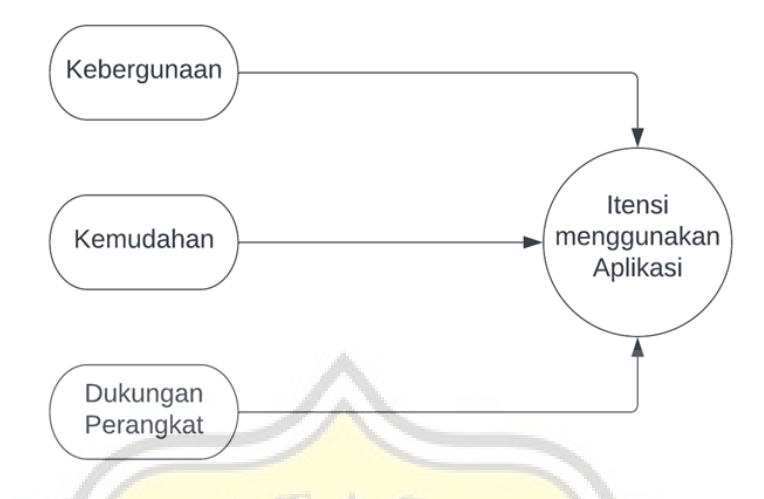

*Gambar 4.55 model dan hipotesis pengujian Intensi Aplikasi Bimbingan Konseling Tingkat SMA Berbasis WEB*

### **4.3.2 Rancangan Kuesioner Pengujian**

Kuesioner adalah cara murah untuk mengumpulkan data dari sejumlah berpotensi besar responden. Seringkali mereka adalah satu-satunya cara layak untuk mencapai sejumlah pemeriksa yang cukup besar untuk memungkinkan analisa statistik hasil. Rancangan Kuesioner pengujian pada aplikasi menggunakan beberapa simbol variabel dari definisi operasional. Berikut merupakan variabel yang dipilih:

### 1. **Behavior Intention**

- BI1: Saya berminat untuk menggunakan Aplikasi Bimbingan Konseling Tingkat SMA Berbasis WEB

- BI2: Saya akan terus menggunakan Aplikasi Bimbingan Konseling Tingkat SMA Berbasis WEB

- BI3: Saya akan merekomendasikan Aplikasi Bimbingan Konseling Tingkat SMA Berbasis WEB kepada orang disekitar

### 2. **Facilitating Conditioning**

- FC1: Saya memiliki sumber daya yang cukup untuk menggunakan Aplikasi Bimbingan Konseling Tingkat SMA Berbasis WEB

- FC2: Saya memiliki kemampuan dan pengetahuan yang dibutuhkan untuk menggunakan Aplikasi Bimbingan Konseling Tingkat SMA Berbasis WEB

- FC3: Saya mendapatkan kemudahan untuk mengakses dan mengoperasikan Aplikasi Bimbingan Konseling Tingkat SMA Berbasis WEB

#### 3. **Perform Expectancy**

- PE1: Aplikasi Bimbingan Konseling Tingkat SMA Berbasis WEB bermanfaat untuk melakukan kegiatan bimbingan

- PE2: Aplikasi Bimbingan Konseling Tingkat SMA Berbasis WEB bermanfaat untuk menjalin komunikasi lebih baik antara guru dan murid

- PE3: Aplikasi Bimbingan Konseling Tingkat SMA Berbasis WEB bermanfaat untuk menyediakan informasi kegiatan bimbingan

### 4. **Effort Expectancy**

- EE1: Aplikasi Bimbingan Konseling Tingkat SMA Berbasis WEB mudah untuk Saya operasikan

- EE2: Saya tidak perlu keahlian khusus dalam Aplikasi Bimbingan Konseling Tingkat SMA Berbasis WEB

- EE3: Saya mudah memahami Aplikasi Bimbingan Konseling Tingkat SMA Berbasis WEB

#### **Skala Sikap**

Skala sikap yang digunakan untuk mendapatkan hasil dari pernyataan-pernyataan dari variabel definisi operasional tersebut menggunakan 5 pilihan yaitu, **Sangat Setuju**, **Setuju**, **Netral, Tidak Setuju**, dan **Sangat Tidak Setuju**.

## **4.3.3 Hasil Responden**

Setelah melakukan serangkaian demo dan uji coba dengan sistem aplikasi. Data yang telah terkumpul melalui metode kuesioner terhadap 65 responden dengan status sebagai guru dan murid diperoleh hasil sebagai berikut:

### **A. Status Responden**

1. Profesi

Responden terbanyak adalah murid dengan persentase 93,8% lalu yang selanjutnya adalah responden yang diberikan oleh guru sebanyak 6,2% sesuai pada gambar 4.56 menunjukan diagram profesi responden.

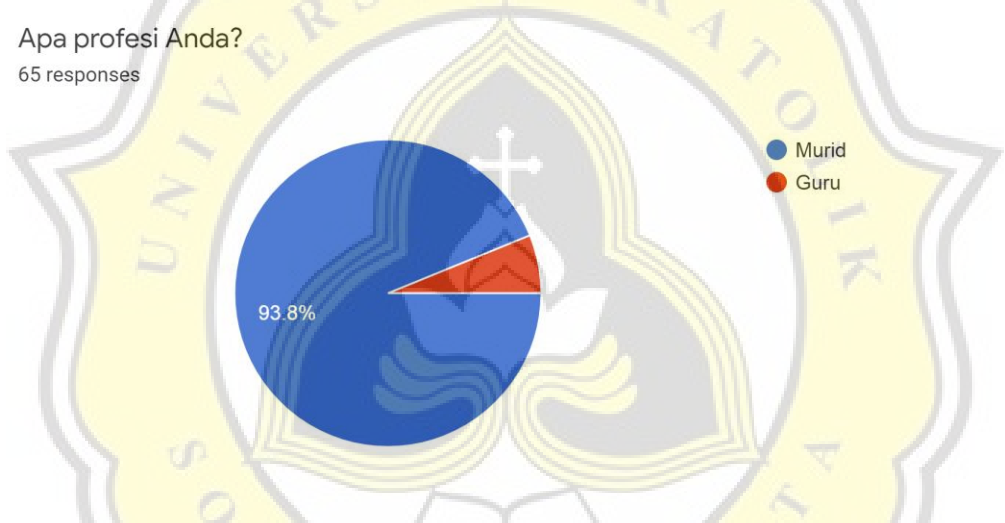

*Gambar 4.56 Diagram Profesi Responden*

2. Jenis Kelamin

Responden terbanyak adalah jenis kelamin pria dengan persentase sebanyak 58,5% dan untuk responden wanita berjumlah 41,5%. Berikut merupakan gambar 4.57 diagram jenis kelamin pada responden.

#### Apa jenis kelamin Anda? 65 responses

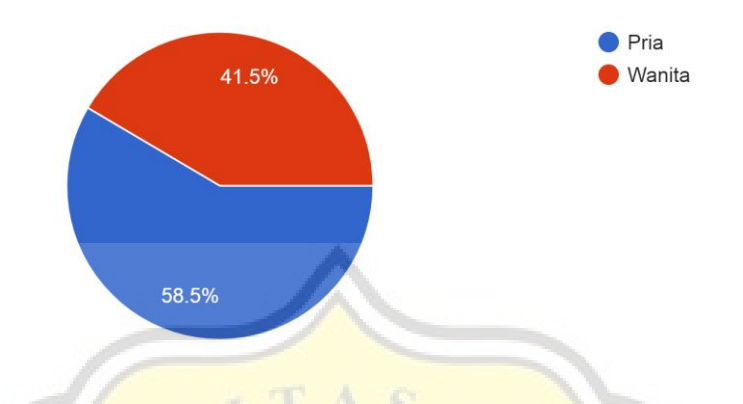

*Gambar 4.57 Diagram Jenis Kelamin responden*

## **B. Data Kuesioner Terhadap Aplikasi**

Data kuesioner yang didapatkan dari 65 responden terhadap Aplikasi Bimbingan Konseling Tingkat SMA Berbasis WEB sebagai berikut:

EE1 menunjukan 56.9% menyatakan sangat setuju; 35,4% menyatakan setuju; 7,7% menyatakan tidak setuju bahwa aplikasi mudah untuk dioperasikan. Gambar diagram EE1 dapat dilihat pada gambar 4.58 diagram persentase EE1.

Aplikasi Bimbingan Konseling Tingkat SMA Berbasis WEB mudah untuk Anda operasikan 65 responses

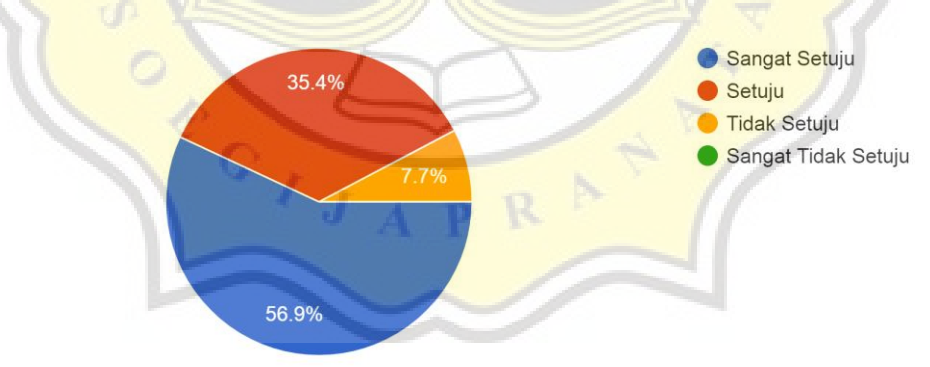

*Gambar 4.58 Diagram Persentase EE1*

EE2 menunjukkan 33,8% sangat setuju; 58,5% setuju; 4,6% tidak setuju; 3,1% sangat tidak setuju bahwa aplikasi tidak memerlukan keahlian khusus untuk dioperasikan. Gambar diagram EE2 dapat dilihat pada gambar 4.59 diagram persentase EE2.

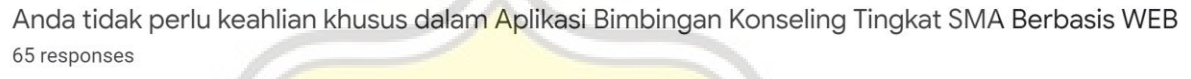

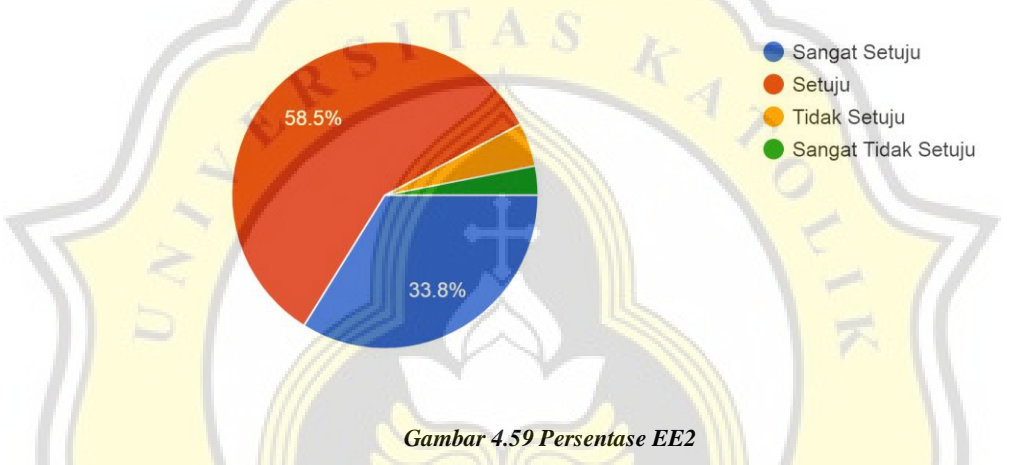

EE3 menunjukkan 44,6% sangat setuju; 47,7% setuju; 6,2% tidak setuju; 1,5 sangat tidak setuju bahwa aplikasi mudah dipahami. Gambar diagram EE3 dapat dilihat pada gambar 4.56 diagram persentase EE3.

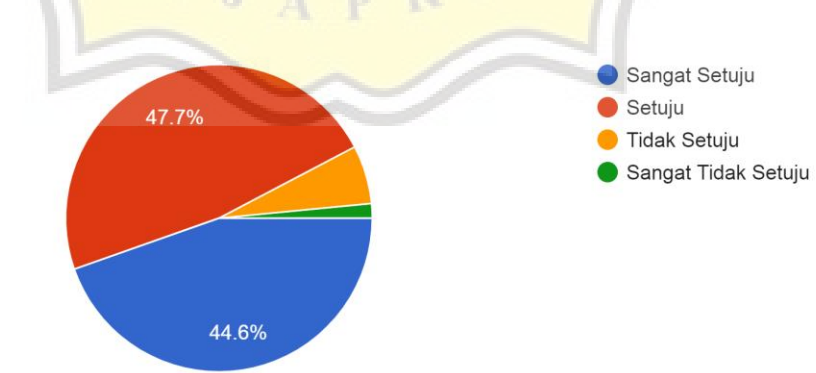

Anda mudah memahami Aplikasi Bimbingan Konseling Tingkat SMA Berbasis WEB 65 responses

*Gambar 4.60 Persentase EE3*

PE1 menunjukkan 32,3% sangat setuju, 55.4% setuju, 10,8% tidak setuju; 1,5% sangat tidak setuju bahwa aplikasi bermanfaat untuk melakukan kegiatan bimbingan. Gambar diagram PE1 dapat dilihat pada gambar 4.61 diagram persentase PE1.

Aplikasi Bimbingan Konseling Tingkat SMA Berbasis WEB bermanfaat untuk melakukan kegiatan bimbingan

65 responses

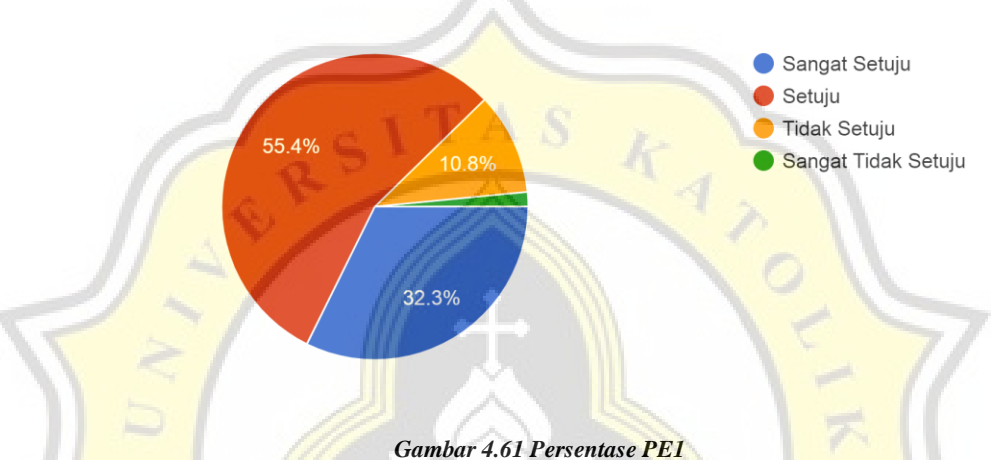

PE2 menunjukkan 38,5% sangat setuju; 47,7% setuju; 10,8% tidak setuju; 3,1% sangat tidak setuju bahwa aplikasi bermanfaat untuk menjalin komunikasi lebih baik antara guru dan murid. Gambar diagram PE2 dapat dilihat pada gambar 4.62 diagram persentase PE2.

Aplikasi Bimbingan Konseling Tingkat SMA Berbasis WEB bermanfaat untuk menjalin komunikasi lebih baik antar guru dan murid 65 responses

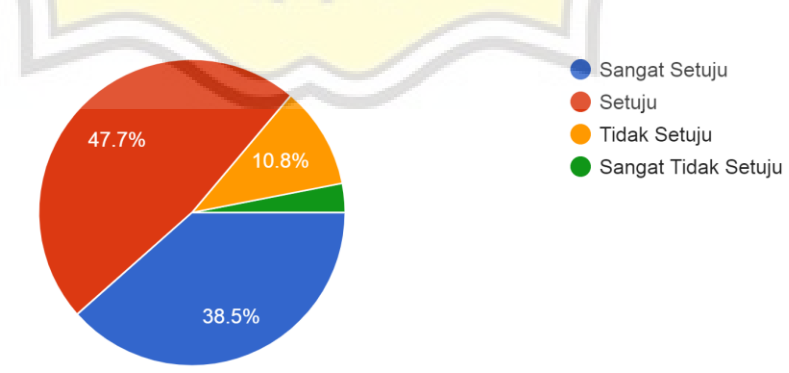

*Gambar 4.62 Persentase PE2*

PE3 menunjukkan 49,2% sangat setuju; 36,9% setuju; 7,7% tidak setuju; 6,2% sangat tidak setuju bahwa aplikasi bermanfaat untuk menyediakan informasi kegiatan bimbingan. Gambar diagram PE3 dapat dilihat pada gambar 4.63 diagram persentase PE2.

Aplikasi Bimbingan Konseling Tingkat SMA Berbasis WEB bermanfaat untuk menyediakan informasi kegiatan bimbingan 65 responses

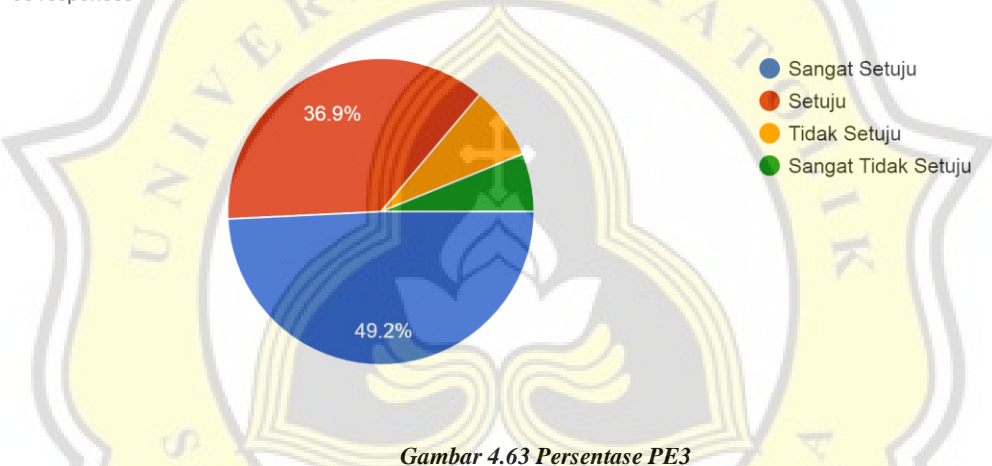

FC1 menunjukkan 30,8% sangat setuju; 53,8% setuju; 15,4% tidak setuju bahwa responden memiliki sumber daya yang cukup untuk menggunakan aplikasi. Gambar diagram FC1 dapat dilihat pada gambar 4.64 diagram persentase FC1.

Anda memiliki sumber daya yang cukup untuk menggunakan Aplikasi Bimbingan Konseling Tingkat **SMA Berbasis WEB** 

65 responses

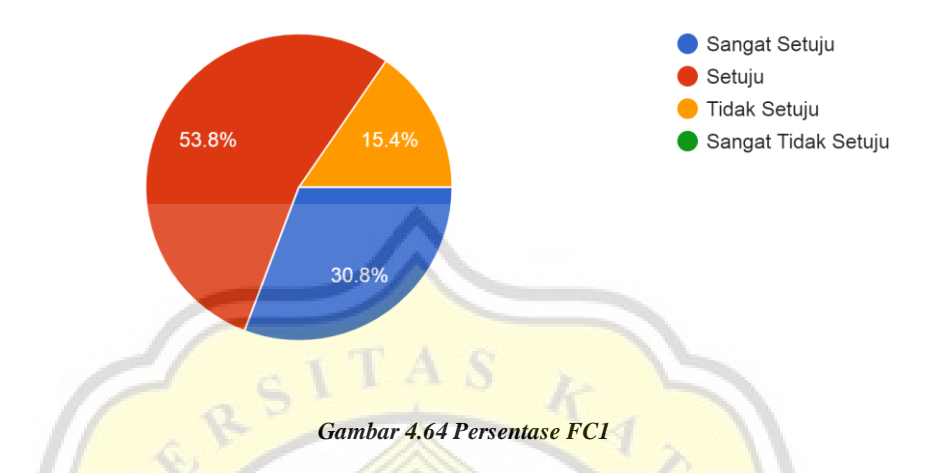

FC2 menunjukkan 35,4% sangat setuju; 50,8% setuju; 12,3% tidak setuju; 1,5% sangat tidak setuju bahwa responden memiliki kemampuan dan pengetahuan yang dibutuhkan untuk menggunakan aplikasi. Gambar diagram FC2 dapat dilihat pada gambar 4.65 diagram persentase FC2.

Anda memiliki kemampuan dan pengetahuan yang dibutuhkan untuk menggunakan Aplikasi Bimbingan Konseling Tingkat SMA Berbasis WEB 65 responses

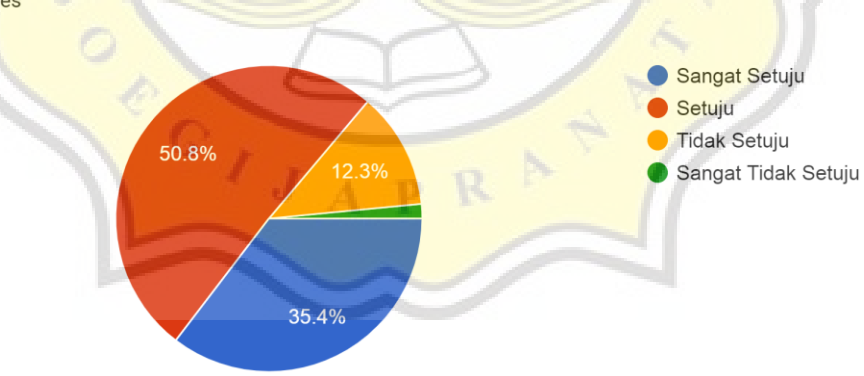

#### *Gambar 4.65 Persentase FC2*

FC3 menunjukkan 33,8% sangat setuju; 52,3% setuju; 13,8% tidak setuju bahwa responden mendapatkan kemudahan untuk mengoperasikan aplikasi. Gambar diagram FC3 dapat dilihat pada gambar 4.66 diagram persentase FC3.

Anda mendapatkan kemudahan untuk mengakses dan mengoperasikan Aplikasi Bimbingan Konseling Tingkat SMA Berbasis WEB 65 responses

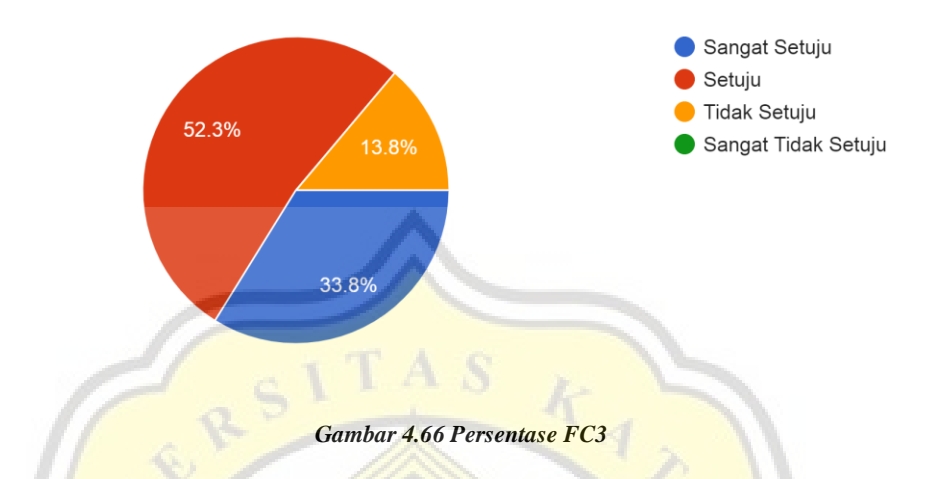

BI1 menunjukkan 46,2% sangat setuju; 40% setuju; 12,3% tidak setuju; 1,5% sangat tidak setuju bahwa responden berminat untuk menggunakan aplikasi. Gambar diagram BI1 dapat dilihat pada gambar 4.67 diagram persentase BI1.

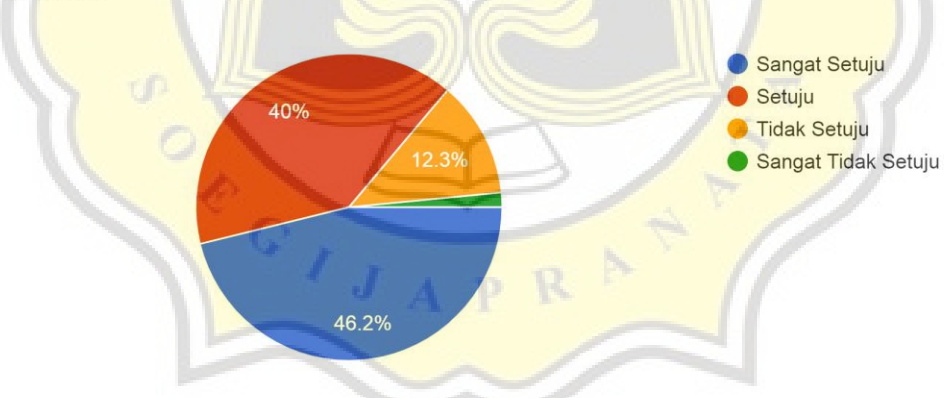

Anda berminat untuk menggunakan Aplikasi Bimbingan Konseling Tingkat SMA Berbasis WEB 65 responses

*Gambar 4.67 Persentase BI1*

BI2 menunjukkan 30.6% sangat setuju; 55,4% setuju; 10,8% tidak setuju; 3,1% sangat tidak setuju bahwa responden akan terus menggunakan aplikasi. Gambar diagram BI2 dapat dilihat pada gambar 4.68 diagram persentase BI2.

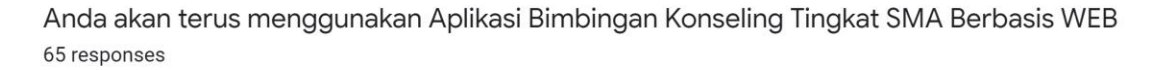

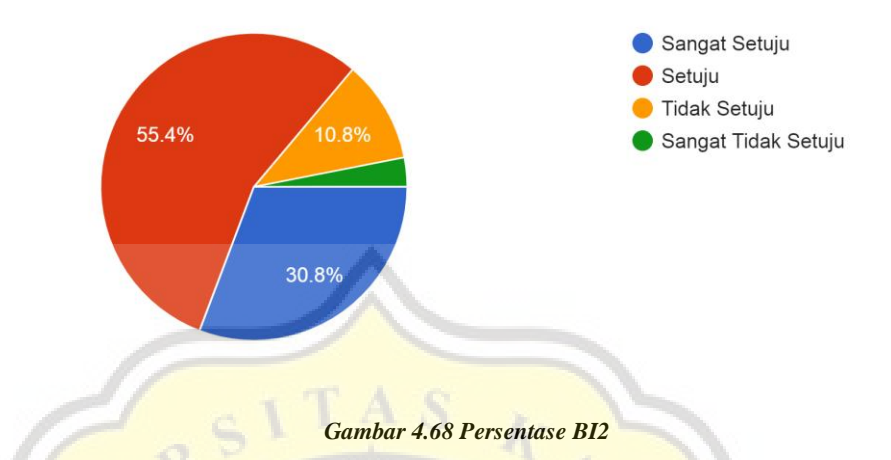

BI3 menunjukkan 31,3% sangat setuju; 54,7% setuju; 14,1% tidak setuju bahwa responden akan merekomendasikan penggunaan aplikasi pada orang disekitar. Gambar diagram BI3 dapat dilihat pada gambar 4.69 diagram persentase **BI3.** 

Anda akan merekomendasikan Aplikasi Bimbingan Konseling Tingkat SMA Berbasis WEB kepada orang disekitar 64 responses

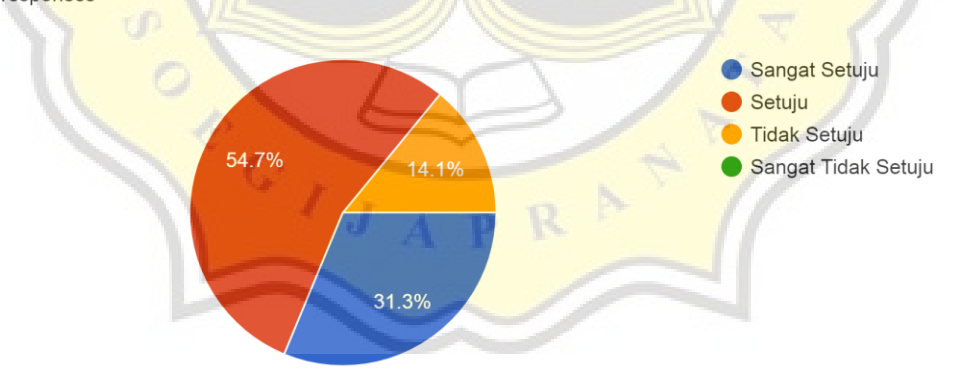

*Gambar 4.69 Persentase BI3*

## **4.3.4 Model Variabel Penelitian**

Pada bagian ini akan menjelaskan bentuk dari model variabel penelitian, Variabel tersebut memuat data independent berupa EE(*effort expectancy*), PE(*performance*  *expectancy)* dan FC(*facilitating condition*) serta data dependent berupa BI(*behavioral intention*). Model Variabel diagram dapat dilihat pada gambar 4.70 model variabel penelitian.

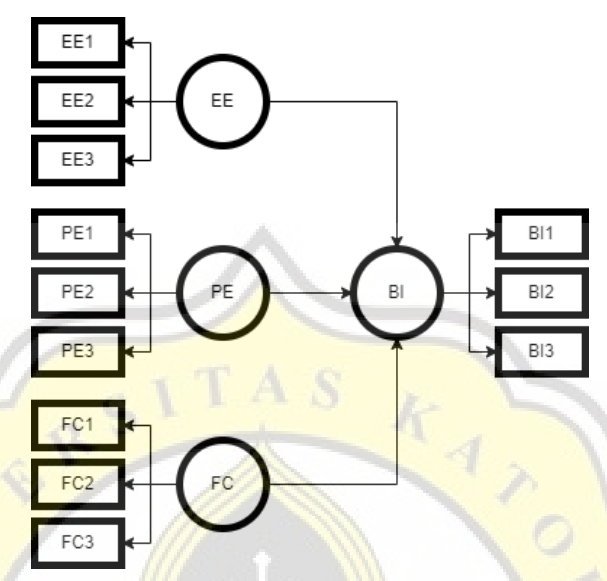

*Gambar 4.70 Model variabel Diagram Penelitian*

# **4.3.5 Uji Validitas**

Dibawah ini menunjukan tabel 4.1 sebagai bukti data valid dari sebuah kuesioner. Variabel yang dikelompokan pada Rotated Component Matrix serta memiliki nilai variabel diatas 0.576. Pada variable EE dikelompokan nilai dari 0.842-0.891, variable PE dikelompokan nilai dari 0.878-0.927, variable FC dikelompokan nilai 0.805-0.863, variabel BI dikelompokan nilai 0.805-0.863.

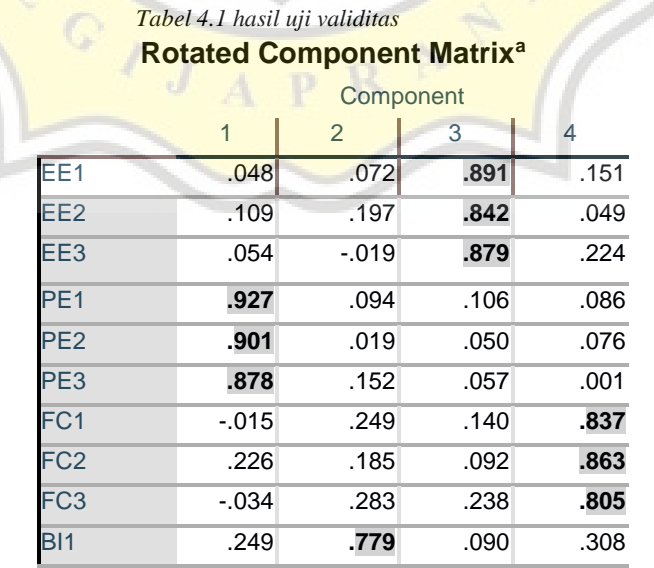

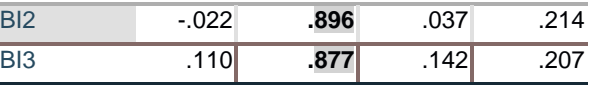

Extraction Method: Principal Component Analysis. Rotation Method: Equamax with Kaiser Normalization. a. Rotation converged in 5 iterations.

# **4.3.6 Uji Reliabilitas**

Hasil analisis reliabilitas telah menghasilkan tabel penyusun dan menunjukan statistik reliabilitas dari hasil sebuah kuesioner. Tabel Reliabilitas dapat dilihat pada gambar 4.2 untuk tabel reliabilitas EE, gambar 4.3 tabel reliabilitas PE, gambar 4.4 tabel reliabilitas FC, gambar 4.5 tabel reliabilitas BI.

Reliabilitas EE *Tabel 4.2 reliabilitas EE*

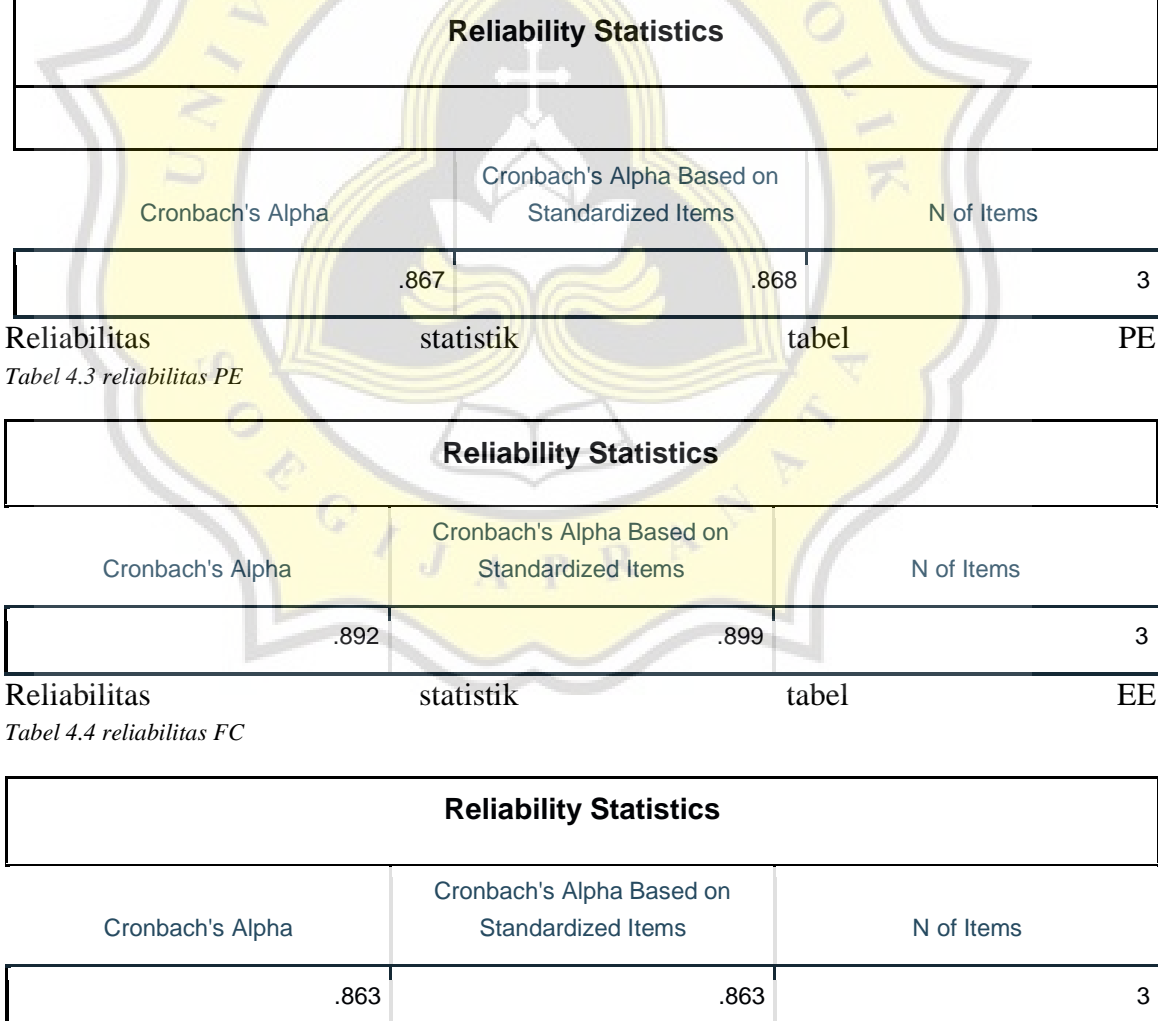

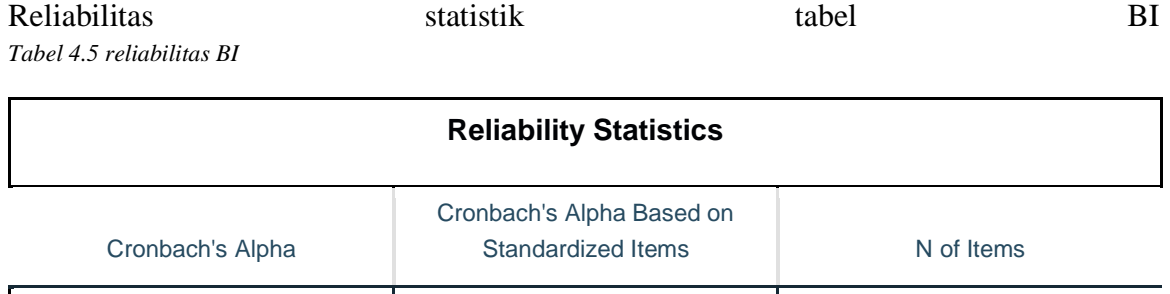

# *Tabel 4.6 Tabel rentang uji reliabilitas*

.879  $.881$ 

Berikut merupakan tabel *Cronbach's alpha* yang untuk menilai rentang sebuah reliabilitas dari variabel semua tabel yang sudah diuji. Contoh tabel rentang nilai tersebut dapat dilihat pada tabel 4.7 uji reliabilitas.

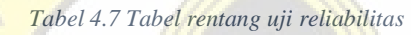

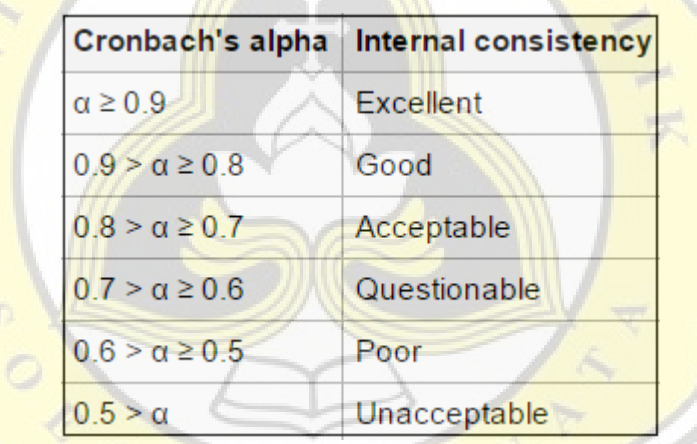

Sesuai dengan tabel 4.8 dibawah yang menunjukan variabel EE, PE, FC, BI menunjukan hasil yang sama-sama dapat dipertanggungjawabkan reabilitasnya. *Tabel 4.8 Tabel hasil uji reliabilitas*

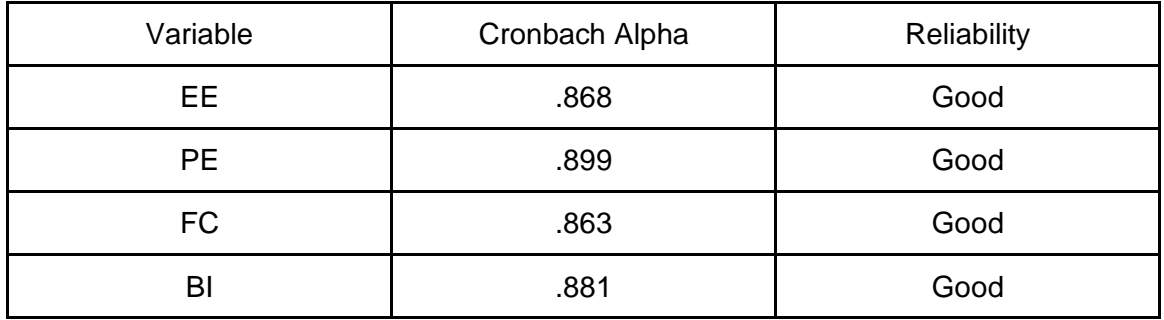

# **4.3.7 Uji Korelasi**

Hasil analisis korelasi variabel pada tabel 4.9 menunjukan bahwa fasilitas (FC) memiliki korelasi yang kuat terhadap variabel BI. sementara variabel EE dan PE tidak menunjukan hasil korelasinya dengan tabel BI dengan alasan faktor kemudahan (EE) dan manfaat (PE) sepertinya dipengaruhi oleh *user interface* yang tidak tersinkronisasi dengan baik pada setiap device yang digunakan untuk menguji coba aplikasi bimbingan konseling. Analogi tersebut dapat dipertanggungjawabkan karena mempunyai bukti berupa dokumen wawancara yang terdapat pada tabel 4.9 pada kolom kekurangan.

*Tabel 4.9 Tabel hasil uji korelasi*

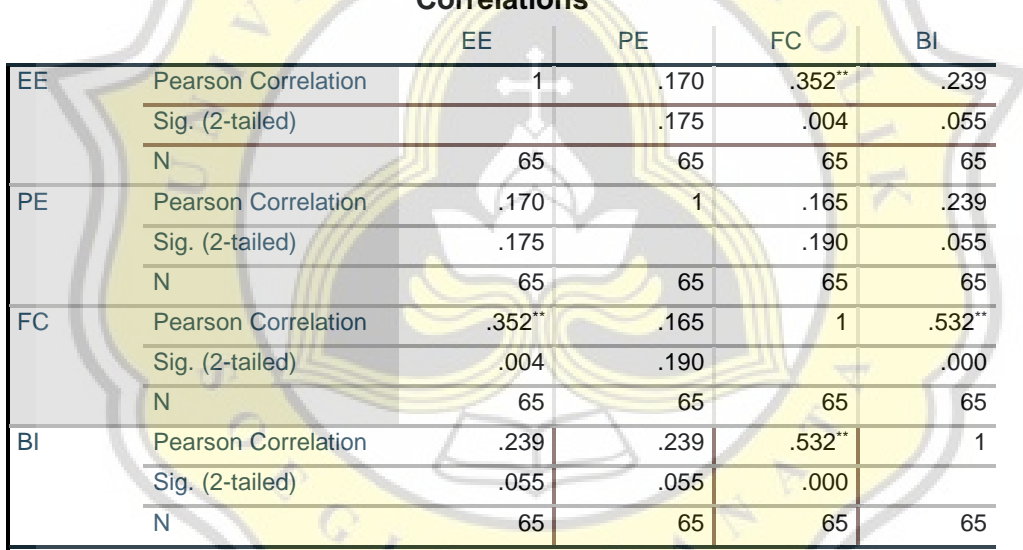

**Correlations**

\*\*. Correlation is significant at the 0.01 level (2-tailed).

# **4.3.8 Wawancara Guru dan Murid**

Dibawah ini merupakan rangkuman hasil wawancara kepada salah satu Guru Wali Kelas dinas pendidikan yang dimuat dalam Tabel 4.10

*Tabel 4.10. Wawancara Kepada Wali Kelas*

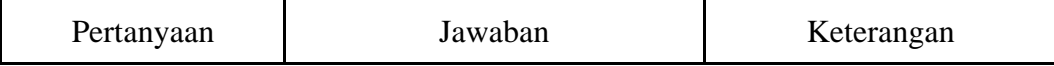

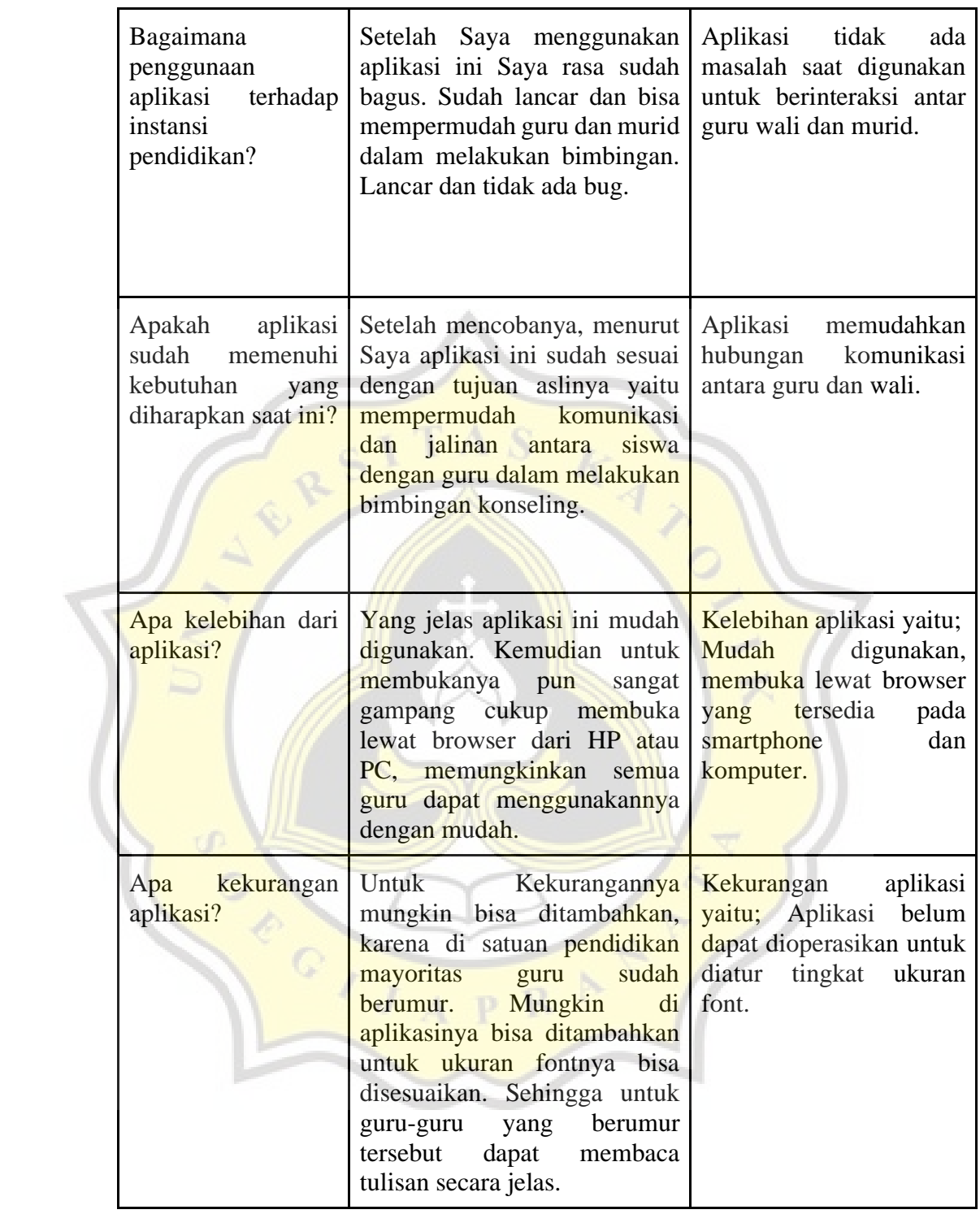

Dibawah ini merupakan rangkuman hasil wawancara kepada salah satu Guru Konseling dinas pendidikan yang dimuat dalam Tabel 4.11

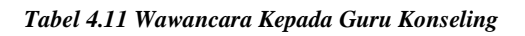

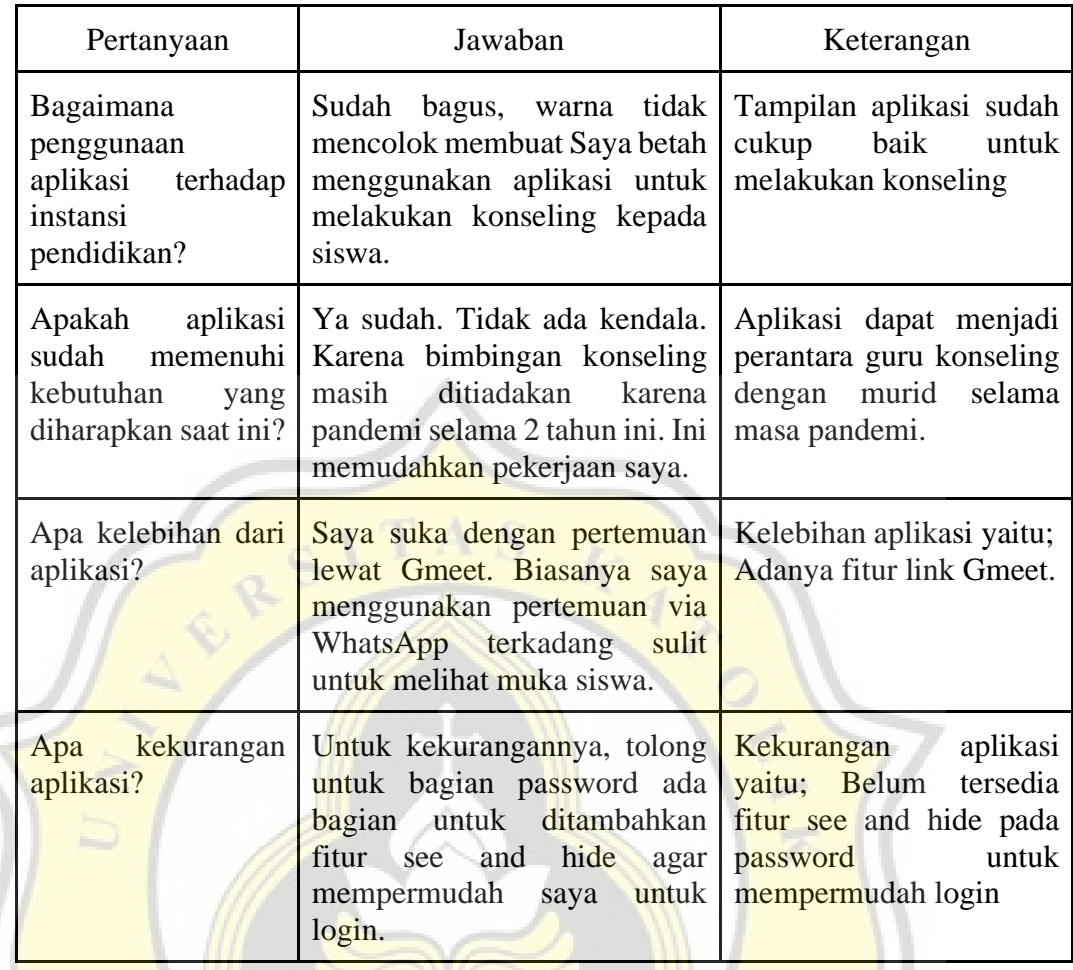

Dibawah ini merupakan rangkuman hasil wawancara kepada salah satu Murid/Siswi perempuan yang dimuat dalam Tabel 4.12

*Tabel 4.12 Wawancara Kepada Siswi Perempuan*

| Pertanyaan                                                                           | Jawaban                                                                                                    | Keterangan                                                                                             |
|--------------------------------------------------------------------------------------|----------------------------------------------------------------------------------------------------|----------------------------------------------------------------------------------------------------|
| Bagaimana<br>penggunaan<br>aplikasi<br>terhadap<br>instansi<br>pendidikan?           | Menurut<br>saya penggunaan<br>aplikasi sudah baik dan lancar<br>karena dapat mempermudah<br>untuk berkomunikasi<br>saya<br>dengan guru. | Aplikasi<br>tidak<br>ada<br>masalah saat digunakan<br>untuk berinteraksi antar<br>guru wali dan murid. |
| Apakah<br>aplikasi<br>memenuhi<br>sudah<br>kebutuhan<br>yang<br>diharapkan saat ini? | Menurut saya aplikasi sudah<br>memenuhi harapan saya untuk<br>berkomunikasi dengan guru.                                                | Aplikasi berjalan dengan<br>baik<br>dalam<br>berkomunikasi<br>antara<br>guru dengan murid.             |
| Apa kelebihan dari<br>aplikasi?                                                      | Menurut<br>kelebihan<br>saya<br>aplikasi<br>tersebut<br>dapat<br>mempermudah siswa dalam                                                | Kelebihan aplikasi yaitu;<br>Bagi Siswa sangat mudah<br>digunakan dan tidak ada                        |
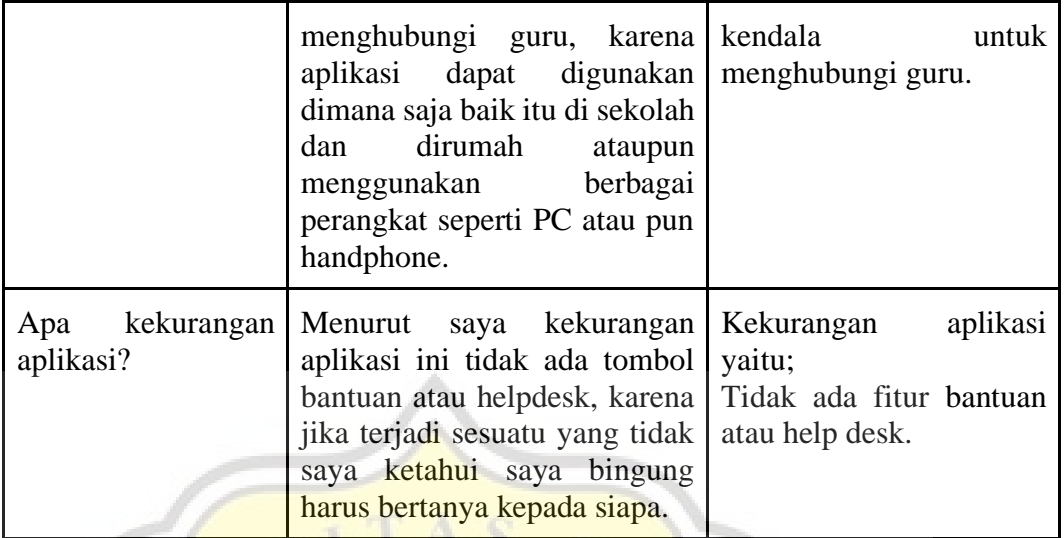

 $\left( \begin{array}{c} 0 \\ 0 \end{array} \right)$ 

Dibawah ini merupakan rangkuman hasil wawancara kepada salah satu Murid/Siswa laki-laki yang dimuat dalam Tabel 4.13

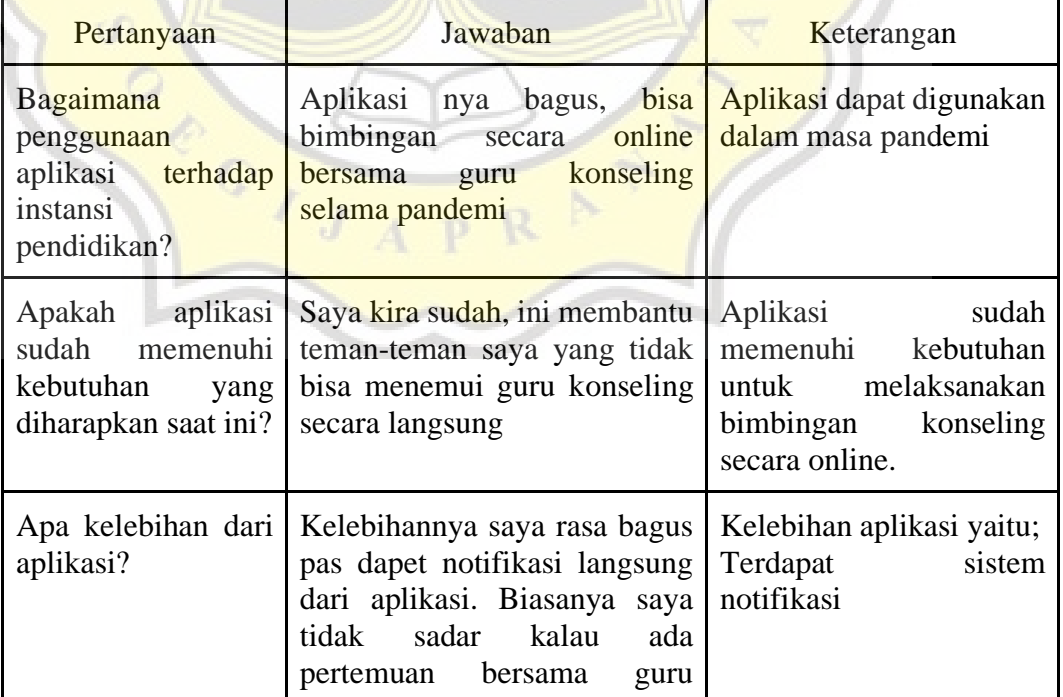

*Tabel 4.13 Wawancara Kepada Siswa Laki-laki*

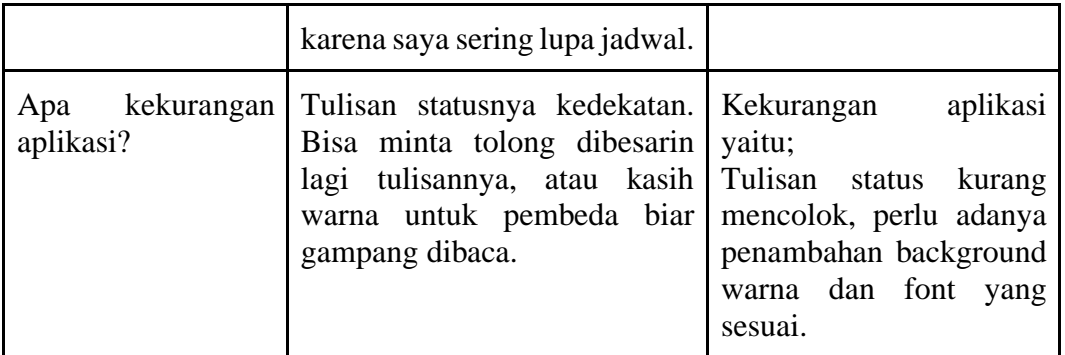

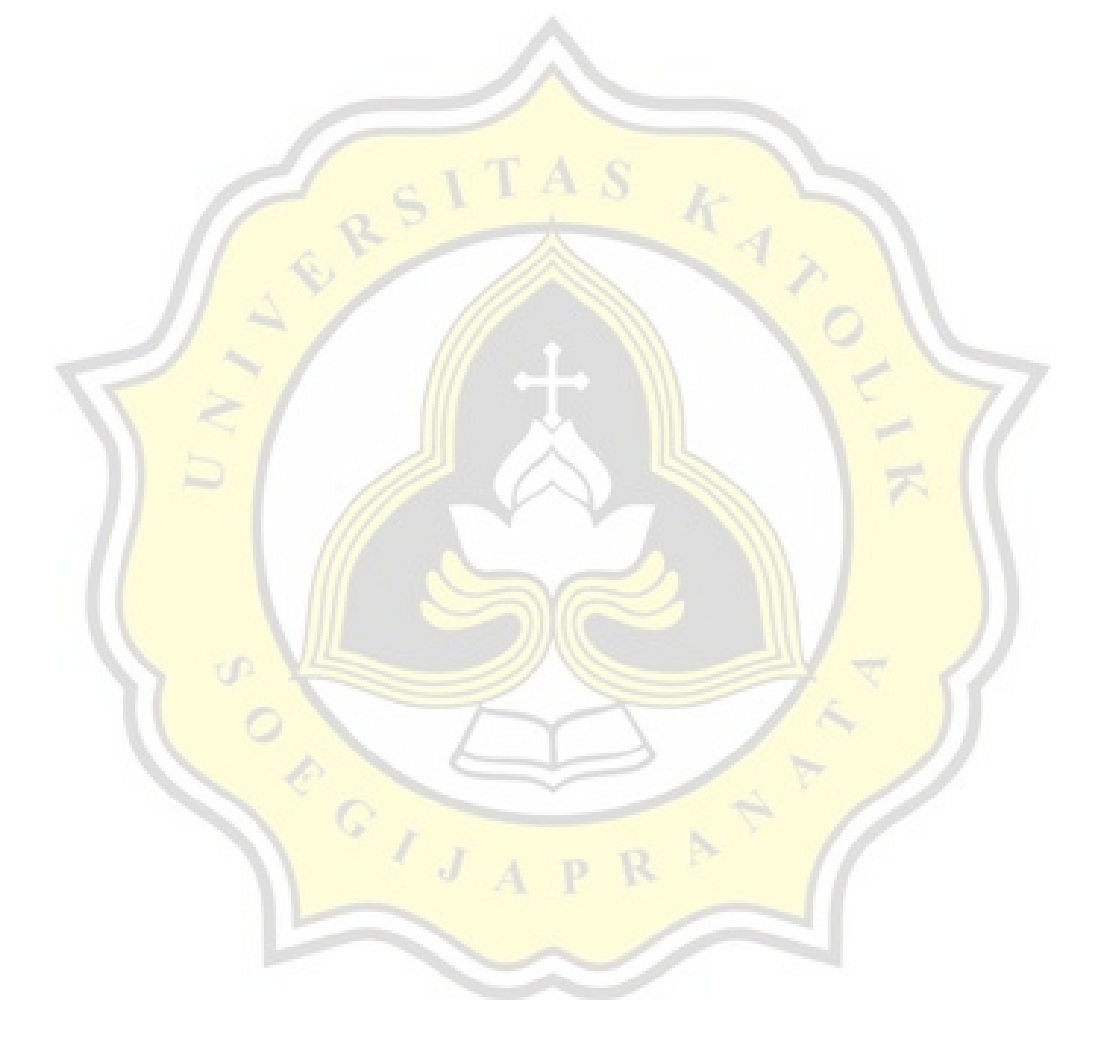